**Univerzita Palackého v Olomouci Přírodovědecká fakulta Katedra geoinformatiky**

# **APLIKACE METODY GEODESIGN V ČESKÉM ÚZEMNÍM PLÁNOVÁNÍ**

**Diplomová práce**

**Bc. Andrea KAPOUNKOVÁ**

**Vedoucí práce RNDr. Jaroslav Burian, Ph.D.**

**Olomouc 2018 Geoinformatika**

## **ANOTACE**

Tato diplomová práce ukazuje možnosti aplikace metody geodesign v českém územním plánování. V teoretické části je popsána samotná metoda geodesign, její historie, principy a postupy práce. Dále její využití a aplikace ve městech po celém světe. V praktické části jsou vybrány tři oblasti z České republiky – Olomouc, Ostrava a Vysočina a v těchto oblastech jsou vytipovány konkrétní typy úloh, na kterých je použití metody demonstrováno. Práce je vytvořena za pomoci konzultantů z krajských úřadů a magistrátu, kteří poskytli svá data pro účely této diplomové práce.

Výsledkem práce jsou zpracované tři případové studie, které jsou založené na reálných problémech:

- Stavba nové multifunkční arény v Olomouci
- Průmyslová zóna Nad Barborou
- Dálniční odpočívadla na Vysočině.

Pro samotné řešení a zpracování dat byl využit program Urban Planner. Výstupy práce byly konzultovány s úřady a magistráty a na základě těchto konzultací byly vytvořeny mapy a vizualizace. V každé případové studii je popsán postup práce, který může být aplikovaný i na další problémové případy v České republice.

# **KLÍČOVÁ SLOVA**

Geodesign; územní plánování; urban planner; scénáře Počet stran práce: 61 Počet příloh: 44 (z toho 23 volných, 8 vevázaných a 13 elektronických)

## **ANOTATION**

This diploma thesis demonstrates the possibilities of application of the geodesign method in Czech urban planning. The theoretical part presents, firstly, the geodesign method itself, secondly its history, principles and procedures of work. Lastly it shows its use and application in cities around the world. In practical part are selected three areas from the Czech Republic – Olomouc, Ostrava and Vysočina. In these areas there are selected specific types of tasks, where the method is used. The work is done with the help of consultants of the regional authorities and the magistrate. They also provide their data for the purpose of this diploma thesis.

The results of the work are three case studies that are based on real problems:

- Construction of the new multifunctional arena in Olomouc
- Industrial zone Nad Barborou
- Highway rest areas in the Vysočina.

Data was processed in Urban Planner. The outputs of the work were consulted with the authorities and municipality. Based on these consultations maps and visualizations were created. In each case study, there is a whole procedure described. It could be applied to other problem cases in the Czech Republic.

## **KEYWORDS**

Geodesign; urban planning; urban planner; scenarios Number of pages: 61 Number of appendixes: 44 (of which 23 are free, 8 are inserted and 13 are electronic)

#### **Prohlašuji, že**

– diplomovou práci včetně příloh, jsem vypracoval(a) samostatně a uvedl(a) jsem všechny použité podklady a literaturu*.* 

– jsem si vědom(a), že na moji diplomovou práci se plně vztahuje zákon č.121/2000 Sb. – autorský zákon, zejména § 35 – využití díla v rámci občanských a náboženských obřadů, v rámci školních představení a využití díla školního a § 60 – školní dílo,

– beru na vědomí, že Univerzita Palackého v Olomouci (dále UP Olomouc) má právo nevýdělečně, ke své vnitřní potřebě, bakalářskou/diplomovou práci užívat (§ 35 odst. 3),

– souhlasím, aby jeden výtisk diplomové práce byl uložen v Knihovně UP k prezenčnímu nahlédnutí,

– souhlasím, že údaje o mé bakalářské/diplomové práci budou zveřejněny ve Studijním informačním systému UP,

– v případě zájmu UP Olomouc uzavřu licenční smlouvu s oprávněním užít výsledky a výstupy mé bakalářské/diplomové práce v rozsahu § 12 odst. 4 autorského zákona,

– použít výsledky a výstupy mé diplomové práce nebo poskytnout licenci k jejímu využití mohu jen se souhlasem UP Olomouc, která je oprávněna v takovém případě ode mne požadovat přiměřený příspěvek na úhradu nákladů, které byly UP Olomouc na vytvoření díla vynaloženy (až do jejich skutečné výše).

V Olomouci dne plné jméno autora podpis autora

#### Poděkování

*Děkuji vedoucímu práce, RNDr. Jaroslavu Burianovi, Ph.D., za cenné rady a ochotu, se kterou mi vždy pomohl při psaní diplomové práce. Dále děkuji Mgr. Lee Maňákové a Mgr. Miroslavu Dvořákovi z Magistrátu města Olomouc, Mgr. Radimu Fojtíkovi a Pavlovi Ballaschovi z Krajského úřadu Moravskoslezského kraje a Ing. Miroslavě Stloukalové z Krajského úřadu kraje Vysočina za poskytnutá data, čas a ochotu, se kterou mi pomohli vypracovat diplomovou práci. V neposlední řadě děkuji mé rodině, která mě vždy podporovala a umožnila mi studovat vysokou školu.*

#### UNIVERZITA PALACKÉHO V OLOMOUCI Přírodovědecká fakulta Akademický rok: 2015/2016

# ZADÁNÍ DIPLOMOVÉ PRÁCE

(PROJEKTU, UMĚLECKÉHO DÍLA, UMĚLECKÉHO VÝKONU)

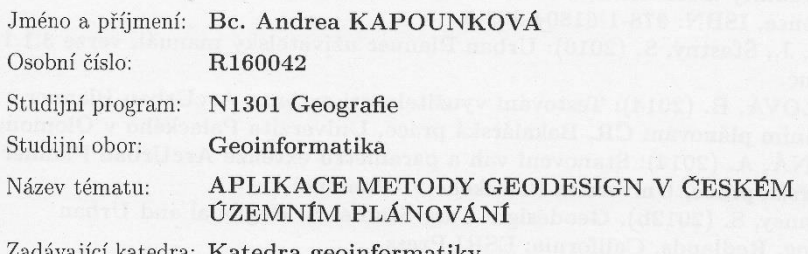

#### Zásady pro vypracování:

Cílem diplomové práce je aplikovat metodu geodesignu na několik případových studií v českém územním plánování. Studentka nejprve prostuduje a popíše existující zahraniční (a případně i české) aplikace a následně identifikuje potenciální tematické oblasti v českém územním plánování, kde je aplikace metody geodesign možná. V rámci těchto oblastí budou po diskusi s pracovníky vybraných městských a krajských úřadů (Olomouc, Olomoucký kraj, Kraj Vysočina, Moravskoslezský kraj) vytipovány konkrétní problémy (úlohy), kde bude otestována aplikace metody geodesign. Pro analytické výpočty bude využit především model Urban Planner, hlavní použitou datovou sadou budou data ÚAP. Výstupem práce budou podrobně popsané případové studie včetně odpovídající vizualizace. Studentka vyplní údaje o všech datových sadách, které vytvořila nebo získala v rámci práce, do Metainformačního systému katedry geoinformatiky a současně vytvoří zálohu údajů ve formě validovaného XML souboru. Celá práce (text, přílohy, výstupy, zdrojová a vytvořená data, XML soubor) se odevzdá v digitální podobě na CD (DVD) a text práce s vybranými přílohami bude odevzdán ve dvou svázaných výtiscích na sekretariát katedry. O diplomové práci studentka vytvoří webovou stránku v souladu s pravidly dostupnými na stránkách katedry. Práce bude zpracována podle zásad dle Voženílek (2002) a závazné šablony pro diplomové práce na KGI. Povinnou přílohou práce bude poster formátu A2.

Rozsah grafických prací:

dle potřeby max. 50 stran

Rozsah pracovní zprávy: Forma zpracování diplomové práce:

tištěná

Seznam odborné literatury:

Artz, M. (2010). Changing Geography by Design: Selected Readings in Geodesign, Esri. http://www.esri.com/library/ebooks/geodesign.pdf. BURIAN, J., BRUS, J., ŠŤASTNÝ, S. (2015): Urban Planner - model for land use suitability assessment, New Developments in Environmental Science and Geoscience, ISBN: 978-1-61804-283-5

Burian, J., Šťastný, S. (2016): Urban Planner uživatelský manuál, verze 3.1.1, Olomouc.

ĆMIELOVÁ, B. (2014): Testování využitelnosti extenze ArcUrban Planner v územním plánování $\mathrm{\check{C}}\mathrm{R},$  Bakalářská práce, Univerzita Palackého v Olomouci DRÁŽNÁ, A. (2014): Stanovení vah a parametrů extenze ArcUrban Planner, Bakalářská práce, Univerzita Palackého v Olomouci

McElvaney, S. (2012b). Geodesign: Case Studies in Regional and Urban Planning. Redlands, California: ESRI Press.

Miller, W. R. (2012). Introducing Geodesign: The Concept. Esri Working Paper. http://www.esri.com/library/whitepapers/pdfs/introducinggeodesign.pdf ŠŤASTNÝ, S. (2013): Hodnocení optimální využitelnosti území pomocí analytické nadstavby GIS, Rigorózní práce, Univerzita Palackého v Olomouci Voženílek, V. (2002): Diplomové práce z geoinformatiky. Vydavatelství Univerzity Palackého, Olomouc, UP, 31 s.

Wilson, M.W. (2014). On the criticality of mapping practices: Geodesign as critical GIS? Landscape and Urban Planning, DOI:

10.1016/j.landurbplan.2013.12.017.

Šablona KGI pro psaní bakalářských a magisterských prací Přednášky a články z konferencí Geodesign Summit

Vedoucí diplomové práce:

RNDr. Jaroslav Burian, Ph.D. Katedra geoinformatiky

Datum zadání diplomové práce: Termín odevzdání diplomové práce: 5. května 2018

15. června 2016

L.S.

UNIVERZITA PALACKÉHO V OLOMOUCI<br>PŘÍRODOVĚDECKÁ FAKULTA KATEDRA GEOINFORMATIKY

prof. RNDr. Vít Voženílek, CSc.

vedoucí katedry

prof. RNDr. Ivo Frébort, CSc., Ph.D. děkan

V Olomouci dne 15. června 2016

# **OBSAH**

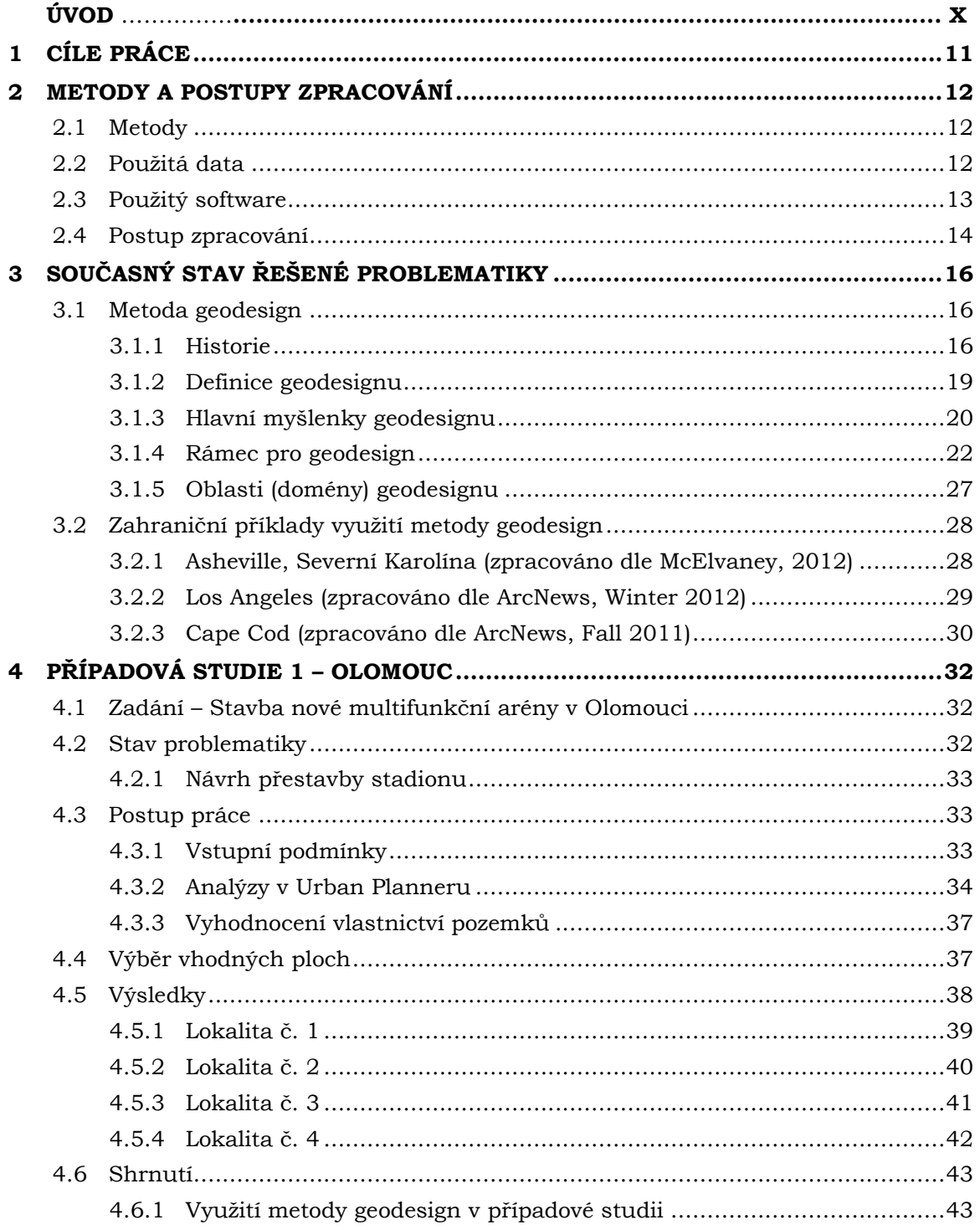

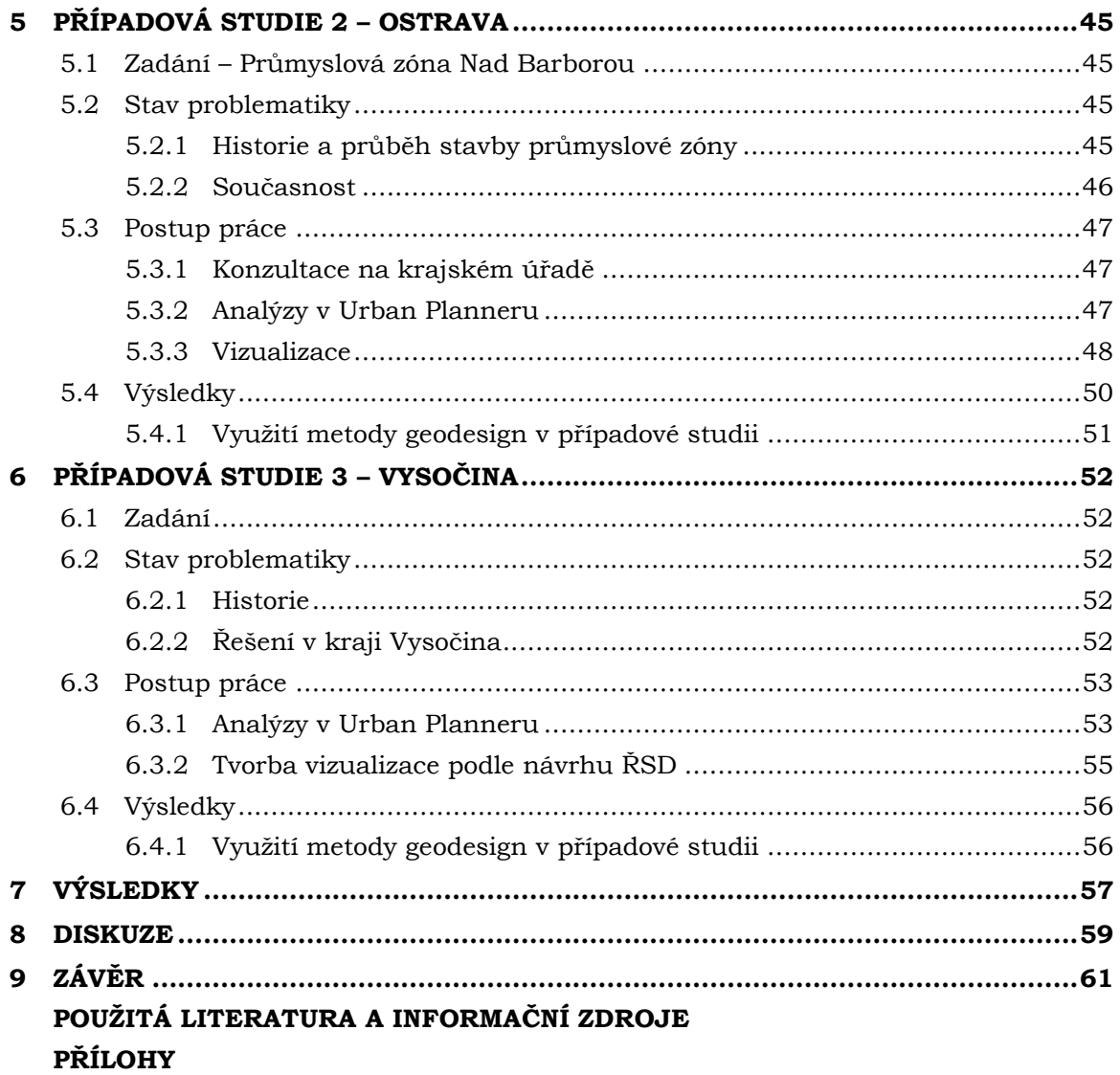

# **ÚVOD**

Územní plánování je nedílnou součástí životů nás všech, aniž si to mnohdy uvědomujeme. Počínaje hledáním parcel, stavbou domů, veřejných prostranství, vyhledáváním informací z katastrálních map až po zpracování informací, se kterými pracují zaměstnanci katastrálních úřadů. I územní plánování doznalo v naší zemi velkých změn. S nástupem moderních technologií (především počítačů a se zavedením internetu) se začalo například s digitalizací map, používáním internetových prohlížečů a vyhledávačů parcel. Také města a obce začala využívat moderní technologie, aby lidem zpřístupnila různé informace, pro které dříve museli chodit na úřady. Celé územní plánování obecně se tedy velmi modernizuje.

Územní plánování bylo vždy odvětvím, které pomáhalo lidem (například s hledáním vhodných parcel pro stavbu domu). Obecně lze říci, že se na světě každý rok rodí čím dál více lidí, potřeby na místa pro stavby domů a různých kulturních a veřejných prostranství rostou. Často se setkáváme s problémem, že v různých městech již není téměř kde stavět. Z měst mizí zeleň, zhoršuje se kvalita života, životní prostředí. Dochází k rušení parků a kácení lesů a na jejich místech se staví další města a budovy a ze světa se tak stává "betonová džungle". I to byl jeden z důvodů, proč se lidé začali více zajímat o geodesign (i když tu v různých formách je již mnoho staletí). Geodesign je svým způsobem chytré plánování, které se snaží zabránit tomu, aby se ze světa stalo místo, kde lidé nebudou chtít kvůli špatným životním podmínkám žít. Obor geodesign neslouží k řešení světových krizí, jako je například přelidnění a s tím souvisejících problémů. Snaží se ale světu pomoci tak, aby bylo územní plánování co nejefektivnější, aby ctilo různé přírodní pochody a také aby lidé, kteří v takovém místě budou žít, byli šťastnější a spokojení.

Geodesign se využívá již v mnoha zemích, v České republice jde ale o relativně neznámý obor. Cílem této práce by mělo být ukázat, jak lze implementovat poznatky o geodesignu z různých států i do územního plánování v naší zemi. Seznámit lidi z katastrálních a jiných úřadů i s jinou možností práce při navrhování různých projektů. A také s tím, že do těchto procesů lze zapojit mnohem více atributů, dat i lidí a dosáhnout takových výsledků, se kterými nejenže budou spokojeni obyvatelé měst a obcí, ale které budou také šetrné k přírodně a zlepší tak kvalitu života a spokojenost lidí.

# <span id="page-10-0"></span>**1 CÍLE PRÁCE**

Cílem diplomové práce je identifikace několika tematických oblastí v České republice a poté v těchto oblastech, po konzultaci se zaměstnanci magistrátu a krajských úřadů, výběr konkrétních reálných problémů v těchto oblastech. Na tuto část navazuje aplikace samotné metody geodesign na vybrané úlohy v územním plánování. Každý problém bude následně zpracován do samostatné případové studie s poukázáním na využitelnost metody geodesign při řešení konkrétního problému.

V rešeršní části bude podrobně popsána samotná metoda geodesign, její historie a vznik a možnosti použití. Důležitou součástí teoretické části je popsání principů metody a postupu, jak při aplikování metody geodesign postupovat. Dále budou popsány především zahraniční již existující aplikace metody na konkrétních úlohách.

Po vytipování konkrétních úloh s pracovníky magistrátu a krajských úřadů bude probíhat samotná aplikace metody a řešení úloh. Hlavním zdrojem dat budou především data z územně analytických podkladů a data poskytnutá konzultanty magistrátu a krajských úřadů. Pro každou úlohu bude vytvořena jedna případová studie, na které bude popsáno, jak lze metodu geodesign aplikovat. Tyto studie by poté měly pomoci obcím a městům k porozumění metodě a k její častější aplikaci v územním plánováním.

Výstupem práce budou vyřešené úlohy z územního plánování s pomocí aplikace metody geodesign. Pro každou úlohu bude vytvořena případová studie s popisem využití metody. Výsledky diplomové práce budou sloužit především pro krajské a městské úřady, které seznámí s metodou geodesign a představí možnosti, jak tuto metodu aplikovat i v českém územním plánování.

# <span id="page-11-0"></span>**2 METODY A POSTUPY ZPRACOVÁNÍ**

V této kapitole jsou popsány metody, data a programy, které byly použity k vytvoření diplomové práce.

# <span id="page-11-1"></span>**2.1 Metody**

V diplomové práci byly využity různé metody pro zpracování a operace s daty a také pro vizualizace.

Pro analytické zpracovaní dat bylo využito nástroje Urban Planner, který provádí vypočet územního potenciálu pomoci metody multikriteriální analýzy. Součásti vypočtu je metoda AHP, která využívá váženého překryvu vrstev. Dále jsou v rámci modelu využity metody importu dat z databáze a poté opětovnému uložení do nově vytvořené geodatabáze, bufferu, ořezu dat, topologické kontroly atd. Výstupem jsou rastrové vrstvy. Další metodou je metoda alokace, která je určena k vyhledávání vhodných ploch. Území je pokryto pravidelnou hexagonální sítí a za pomoci zonální statistiky je vypočtena průměrná hodnota potenciálu v každém hexagonu. Z 1 % alokačních jednotek s nejvyšším potenciálem jsou vybrány souvislé plochy (tato plocha musí splňovat minimální výměru a celkový zábor).

Dále byly výsledky vizualizovány do podoby map. Mapové výstupy byly tvořeny v souladu s kartografickými zásadami a s použitím metod tematické kartografie. Mezi další metody, použité pro tvorbu vizualizací, patřila metoda 3D vizualizace a dále animace.

## <span id="page-11-2"></span>**2.2Použitá data**

Všechna data byla zpracována v souřadnicovém systému vhodném pro Českou republiku – WGS 1984 UTM Zone 33N.

### **Olomouc**

Pro účely diplomové práce byla poskytnuta kompletní data z ÚAP (územně analytických podkladů), která jsou aktuální k lednu 2017 v měřítku 1: 5000. Data obsahovala sítě, dopravu, přírodu, ochranu, limity. Dále byly poskytnuty vrstvy, které byly k provedení práce nezbytné, jako například vrstvu funkčních ploch, se kterou se porovnávaly vzniklé alokace nebo vrstva městského okruhu.

Důležitou částí bylo také stanovení podmínek. Tyto podmínky musely jednotlivé alokované plochy splňovat, aby se mohly dále využít a mohla na nich být demonstrována stavba nové arény. Detailní popis podmínek je součástí kapitoly [4.3.1](#page-32-2) [Vstupní podmínky](#page-32-2).

Výstupem z analýz pro Olomouc jsou čtyři mapy pro kategorii komerční. Tyto mapy představují čtyři různé scénáře (scénáře rozvoje pro potenciál udržitelný, přijatelný, životaschopný a spravedlivý). Dalším výstupem jsou vizualizace jednotlivých vybraných ploch.

#### **Ostrava**

Pro účely diplomové práce byla poskytnuta data z ÚAP. Aktuálnost dat je k roku 2017. Dále byla poskytnuta fotodokumentace, digitální povrchový model Moravskoslezského kraje (3D model reliéfu) z roku 2012, situační výkresy a mapy kategorizace území.

Hlavním výstupem pro Ostravu je vizualizace, dynamická a statická, která by se dále mohla využívat jako propagační materiál pro budoucí investory. Celkem byly vytvořeny 3 statické vizualizace a jedna dynamická, podle pokynů z krajského úřadu.

#### **Vysočina**

Pro účely diplomové práce byla poskytnuta data ÚAP ve dvou různých aktualizacích. V diplomové práci byla použita data aktuální k červnu 2017. Dále bylo poskytnuto řešení odpočívadla Jamenský potok, které pro krajský úřad zpracovalo Ředitelství silnic a dálnic. Toto řešení sloužilo především jako předloha pro práci.

Výstupem práce jsou čtyři mapy s celkovým potenciálem pro kategorii komerční. Každá mapa představuje jeden scénář rozvoje a obsahuje také alokované plochy, na kterých je vhodné stavět nové dálniční odpočívadlo. Pro vybrané plochy byla vytvořena vizualizace podle zásad zpracovaných ŘSD.

Dále byly pro vizualizace výsledků případových studií využity objekty ze stránky 3D Warehouse (https://3dwarehouse.sketchup.com/). Jedná se o open source knihovnu, odkud lze stahovat zdarma jakékoliv modely přímo do programu SketchUp, bez nutnosti ukládání modelů do počítače. Modely se poté dají jakkoliv upravovat, měnit materiály nebo upravovat velikost či tvary objektu.

### <span id="page-12-0"></span>**2.3Použitý software**

Základním softwarem pro práci byl program ArcGIS for Desktop 10.3 od společnosti Esri. Tento produkt sloužil jednak pro prohlížení datových sad, následnou správu dat, editaci, tak i pro samotný běh analýzy prostřednictvím extenze Urban Planner, statistické vyhodnocení a tvorbu mapových výstupů.

Data byla zpracována v analytické nadstavbě Esri programu ArcGIS for Desktop 10.2 a vyšší, Urban Planneru (Burian a kol, 2015), verze 3.1.2. Nadstavba byla poskytnuta vedoucím práce. Jedná se o jediný software používaný v Česku pro vyhodnocení územního potenciálu z dat ÚAP a pro detekci optimálních ploch vhodných pro územní rozvoj. Základními daty pro model jsou data ÚAP. Nejdříve probíhá výpočet potenciálu, který může být pro šest kategorií (bydlení, rekreace, komerční vybavenost, těžký průmysl, doprava a lehký průmysl a skladování). Uživatel si může měnit nastavení vah jednotlivých vrstev i faktorů (z faktorů se skládá pilíř ekonomický, sociální a ekologický). Potenciál je možné vypočítat v několika variantách (scénářích), které lze mezi sebou hodnotit (Burian, Šťastný, 2016). Na základně vypočteného potenciálu lze vyhledat (alokovat) plochy, které jsou vhodné pro další rozvoj (Burian a kol, 2016). Vzhledem k možnosti tvorby více scénářů byl software vybrán pro zpracování dat v této diplomové práci.

Z výstupů z Urban Planneru (celkový potenciál pro různé kategorie a alokace ploch) byly poté vytvářeny mapy v ArcGIS for Dektop 10.3. Mapy byly dále upravovány v programu Corel Draw 2018.

Součástí práce byla tvorba vizualizací jednotlivých výstupů tak, aby ukazovaly co nejvěrohodnější výsledek. Tyto vizualizace byly vytvořeny v programu SketchUp 2018. V programu byla použita vlastní data a také objekty, které byly získány ze stránky 3D Warehouse. Objekty z této stránky je možné zdarma stáhnout a využívat.

Pro město Ostrava bylo úkolem vytvořit také dynamickou vizualizace, která by se používala pro případné investory. Tato vizualizace byla nejdříve zpracována v programu SketchUp, kde byla vytvořena pouze statická část. Poté byla exportována do programu LumenRT. Program LumenRT je program určený přímo pro vytváření vizualizací pro geodesign. Statické návrhy lze doplnit pohybem (lidí, automobilů, stromů, …), vytvářet různé vizuální efekty. V programu lze například nastavit počasí, výšku Slunce (podle data), reálné zvuky i pohyby. Celá animace se nakonec vykreslí ve filmové kvalitě,

v reálném čase. Výsledkem je tedy dynamická vizualizace, která se velmi podobá realitě. Pro účely diplomové práce byl využit program LumenRT 2015.

Pro případovou studii č. 3 (Kraj Vysočina), bylo nutné kvůli velké výpočetní náročnosti při vyhledávání alokací využít virtuální počítač v prostředí Microsoft Azure. Byl vybrán virtuální počítač Windows 10. Konfigurace virtuálního počítače byla následovná:

- Počet jader: 16
- RAM: 64 GB
- Datové disky: 32
- Velikost disku: 128 GB (SSD disk)

Poté došlo ve vlastním počítači k připojení ke vzdálené ploše. Ve virtuálním počítači již byl nainstalovaný program ArcGIS 10.3. I zde byla doba výpočtu dlouhá, celá alokace ploch trvala zhruba 12 hodin pro jeden scénář rozvoje.

Všechny dynamické vizualizace byly dále upraveny v programu Wondershare Filmora (byly přidány úvodní snímky s popisem a také tiráží). Tabulky byly zpracovány v programu Microsoft Excel. Poster byl vytvořen v programu Corel Draw 2018.

# <span id="page-13-0"></span>**2.4Postup zpracování**

Postup práce je popsán v diagramu (**[Obr](#page-13-1)**. **1**) Žlutou barvou je znázorněna práce, která se týkala teoretické části diplomové práce. Zelená barva označuje praktickou část práce a modrá barva samotný text práce a související dokumenty a webové stránky. Jednotlivé kroky jsou popsány v kapitolách případových studií.

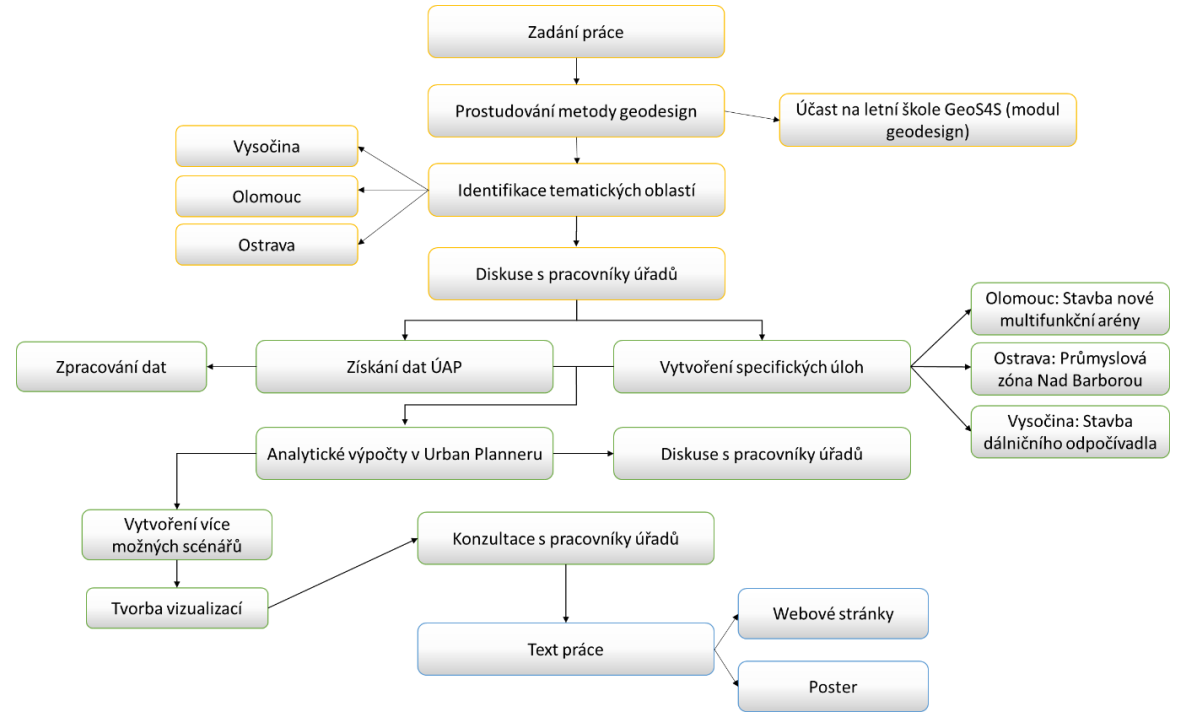

Obr. 1 Vývojový diagram průběhu prací (zdroj: vlastní zpracování autora, 2018).

#### <span id="page-13-1"></span>**Rešerše odborné literatury**

První a nedílnou součástí diplomové práce bylo seznámení se s konceptem metody geodesign. Velká část informací byla čerpána z publikace od McElvaneyho (McElvaney, 2012) a dále od Millera (Miller, 2012) a Artze (Artz, 2010). Dalším důležitým zdrojem pro tuto práci, a především pro pochopení využití metody v praxi, byla letní škola GeoS4S v Bangkoku, na týdenním kurzu Geodesign. Tento kurz byl vedený odborníky z Vrije Universiteit Amsterdam (Dr. Nielsem van Maneneem, Prof. dr. Henkem J. Scholtenem a Sanne Hettingou MSc), kde je tato metoda již velmi rozšířená. Informace i postupy získané na této letní škole byly využity a popsány především v rešeršní části práce.

#### **Identifikace oblastí**

Aby mohla být práce zpracována, bylo nutné hned v začátcích identifikovat tematické oblasti. S vedoucím práce byly vybrány čtyři oblasti, a to především na základě již dřívější spolupráce Katedry geoinformatiky s místní samosprávou. Mezi tyto oblasti patřila Olomouc, Ostrava, Plzeň a Vysočina. Po kontaktování konzultantů z magistrátů měst a z krajských úřadů bylo rozhodnuto, že v diplomové práci budou zpracovány pouze tři oblasti (především na základě konkrétních úloh, které byly pro danou oblast vybrány). Jednalo se o město Olomouc, město Karviná a Kraj Vysočinu.

Po získání a seznámení se s daty, probíhalo zpracování těchto dat. Data byla zpracována v analytické nadstavbě Esri programu ArcGIS for Desktop 10.2 a vyšší, Urban Planneru, verze 3.1.2. Pro každou případovou studii bylo vytvořeno více scénářů pro různé kategorie. Pro Olomouc a Vysočinu byla využita také funkce alokace ploch pro vyhledání nejvhodnější plochy. Alokace byla provedena pro všechny scénáře, výsledkem tedy bylo několik dalších variant scénářů. Tento výsledek se poté konzultoval s magistrátem či krajským úřadem. Připomínky a návrhy byly znovu zapracovány do procesu a z těchto výstupů byly vytvořeny konečné vizualizace.

Z výstupů z Urban Planneru (celkový potenciál pro různé kategorie a alokace ploch) byly poté vytvářeny mapy, které byly dále upravovány v programu Corel Draw 2018.

Dalším krokem byla tvorba vizualizací, které ukazují reálný pohled na řešenou situaci. Vizualizace byly vytvořeny v programu SketchUp a LumenRT. Jednalo se o statické i dynamické vizualizace, ze kterých byla následně vytvořena videa. Videa je možné najít na YouTube a také v příloze na DVD, které je součástí této práce.

Případové studie byly zpracovány podle pravidel metody geodesign. Prvním krokem metody je vytvoření seznamu dat. Následně se se všemi zúčastněnými stranami projednají podmínky a výsledky, kterých má být dosáhnuto. Poté je vytvořeno několik scénářů, které zúčastněné strany posuzují a vybírají ty, které splňují dané podmínky. Pokud scénář splňuje podmínky, přistupuje se k dalším krokům, jako vizualizace, měření indikátorů atd., pokud ne, vytváří se scénáře znovu s novými podmínkami.

# <span id="page-15-0"></span>**3 SOUČASNÝ STAV ŘEŠENÉ PROBLEMATIKY**

V dnešní době dochází velmi často k suburbanizaci. Tedy většina obyvatel se stěhuje z jádrových částí měst na jejich okraj. Dochází tak k rozšiřování měst, přesunu aktivit a různých funkcí na jejich okraj a k vytváření nových obytných čtvrtí. Nejenom rozšiřování měst, ale i nutnost realizací stále nových aktivit často vede k neřízenému rozvoji. Lidé ve většině případů nemají možnost jakkoliv se k tomuto rozvoji vyjádřit. Ve světě se proto začalo rozvíjet využití metody geodesign, která těmto problémům předchází.

# <span id="page-15-1"></span>**3.1 Metoda geodesign**

### <span id="page-15-2"></span>**3.1.1 Historie**

Historie metody geodesign sahá až ke starověké Číně. Číňané již v této době věděli, že je dobré stavět svá obydlí poblíž vody s výhledem na hory, čímž projevovali takzvaný ideál pro harmonickou krajinu. Ve starověkých arabských zemích zase navrhovali města s úzkými a rovnými ulicemi. To proto, aby co nejefektivněji využili pohyb letního Slunce a maximalizovali dopady stínů a přirozené chladící účinky převažujícího větru v letních měsících. Města se stavěla především v blízkosti obchodních cest a přírodních zdrojů a tak, aby jejich obrana byla co nejjednodušší. Logicky se tak stavěla města v blízkosti řek či pramenů a lesa, aby vodu nebo dřevo nemuseli lidé dopravovat na velké vzdálenosti, což bylo ve starověku velmi náročné. Postupem času docházelo k technologickým pokrokům, vynálezu parního stroje, vlaku, k objevu ropy, vývoji spalovacího motoru, což umožnilo lidem lépe si podmanit přírodu a lépe vzdorovat všem přírodním nástrahám. Vývoj všech těchto strojů sice lidem umožnil doslova hýbat s horami a získávat suroviny v dosud nevídaném množství, ale bez ohledu na přírodu a životní prostředí. Rozvoj aut, dálnic a relativně levného paliva vedly ke zvýšení mobility a ke vzniku předměstí. Lidé sice prosperovali, ale toto všechno si vybralo svou daň ve stále se zhoršujícím životním prostředí a také v celkově zhoršujícím se zdraví přírody i samotných lidí. Čím dál větší industrializace, mechanizace, konzumní společnost a masová výstavba, to vše vedlo k tvorbě prostředí, které ve své podstatě bylo "živější, než samotný lidský život" (Neutra, 1954). Richard Neutra byl ekolog a architekt, který napsal knihu *Survival Through Design*. Zabýval se aplikací biologických prvků na architektonický design a celou tuto vědu nazval biorealismus, neoddělitelný vztah člověka a přírody. Neutra ale nebyl jediným, kdo se začal více věnovat propojení přírody a architektury. Existuje mnoho jmen, které jsou pro geodesign velmi důležitá (McElvaney, 2012).

Následuje výběr nejdůležitějších lidí podle Flaxmana (Flaxman, 2010), kteří se zasadili o vznik geodesignu:

#### **Frank Lloyd Wright**

Poprvé využil myšlenku geodesignu, i když tento termín ještě nepoužil, když formoval myšlenku takzvané organické architektury (tzn. spojení určité struktury a přírody). Toho docílil například přenesením "venkovní architektury dovnitř", využitím rohových oken v budovách nebo naopak, přesunutí vnitřní architektury ven, použitím skleněných posuvných dveří. Pracoval také na návrhu domu pro Edgara Kaufmanna Sr, už tento návrh v sobě částečně ukrýval použití metody geodesign, protože Wright při práci zohledňoval věci jako směr toku řeky, umístění skály, která sloužila jako základy pro dům, výhled z a do domu a zohledňoval i podmínky okolního prostředí – využíval sluneční paprsky pro vytápění domu, nebo chladný vzduch proudící od řeky pro ochlazení domu.

#### **Richard Neutra**

Pracoval s Wrightem, napsal knihu *Survival Through Design* (Neutra, 1954), což je jedna ze stěžejních knih pro projektování v souladu s přírodou. Byl zastáncem holistického přístupu k designu, pozornost obracel zejména k potřebám klientů, ale zdůrazňoval i důležitost daného místa, jeho přírodní podmínky a podmínky okolí.

#### **Warren H. Manning**

Vytvořil studii (Manning, 1923), která využívala mapových překryvů jako analytickou metodu na "light" stole (stůl se skleněnou deskou osvětlený zespodu), vytvořil krajinný plán pro celou zemi.

#### **Ian McHarg**

Ačkoliv nikdy nepoužil termín geodesign, jedná se o jednoho z hlavních zakladatelů této metody. Napsal knihu *Design with nature* (McHarg, 1969), která vyjadřovala nejen hodnotu projektování v souladu s přírodou, ale také zde stanovil techniku *geo–based*, která byla založena na práci Manninga (Manning, 1923). Metoda sloužila pro zobrazení a překryv tematických vrstev pro nalezení a posouzení nejlepšího nebo nejhoršího místa pro konkrétní využití území. Byl také jedním z prvních, kdo přistupoval k oblasti životního prostředí multidisciplinárně. Jeho kniha dala vzniknout novému způsobu uvažování o regionálním plánování a designu, představila totiž nový a jasný postup pro reprezentaci geografických informací a novou strategii posuzování (jako je například využití vážených překryvů), což přispělo k rozvoji GIS.

#### **Carl Steinitz**

Jedna z nejdůležitějších osob v oblasti geodesignu. Spolu se svými kolegy a studenty pracoval téměř 30 let na vytvoření kompletního rámce pro tvorbu a použití metody geodesign a aplikaci této metody na studium krajiny (Steinitz, 2012). Vytvořil rámec šesti modelů, kterými popsal geodesignový proces (celý proces je podrobně popsaný v následujících kapitolách).

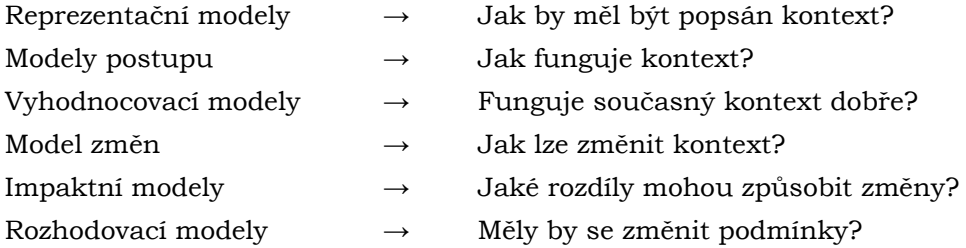

Steinitz ale především vydal knihu *A Framework for Geodesign: Changing Geography by Design* (Steinitz, 2012), která je stěžejní knihou pro lidi zabývající se geodesignem.

Poslední důležité osobnosti, které se zasadili o vznik geodesignu podle Flaxmana (Flaxman, 2010)

#### **Howard Fisher**

V roce 1965 založil laboratoř počítačové grafiky, později známou jako *Laboratory for Computer Graphics and Spatial Analysis.* Vyvinul program SYMAP, což byl jeden z prvních počítačových mapovacích programů, který se stal populární hlavně pro práci s prostorovým plánováním. SYMAP se stále rozvíjel v jeho vytvořené laboratoři a později vedl k vývoji GIS.

#### **Jack Dangermond**

Byl jeden ze studentů Carla Steinitze na Harvardu. Studoval krajinnou architekturu, ale velmi se zajímal i o práci v *Laboratory for Computer Graphics and Spatial Analysis.* Po absolvování začal používat SYMAP a poté založil i svou vlastní společnost Esri, která je dnes lídrem v technologiích GIS.

#### **Michael Goodchild**

Pracoval více než 30 let na rozvoji GIS, v roce 1988 založil Národní centrum pro GIS a analýzy (NCGIA) a po 20 let sloužil jako ředitel v této společnosti. Spolu s Davidem Maguirem a Davidem Rindem napsal knihu *Geografické informační systémy: principy a aplikace* (Goodchild a kol., 1991)*,* která v době publikace byla považována za bibli pro GIS.

Dangermondovým snem vždy bylo spojit metody vyvinuté Goodchildem s konstrukčním rámcem vyvinutým Steinitzem a s počítačovou technologií, která by reprezentovala geografii (geografické informace). Toto spojení by sloužilo jako platforma pro návrh a myšlenku digitálního geodesignu. Postupně ale také společně přišli na to, že geodesign je ve své podstatě znám ve světe už velmi dlouho. Geodesign totiž ve zjednodušené formě byl na světě už v době pravěké, kdy se lidé rozhodovali, kam umístit své kmenové osídlení, z čeho postaví různé přístřešky, když tvořili plány pro ochranu osady před narušiteli, nebo při tvorbě strategie pro lov divokých zvířat a pěstování rostlin. Aby ale mohli lidé všechny tyto činnosti provést tak, aby výsledek byl co nejlepší, museli mít dostatečné znalosti o zeměpisných podmínkách o území, na kterém se nacházeli. Ve skutečnosti, každá designová aktivita, která nějakým způsobem mění kontext našeho okolí se dá považovat za geodesign (Miller, 2012).

Podobným vývojem procházela také krajinná architektura a plánování. Ian McHarg ve své knize *Design with Nature* (McHarg, 1969) vytvořil rámec, který měl lidem pomoci dosáhnout určité součinnosti s přírodou. Podle McHarga, pokud se při plánování a designu bere v potaz enviromentální a sociální hodnota místa, zajišťuje to přiměřené a především odpovědné využívání zdrojů. McHargova průkopnická práce s použitím překryvné analýzy měla poté zásadní vliv na nadcházející oblast plánování životního prostředí a především také upevnila základní pojmy v tehdy ještě poměrně neznámém oboru GIS.

Neutra i McHarg založili plánování a celý design především na nejlevnějších ekonomických hnacích silách. Ale změna tehdejšího světa na nový, ve kterém příroda a její zdroje hrají vyšší roli než vidina nízkých nákladů, vyžadovala změnu lidských hodnot, a především politickou podporu. Podle ekologa Paula Hawkena (Hawken, 1993) však bylo možné navrhnout ekonomiku, která je založena na prosperující obchodní kultuře a která je tak inteligentně navržena a konstruována, že napodobuje přírodu v každém směru, jako symbiózu člověka, společnosti a přírody.

Design ale také přímo ovlivňuje zdraví člověka. Srdeční onemocnění, cukrovka, obezita, astma, deprese, nebo i zranění způsobené při dopravních nehodách jsou nyní jakousi epidemií v celém světě. Velké množství výzkumů (Jackson, Kochtitzky, 2011) spojujících design a zdraví vedla Richarda J. Jacksona, univerzitního profesora, k myšlence, že chronická onemocnění 21. století mohou být ovlivněna tím, jak navrhujeme a budujeme naše lidské prostředí. Na konferenci TED v roce 2010 se k Jacku Dangermondovi dostal výzkum, který porovnával krásnou japonskou zahradu a obyčejné předměstí. Tento výzkum měl za cíl, aby lidé pochopili, jak jednotlivé prvky designu ovlivňují celek. Proto Dangermond navrhl takzvanou renezanční myšlenku, a tedy návrat k navrhování a designu spojeného s přírodou a veřejně uznal, že geodesign je nejlepší

alternativa k tradičním procesům, které se dělaly již po staletí. Uznal propojení člověka a přírody, vliv prostředí, ve kterém žijeme, na naše zdraví a také, že významnou součástí při navrhování hrají kulturní hodnoty místa (Dangermond, 2010). Společným tématem na konferenci bylo také to, že ačkoliv neúmyslně, vytvořili dříve lidé mnoho z problémů, kterým dnes musíme čelit. Velkou část z nich ale můžeme zlepšit využíváním lepších návrhů, lepšího designu a změnou myšlení, které nás dovedlo ke všem dnešním problémům lidstva.

Geodesign je tedy nový způsob, jak přivést do světa starou myšlenku lepšího navrhování. Umožňují to především pokroky v oblasti vědy a informačních technologií, které v dřívějších časech nebyly vůbec k dispozici. Množství a také složitost informací se stále zvětšovalo, a tím se také zvětšila dynamika rozhodování. Problémy, které nyní vznikají jsou složité, často emociální a také politické, ale je potřeba tyto problémy řešit společně, pokud chceme navrhnout lepší svět pro příští generace. A to vyžaduje nový způsob myšlení a nový způsob práce. William McDonough řekl v knize *Twenty–first Century Design* (McDough, 2011): "V reálném životě návrháři vytvářejí lidské životní prostředí; vytvářejí věci, které běžné používáme, místa, kde žijeme a pracujeme, způsob, jakým mezi sebou komunikujeme. Jednoduše řečeno, na designu záleží. V určité části naší historie, kdy vědecká komunita vydala vážná varování o negativních dopadech našich chybných návrhů — od globálního oteplování a znečistění vody po ztrátu biodiverzity a přírodních zdrojů, hrají designéři důležitou roli v nápravě těchto chyb, abychom dosáhli opět zdravějšího a udržitelného světa (McElevaney, 2012).

#### **Vznik termínu geodesign**

Termín geodesign je na rozdíl od samotné metody poměrně nový. V roce 1993 ho použil Klaus Kunzmann (Kunzmann, 1993) v článku s názvem *Geodesign: Chance oder Gefahr?* V tomto článku ale odkazuje použitý termín geodesign na prostorové scénáře. Od této doby používalo tento termín několik geograficky zaměřených firem. Nicméně v roce 2005 byl Jack Dangermond a několik dalších vědců na konferenci Esri. Po prezentaci programu pro navrhování Jack Dangermong pronesl, že takto bude možné propojit tvorbu územních plánů v GIS a design, a díky tomuto slovnímu spojení ho napadlo termín geodesign. Termín se uchytil a brzy se začal využívat pro zcela novou vlnu myšlení v GIS, pro geografický rámec pro návrhy designu." (Miller, 2012).

### <span id="page-18-0"></span>**3.1.2 Definice geodesignu**

Protože je geodesign relativně novým oborem, který se stále vyvíjí, existuje i spousta různých definic. Navíc je geodesign multidisciplinární metoda, proto i jeho definice se liší napříč obory. Oblasti, které jsou ale vždy součástí procesu, jsou následující:

- Informační technologie
- Geografické vědy
- Odborníci na design
- Místní obyvatelé

Většinou je ale do celého procesu geodesignu zapojeno mnohem více vědních disciplín (GeoS4S, 2017a).

Podle Millera (Miller, 2012), existují na světě tři nejpoužívanější definice geodesignu. První definice je od průkopníka geodesignu, Carla Steinitze (Steinitz, 2010):

*"Geodesign is changing geography by design."*

Tato definice je velmi široká a pokrývá nejen čtyři zmíněné disciplíny, ale i mnohem víc. Lze ji tak aplikovat na všechny prostorové problémy.

Další definici vytvořil Flaxman (Flaxman, 2010), později ji pak použil i Stephen Ervin (Ervin, 2011). Je mnohem specifičtější než předchozí definice. Celkově dělá z geodesignu metodu plánování a odkazuje na její geografický kontext. Přidává také možnost simulací dopadů různých řešení. Zavádí také koncept systémového myšlení, což znamená že dopady změn by měly být zohledněny ve všech systémech, nikoliv pouze v těch, které potřebují zlepšení. Posledním rozdílem mezi definicí od Steinitze a Flaxmana je ten, že Flaxman zavádí do celého procesu i digitální technologie. Jedinou věcí, kterou v definici nelze najít, je oblast, která se týká obyvatel daného místa, pro které je návrh vytvářen. Místní obyvatelé ale mohou díky výborným znalostem a zájmu o změnu a lepší budoucnost ve svém bydlišti být významným přispěvatelem k procesu plánování. Definice je následující:

"*Geodesign is a design and planning method which tightly couples the creation of a design proposal with impact simulations informed by geographic context and systems thinking normally supported by digital technology."*

Poslední definice je spíše zaměřena na technologický aspekt a GIS. Vytvořil ji Michael Goodchild (Goodchild, 2001) a stejně jako Flaxman definuje geodesign jako proces plánování a ještě více zdůrazňuje, že rozhodování musí být založeno na vědeckých poznatcích. Toto poznání pochází z modelů, které popisují fungování světa. Stejně jako předchozí definice, i tato postrádá doménu místní lidé a ve skutečnosti se ani tolik nezaměřuje na proces návrhu. Goodchildova definice je následující:

"*Geodesign is planning informed by scientific knowledge of how the world works, expressed in GIS–based simulations."*

Pro diplomovou práci byla jako nejdůležitější definice vybrána první definice od Steinitze. Z této definice vycházeli také vyučující na letní škole v Bangkoku, které jsem se zúčastnila *(International summer school-1 GeoServices-4-Sustainability, 22. května-2. června 2017, Thajsko, Bangkok)*, proto je i v této práci brána jako výchozí.

### <span id="page-19-0"></span>**3.1.3 Hlavní myšlenky geodesignu**

Geografické informační systémy mají složitou minulost. Skládají se z krajinné architektury, GIS a jednoho z nejbližších odvětví – designu. Všechny výše zmíněné obory se vzájemně propojují a jsou jen těžko oddělitelné. Jedním z důvodů, proč tomu tak je, je fakt, že jsou všechny holistické a interdisciplinární, často je lze oddělit pouze popisem určité práce nebo omezením softwarů. GIS byl vždy považován za místo pro tvorbu map, analýz a různého plánování v měřítku na makro a mezo úrovni. Naproti tomu CAD nástroje byly vnímány jako návrhový nástroj pro inženýry a architekty, ve kterém se pracuje v měřítku na mezo a mikro úrovni. Tyto hranice, které jsou špatně vymezené, se po zavedené geodesignu začaly ještě více rozostřovat. Proto je na místě otázka, co je tedy přesně geodesign. Pro lepší pochopení je potřeba rozložit si pojem na dvě části – na geografii a design:

- **Geografie** je věda o místech a procesech, které se v nich dějí, o člověku a přírodě; usiluje o dokonalé porozumění a popis světa

- Pro organizaci, vizualizaci a analýzu různých jevů využívá technologie, které podporují řešení problémů a porozumění těmto problémům
- Význam **designu** se mezi různými disciplínami liší, ať už ale jde o architektonický design, městský, interiérový nebo krajinný, všechny mají určité společně rysy
- Design vždy začíná nějakou potřebou, za účelem vytvoření něčeho lepšího, estetičtějšího; dokáže tedy vytvořit buď něco úplně nového, nebo zlepšit něco, co již existuje; sám o sobě je tedy design kreativní akt
- Vždy je potřeba vytvořit návrh modelu, po kterém následuje druhá část, u které se zjišťuje, zda daný model plní správně svoje funkce, design je ale vždy iterační proces

Geodesign kombinuje to nejlepší z obou těchto oborů a tím poskytuje nový způsob myšlení. Ten sjednocuje vědu a veškeré hodnoty a data do jednoho návrhu tím, že návrhářům poskytuje nové, robustní nástroje. Tyto nástroje umožňují rychlé rozhodování mezi různými alternativami návrhu a také mezi dopady těchto návrhů. V tomto smyslu tedy můžeme chápat geodesign jako určitý rámec pro inteligentní, holistický design, který se přesunul z pouhých návrhů, které mají málo společného s geografií až po aktivní geografickou tvorbu těchto návrhů.

Zjednodušeně si lze geodesign představit i takto: úkolem designéra je navrhnout novou čtyřproudou cestu napříč městem. Během toho, co designér navrhuje a kreslí úkol, dostává informace o tom, jak nákladná je výstavba podle jeho návrhu, jaké znečistění stavba způsobí, předpokládané množství vozidel, které se zde mají pohybovat. S tím poté souvisí i nehody, ať už s lehkým zraněním nebo ty, které končí smrtí, a to především kvůli rychlostnímu limitu, který je na silnici stanovený. Stejně tak je počítáno i množství znečišťujících látek ve vzduchu, které mají dopad na lidské zdraví a klima. Protože počet nehod a zraněných a skleníkových plynů je příliš vysoký, musí ho designér určitým způsobem zredukovat a svůj návrh přepracovat. Proto dojde k přidání stromové aleje mezi chodníkem a silnicí a dále ke zklidnění provozu přidáním různých nadstaveb, nebo výstupů pro zúžení silnic u křižovatek. Tato opatření už částečně výše zmíněné negativní dopady zmírňují, ale není bezpečnost komunikace dostačující. Proto je potřeba udělat další vylepšení, například rozdělit protisměrné pruhy pásem zeleně, čímž se zamezí jak počtu nehod, tak dojde i ke zlepšení ovzduší. Celý tým, který se na tomto projektu podílel, dospěl společnou domluvou k předem vytyčenému cíli — to je geodesign. Umožňuje konstruktérům provádět svou tvůrčí práci a současně získává zpětnou vazbu v reálném čase a dopadech svých návrhů a může tedy okamžitě reagovat (**[Obr](#page-20-0)**. **2**).

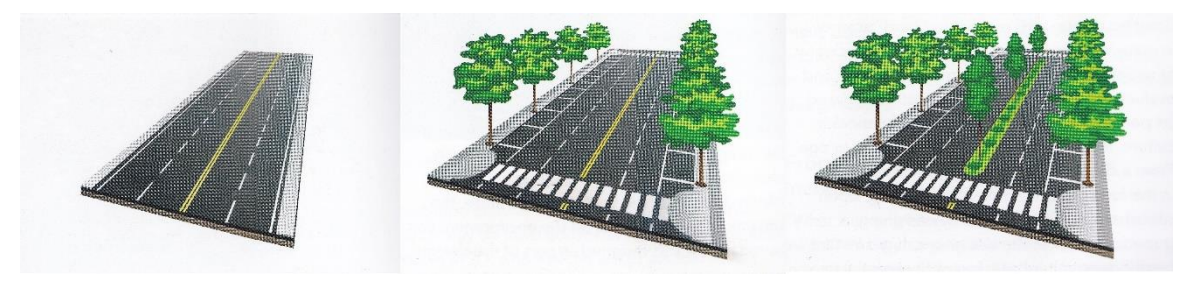

Obr. 2: Postup návrhu silnice podle pravidel geodesignu. (zdroj: McElvaney, 2012).

<span id="page-20-0"></span>Jedním ze základních aspektů geodesignu je to, že se vyskytuje v kontextu s geografickým prostorem, to znamená, že má geografické souřadnice. Tento aspekt dává návrháři možnost, aby výsledek své práce hodnotil v prostředí GIS, kde může jednoduše a rychle vidět a hodnotit souvislosti a vztahy mezi výsledky, které by jinak mohl opomenout.

Další, neméně důležitou součástí geodesignu je ta, že v návaznosti na McHargovu překryvnou analýzu (McHarg, 1969) byl GIS rozšířen o možnost automatických výpočtů nebezpečí, rizik, citlivosti, kapacity, blízkosti, dostupnosti a dalších analytických nástrojů, které pomohou návrháři s rozhodováním. Důležité také je, že dopady těchto návrhů na životní prostředí lze ve výsledku změřit a tím zjistit, jak efektivní návrh byl.

Geodesign podporuje kolektivní rozhodování, získávání geografických dat, následné vizualizace nám umožňují vidět souvislosti, které jsou v krajině a sociálních strukturách oddělené a odlišné. Tyto prvky pak spojuje tak, aby lidé z různých prostředí mohli vytvářet velké množství odlišných scénářů na základě svých předpokladů. Poté důsledky svých návrhů mohou posoudit.

Dalším aspektem je zlepšování kvality a efektivity návrhů. Projektant či návrhář totiž dostává v ideálním případě v reálném čase pokyny ke své práci v každé fázi projektu. To představuje ušetření času a nákladů, především díky lepší správě dat během celého procesu, optimálnímu využití příležitostí, které místo nabízí a také díky rychlé iteraci.

Geodesign se snaží maximalizovat přínosy pro společnost a zároveň minimalizovat krátkodobé a dlouhodobé dopady na přírodní prostředí. Jak již bylo řečeno, geodesign je také multidimenzionální. Stavitel nové železniční tratě nejlépe uvidí výsledky své práce ve 2D rozlišení, zatímco člověk, zabývající se plány celých měst bude pravděpodobně potřebovat návrh ve 3D, aby viděl, jaké dopady bude mít trať na celé město. Člověk, jehož úkolem je vytvořit obecný plán města, bude potřebovat znát fáze vývoje města, toho docílí přidáním časové složky. Pracuje již tedy se 4D. V každé fázi návrhu tak může být přidána, vyhodnocena a vizualizována nová proměnná, podle výsledných potřeb (McElevaney, 2012).

### <span id="page-21-0"></span>**3.1.4 Rámec pro geodesign**

Carl Steinitz, profesor krajinné architektury a plánování na univerzitě Harvard, jako první popsal (Steinitz, 2012) fungování metody. Vytvořil rámec pro geodesign (**[Obr.](#page-21-1) 3**), který představuje šest hlavních otázek. První tři otázky popisují svět obecně, takový, jaký je a posuzují jeho stav (proces hodnocení). Další tři otázky popisují svět, jaký by mohl být, hodnotí nově navržené designové alternativy a jejich dopady (intervenční proces).

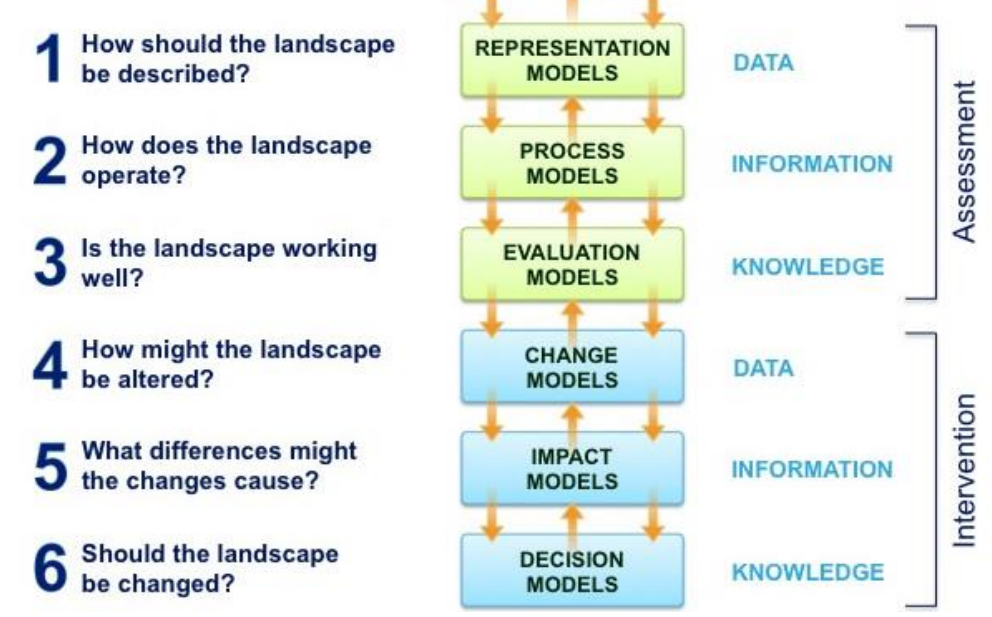

<span id="page-21-1"></span>Obr. 3: Rámec pro geodesign podle Carla Steinitze (zdroj: Steinitz, 2012).

#### **1. Jak by měla být krajina popsána?**

Odpověď na první otázku sestává z abstrakce geografie do sérií datových vrstev.

#### **2. Jak funguje krajina?**

Odpověď na druhou otázku vyžaduje kombinaci geoprostorových dat s geoprostorovými analýzami a modelovacími technikami. Tato kombinace se následně využije pro popis geografických procesů anebo pro předpovědi, jak se prostorové jevy a procesy mohou měnit v průběhu času.

#### **3. Funguje krajina správně?**

Odpověď na třetí otázku zahrnuje tvorbu kombinovaných map, které jsou složeny z velkého množství odlišných dat. Ve výsledku poté poukazuje na oblasti, které jsou příznivější než jiné oblasti pro určité typy aktivit.

Podle Steinitze (Steinitz, 2012) celý proces hodnocení spočívá v přezkoumání celkového dopadu stávajících podmínek a zjišťování, zda současné podmínky fungují správně nebo ne. Obvykle se v této fázi objevují rozmanití odborníci a zúčastněné strany (definují problémy, metriky a vhodné metody a analýzy). Po dokončení fáze hodnocení se začíná s intervenčním procesem.

#### **4. Jak by mohla být krajina pozměněna?**

Odpověď na čtvrtou otázku zahrnuje nákres alternativ přímo na geograficky referencovaný povrch, nebo na datovou vrstvu.

#### **5. Jaké rozdíly by tyto změny mohly přinést?**

Odpovědí na pátou otázku je rychlé zhodnocení dopadů změn.

#### **6. Měla by vůbec být krajina měněna?**

Poslední odpovědí je integrace politických úvah a hodnot do rozhodovacího procesu.

Informace z těchto modelů pomáhá zúčastněným stranám a tvůrcům posoudit výhody a nevýhody jednotlivých rozhodnutí. Poté jednotlivá alternativní řešení porovnávají mezi sebou a v konečné fázi vyberou to, které je pro danou situaci nejvhodnější (McElevaney, 2012).

#### **Proces tvorby geodesignu**

Stejně jako neexistuje jednotná definice geodesignu, existuje i více rámců, které popisují geodesign (**[Obr.](#page-22-0) 4**). Všechny rámce mají ale společné určité rysy, například

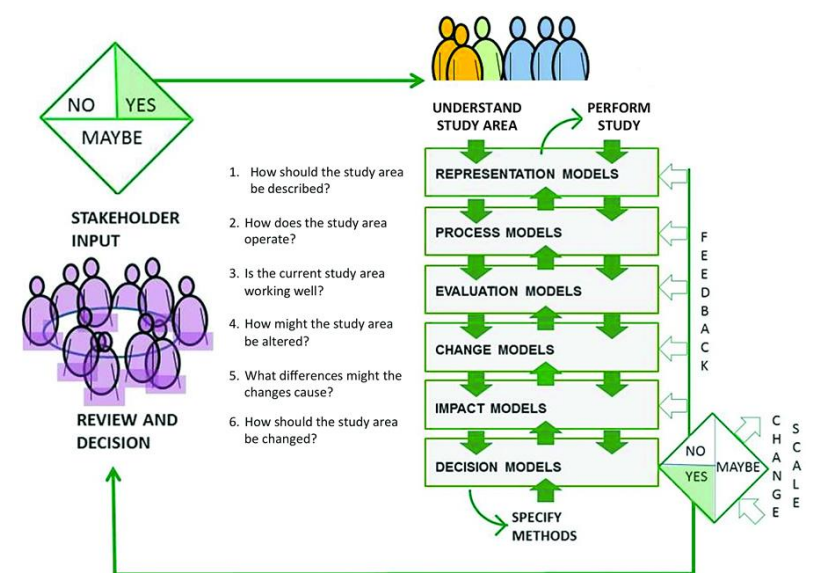

<span id="page-22-0"></span>Obr. 4 Rámec pro geodesign – šest otázek, na které se ptát, Carl Steinitz (zdroj: Steinitz, 2012).

všechny se skládají ze šesti stavebních bloků. Další vlastností, kterou mají všechny rámce společnou, je ta, že jsou iterační, to znamená, že ve všech případech dochází k opakování konkrétních kroků.

Jak již bylo řečeno, proces tvorby geodesignu se skládá z šesti stavebních kamenů. V následujícím odstavci budou popsány tyto stavební kameny, upravené podle Steinitze (Steinitz, 2012).

Prvním stavebním blokem jsou **data**. Tato data jsou potřebná k popisu současné situace v místě, kde má být provedena změna. Obsahují také postoje a názory lidí z tohoto místa k problému, který má být vyřešen. Obvykle je již před samotným sběrem těchto dat známo, čeho se bude změna týkat, v samotném procesu sběru dat by se tato informace už měnit neměla. Data se mohou týkat informací o budovách, o využití půdy, demografii atd.

Druhým stavením blokem jsou **procesy**, které souvisí s výše zmíněnými daty. Všechna tato data obsahují časovou složku, mohou to tedy být různé plány pro určité místo, o kterých již v minulosti bylo rozhodnuto, ale také se jedná o různé toky, které danou oblastí procházejí (vodní toky, dopravní atd.).

Třetím stavebním kamenem je **kreativní spolupráce**. Účastníci v této části procesu identifikují oblasti, které podle jejich názoru fungují dobře, ale také ty, který by potřebovaly určitou změnu. Jak již bylo uvedeno, o změnách v lokalitě je většinou rozhodnuto již před samotným procesem, ale detaily od samotných účastníků většinou pomohou návrhářům zkoumat situaci více do hloubky. Jakmile je rozhodnuto o cílech, kterých se má změnou dosáhnout, musí být z těchto cílů vytvořeny měřitelné indikátory. To znamená, že musí být vytvořeny indikátory, které ukazují, čeho se změnou docílí (například snížení emisí o 25%). Poslední část tohoto kroku se opět týká samotných účastníků, kteří identifikují dobré lokality a/nebo řešení, která by v dané situaci upřednostňovali.

Ve čtvrtém kroku se **zpracovávají všechny připomínky**, které poskytli účastníci ve třetím kroku, vytváří se **modelové výpočty**. Expert na geoinformační technologie řeší a zpracovává všechny podklady do několika souvislých plánů a pomocí matematických modelů počítá dopady těchto scénářů.

V pátém bloku **hodnotí účastníci vytvořené scénáře** a posuzují, zda tyto scénáře splňují cíle, které byly stanovené ve třetím stavebním bloku. Zjišťují také, zda jsou splněny měřitelné indikátory. Zde dochází k iterační části procesu. Pokud některé podmínky nevyhovují, jsou scénáře vytvořeny znovu a poté jsou opět hodnoceny samotnými účastníky.

Posledním stavebním kamenem je **rozhodování**, kterého se mohou účastnit různé skupiny, většinou se tohoto rozhodování ale účastní pouze ta skupina, která celý projekt financuje. I když konečné rozhodnutí většinou dělá jedna osoba, je většinou rozhodnutí, které udělá, široce podporováno i veřejností, a to díky tomu, že do celého procesu také zasáhli účastníci, kterých se samotná změna týká.

Těchto šest stavebních kamenů je pro celý proces tvorby geodesignu nezbytných. Není však vždy možné provádět proces takto lineárně. Někdy je například během procesu zjištěno, že je potřeba přidat nový typ dat, nebo například po provedení analýzy dopadu je zjištěno, že vypočtené scénáře jsou nedostatečné. Je nutné se v procesu vrátit zpět a získat nové informace pro výpočet nových modelů. Díky tomuto iteračnímu procesu je ale celý geodesign tak úspěšný a veřejností příznivě přijímaný (GeoS4S, 2017b).

Pro podrobnější popis všech šesti bloků bude využit následující rámec (**[Obr.](#page-24-0) 5**).

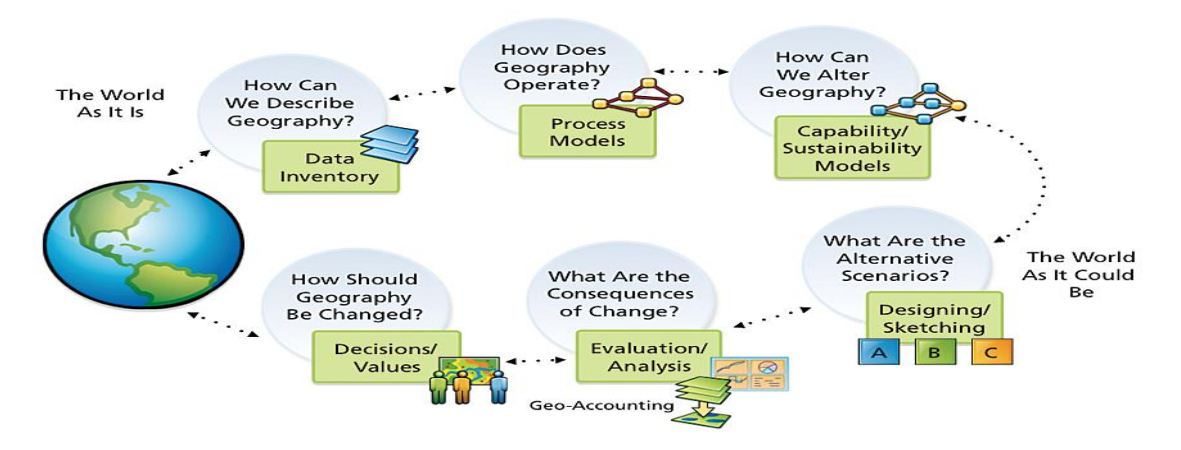

<span id="page-24-0"></span>Obr. 5 Další příklad rámce pro geodesign (zdroj: https://qph.fs.quoracdn.net/main-qimg-427861ead86ff71da20086c5b814969f).

#### **1) Data Inventory – Seznam dat**

V prvním kroku je důležité, aby lidé poznali oblast, pro kterou zpracovávají nové návrhy. Je důležité, aby všechny zúčastněné strany měly stejnou představu o tom, jak daná oblast v době zpracování vypadá. Pokud je například úkolem najít vhodné místo pro stavbu nové školy, je důležité vědět, kolik škol se nachází v dané oblasti a také kolik dětí zde žije. Informace všech zúčastněných stran musí souhlasit, v opačném případě by tyto informace vedly k velkým problémům v rozhodovacích modelech. Celý tento proces se nazývá *Common Operational Picture* (COP), což znamená jednotný operační obraz.

Pro stanovení správného COP je nutné velké množství dat. Nejdříve je nutné znát a popsat prostředí takovým způsobem, aby popis co nejlépe odpovídal otázkám, které budou v budoucnosti řešeny. Pokud bude řešena úlohu pro malé město, nebo sousedství, měla by data obsahovat údaje v co největší míře podrobnosti, to znamená pro jednotlivé domácnosti, nebo údaje o zastavěném území. Naopak pokud bude potřeba řešit úkol například pro určitý stát, je lepší mít data s podrobností v regionálním měřítku. Je tedy nutné hned od počátku určit, jaká by měla být velikost dat.

Ve většině situací jsou ale potřebné údaje o budovách, například využití budov, nebo využití okolní plochy. Dále je užitečné vědět, kdo žije v místě, kterého se týká řešený úkol, jde o informace typu věk obyvatel, etnická příslušnost, vzdělání, příjmy atd. Další informace, které jsou velmi nápomocné, jsou informace o způsobu dopravy. Například tedy to, jak se lidé přepravují, dále kudy vedou silnice, kde se nachází zastávky hromadné dopravy, ale také umístění různých služeb, jako jsou obchody, dětská hřiště, sportovní zařízení, knihovny, školy atd.

#### **2) Process Models – Model postupu**

Tento druhý krok souvisí s druhým stavebním blokem, jež byl zmíněn výše. Zabývá se jakoukoliv časově vázanou činností nebo jevem, který se vyskytuje v oblasti, kterou chceme změnit. V tomto kroku se ukazuje, jak se daná oblast změní v blízké budoucnosti na základě dohodnutých politik nebo společenských trendů.

Časový aspekt dat umožňuje zúčastněným stranám dostat se hlouběji při porozumění datům z dané oblasti.

#### **3) Capability/Sustainability Models – Modely udržitelnosti**

Ve třetím kroku lze začít s definicí toho, co má být v prostředí měněno. Zúčastněné strany společně zkoumají údaje z předchozích dvou kroků s cílem zjistit, kde lze provést změny, které by vedly k vytyčenému cíli. Přinášejí také své vlastní znalosti o daném místě. V tomto bodě se všechny zúčastněné strany setkávají, aby společně projednaly své názory, podmínky.

Nejdříve ze všeho doplní, k již existujícím datům, své vlastní poznatky a označí oblasti, u kterých nechtějí, aby došlo k jakékoliv změně. Poté společně vytváří cíle a také indikátory, které mají ukázat, k jakým změnám má v oblasti dojít. Dalším krokem je použití map, které ukazují možné zlepšení v místech, která byla označena jako problémová. Posledním krokem je uvedení řešení, na kterém se všechny strany dohodnou a které považují za nejvhodnější.

Celý tento krok je důležitým mezníkem celého procesu. Poskytuje přehled o tom, co jednotlivé zúčastněné strany považují za problematické oblasti a jaké příležitosti v těchto oblastech vidí na základě svých zkušeností.

#### **4) Designing/Sketching – Navrhování**

Ve čtvrtém kroku je důležité získat všechny informace z předešlého kroku a převést je do tří nebo čtyř scénářů. V těchto scénářích jsou stále uváděny měřitelné indikátory, které byly stanoveny již na začátku.

Čtvrtý krok je především prací specialistů na geoinformační technologie. V softwarech specializovaných na GIS se využívají matematické modely pro výpočet dopadů jednotlivých návrhů zúčastněných stran. Takto se jednoduše zjistí, zda navržené scénáře splňují cíle a indikátory, které byly stanoveny ve třetím kroku.

#### **5) Evaluation Analysis – Hodnocení**

V pátém kroku opět dochází ke spolupráci zúčastněných stran. Scénáře, které byly vytvořeny v předchozím kroku, jsou společně s daty z prvních tří kroků načteny do speciálního software (např. nizozemský software Geodan Phoenix). Zúčastněné strany tak mohou jednoduše posoudit, zda navržené scénáře splňují nejen jejich indikátory, ale i vlastní připomínky a nápady pro danou oblast.

Pokud se ukáže, že jeden či více scénářů vyhovují zúčastněným stranám, postoupí se ke kroku číslo šest.

Často se však stane, že žádný ze scénářů nesplňuje podmínky všech zúčastněných stran. Poté existuje několik možností, jak tuto situaci řešit. První možností je tvorba nových scénářů založených na výsledcích ze třetího kroku. Nové scénáře se vytvářejí díky zpětné vazbě zúčastněných stran v tomto kroku. Může se ale také stát, že řešení, o kterých bylo rozhodnuto ve třetím kroku, nejsou dostatečná pro tvorbu scénářů a nesplňují tak cíle ani indikátory. Lze poté přidat další, nová data, a díky nim poté vytvořit nové a lepší scénáře. Tato část je iterační částí celého procesu.

#### 6) **Decisions/Values – Rozhodnutí**

Pokud byl v předchozím kroku vybrán jeden nebo více scénářů, dochází k jeho zhodnocení a finálnímu rozhodnutí. Důležitou roli zde také sehrávají různé úrovně rozhodování. Do rozhodovacího procesu se většinou zapojují všechny zúčastněné strany, lidé, žijící na daném místě, vedoucí koalice. Finální slovo má ale ve většině případů klient, který celý projekt financuje.

I v tomto kroku je proces stále iterativní. Pokud se tedy klientovi či někomu jinému výsledný projekt nelíbí a nesplňuje jeho požadavky, vrací se zpět až do místa, kde dojde ke změně vedoucí ke kladnému rozhodnutí o přijmutí celého procesu (GeoS4S, 2012b).

## <span id="page-26-0"></span>**3.1.5 Oblasti (domény) geodesignu**

V geodesignu existují čtyři hlavní oblasti, které vycházejí z rámce pro geodesign. Tyto čtyři oblasti (**[Obr.](#page-26-1) 6**) by vždy měly být součástí geodesignu.

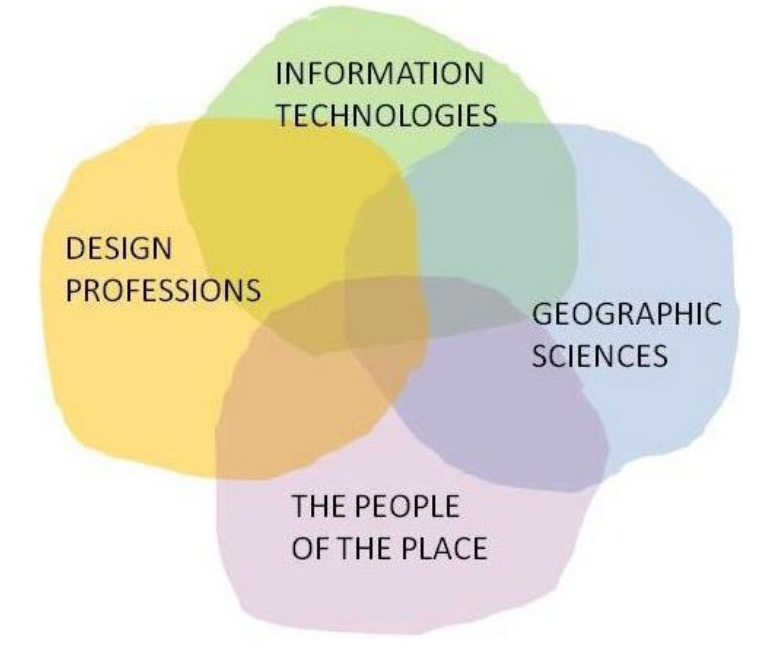

Obr. 6 Oblasti (domény) geodesignu (zdroj: http://www.consciousglobalchange.org/img/geodesign.jpg).

<span id="page-26-1"></span>Jak již bylo řečeno, geodesign je multidisciplinární. Podle Steinitze (2012) je jednou z nejdůležitějších věcí pro studenty oborů jako je geodézie, geoinformatika a další, aby se uměli orientovat a spolupracovat v multidisciplinárním projektovém prostředí. To zahrnuje jak architekty a inženýry, lidi z oblasti IT a také lidi z geograficky orientovaných věd (www.geospatial.blogs.com, 2013).

Geografické vědy v tomto případě zahrnují vědecké obory zkoumající fyzikální, biologické, sociální, ekonomické a kulturní procesy z geografického hlediska. Přispívají tak vědeckými analýzami jednotlivých systémů a interakcí systému, dále podávají přehled o dopadech navrhovaných změn. V neposlední řadě lze také získat systematickou analýzu hodnot zúčastněných stran s ohledem na konkrétní místa.

Oblast označená jako "Lidé z daného místa" se skládá z několik rolí. Role klienta patří ve většině případů těm, kteří najali externí konzultační týmy pro práci na nových návrzích. Většinou se jedná o obce, plánovací agentury, vývojáře nebo soukromé vlastníky půd. Další rolí je vedoucí koalice, která se skládá z vůdců zastupujících v ideálním případě všechny potenciálně postižené strany a zájmy. Poslední rolí jsou zúčastněné strany v komunitě. Tato role zahrnuje všechny obyvatele v oblasti, ale i lidi, kteří v dané oblasti nebydlí, ale mají zájem o změnu (například lidé z regionálních vládních agentur, neziskové organizace, vývojáři). Součástí této velké skupiny jsou i klienti a koalice. Tato oblast přispívá ke geodesignu především informacemi jako například místní znalosti o současné situaci, informace o místech a věcech, které mají být zachovány a které naopak mají být změněny. Dále například poskytuje zpětnou vazbu o předpokládaných dopadech.

Geografické technologie jsou další oblastí. Podporují sjednocení znalostí a lidskou spolupráci napříč různými obory (**[Obr.](#page-27-2) 7**).

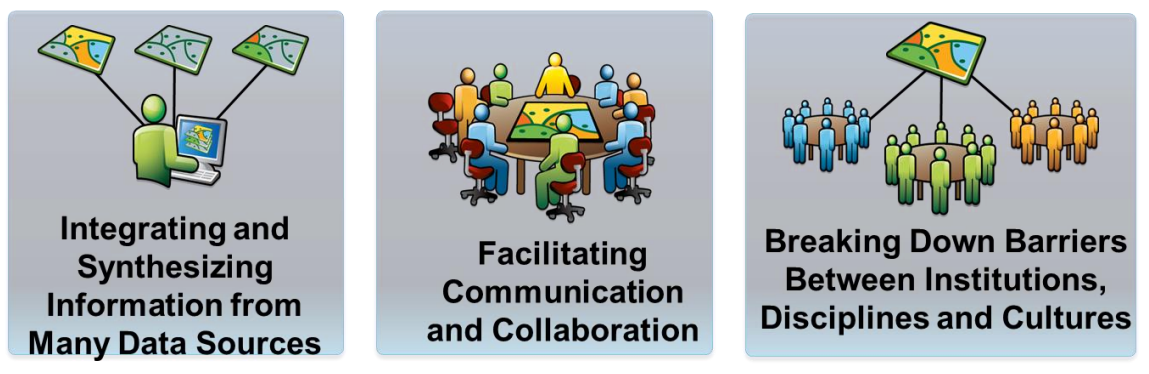

Obr. 7 Ilustrace oblasti geografické technologie v metodě geodesign (zdroj: GeoS4S).

<span id="page-27-2"></span>Design lze podle Millera (Miller, 2012) chápat jako určitý myšlenkový proces, který zahrnuje vytvoření určité entity (objektu reálného světa). Vyžaduje intuici, představivost, rozum a syntézu. Účelem designu v celém procesu geodesignu je usnadnit život. Dobrý design by měl obohacovat (lidský) život. Přispívá také k pochopení a řešení problému (GeoS4S, 2017c).

## <span id="page-27-0"></span>**3.2Zahraniční příklady využití metody geodesign**

V zahraničí je metoda geodesign již hodně rozšířená, především v USA. Proto existuje velké množství studií, které popisují její využití na konkrétních úlohách. V diplomové práci budou popsány jen některé vybrané studie.

### <span id="page-27-1"></span>**3.2.1 Asheville, Severní Karolína** (zpracováno dle McElvaney, 2012)

Město Asheville je jedno z nejvíce prosperujících měst. Vybudování takto udržitelného města vyžaduje vytvoření dostatečného počtu pracovních míst, které přitáhnou lidi v produktivním věku (25–30 let). Mezi velkým počtem různých programů, které pomáhají podporovat nové firmy, investory a tak dále je i interaktivní mapovací program nazvaný **Priority Places**.

Program Priority Places je bezplatný interaktivní mapovací nástroj, který městu Asheville poskytuje posílení strategického a ekonomického rozvoje. Umožňuje snadnější umístění obchodů, obnovu sousedství či rozvoj stavby nemovitostí tím, že identifikuje optimální lokality pro tyto aktivity. Uživatel dostane pokyny k výběru nejdůležitějších kritérií, dále zadá váhu důležitosti každého faktoru a na základně těchto voleb je vytvořena mapa priorit. Program využívá vážených překryvů různých vrstev a poté vytvoří takzvané heat mapy míst, které nejlépe splňují vybraná kritéria. Priority Places jde využít k plánování jakéhokoliv počtu alternativních scénářů (což je jeden z hlavních zásad geodesignu), které podporují plánování a rozhodování.

Celý proces začíná výběrem počtu rozhodovacích faktorů, ze kterých se vytvoří mapa priorit. Na základě scénáře, kterého se má dosáhnout (například hledání vhodného místa pro stavbu firmy), se vyberou všechny vrstvy, které do výpočtu vstupují jako rozhodovací faktory (například cyklistické trasy, zastávky hromadné dopravy, infrastruktura, …). V dalším kroku proběhne vyhodnocení nebo vážení každého faktoru. U každé vrstvy je posuvník, který lze posunout z hodnoty 0 (neutrální poloha) na polohu -5 (vyloučení celé lokality, vrstvy) nebo naopak až polohu +5 (nejvíce preferovaná lokalita, vrstva). Poté, co je u všech faktorů nastavena jejich váha, se vytvoří mapa priorit. Systém začne s modelem hodnocení a vytvoří heat mapu s oblastmi, které nejlépe odpovídají zadaným kritériím. Po rozkliknutí určité parcely se objeví okno s vlastníkem a rozlohou parcely a link, který návštěvníka přesměruje na další webovou stránku města Asheville, která ukazuje kriminální statiky a existující či plánované stavby. Jedním z nejsilnějších prvků je schopnost generovat řadu demografických zpráv, které poskytují informace o charakteristikách populace v konkrétní čtvrti nebo v oblasti adres.

Jakmile je vytvořen scénář, se kterým je uživatel spokojený, může být uložen v uživatelském profilu a použit později. Uživatel si jej také může vyexportovat do formátu KML pro použití v jiných aplikacích. Počet scénářů není omezený a lze jich vyexportovat neomezené množství.

Z pohledu geodesignu je Priority Places nástroj, který podporuje rozhodování. Splňuje tak fázi hodnocení, která je popsána ve Steinitzově (Steinitz, 2012) modelu procesu geodesignu. I přesto, že nástroj nevytváří alternativní návrhy, podporuje tvorbu nových, alternativních scénářů, které obsahují geografický kontext, informace o hodnotách na daném území, které jsou důležité pro předběžné plánování projektu a často jsou vyžadovány architekty nebo lidmi z úřadů. I přesto, že projekt Priority Places nekopíruje přesně fáze modelu tak, jak je popisuje Steinitz (Steinitz, 2012), využívají spoustu technologií a geoprostorových procesů, které mohou být přínosem pro někoho, kdo chce metodu jakkoliv využít.

### <span id="page-28-0"></span>**3.2.2 Los Angeles** (zpracováno dle ArcNews, Winter 2012)

Los Angeles je třetí nejbohatší a páté nejvlivnější město na světě. Nicméně v porovnání s jinými městy ve Spojených Státech klesá v Los Angeles počet parků v poměru k zastavěné ploše. Několik velkých parků zde existuje, nejsou ale rozděleny rovnoměrně po celé ploše města, chybí především v oblastech, kde žijí lidé s nižšími příjmy.

Cílem celého projektu R2G (Red to Green) měla být přeměna červených ploch na plochy zelené, což znamenalo posílení sociálního, ekonomického a enviromentálního zdraví města. Byly identifikovány tři oblasti, u kterých bylo zjištěno, že jsou chudé, i ekonomicky znevýhodněné. Pro identifikaci byly použity údaje ze sčítání obyvatel a údaje o využívání půdy. Celý projekt navrhl Michael Messner. Vytvořil plán pro přeměnu těchto zatěžovaných oblastí do parků a to tak, že by byly odstraněny nevyužívané, již postavené nemovitosti a kapitál z nich by byl přesunut do budování parků.

Aby se mohlo začít studií v této oblasti, musely být nejdříve shromážděny všechny datové sady i pro největší možné měřítko. Vědci začali zkoumat geografický kontext regionu, aby zjistili, které čtvrti (a jejich obnova) by mohly vést k obnově životního prostředí a sociálního a ekonomického zdraví oblasti vyplývajícího z přeměny zastavěného prostoru na otevřený prostor. Byla vybrána dvě kritéria, která vycházela z kalifornských standardů financování:

– identifikace oblastí, které mají 3 akry a méně otevřeného prostoru (parku) na 1000 obyvatel

– identifikace znevýhodněných oblastí, které při sčítání lidu měli medián příjmu domácnosti pouze 80 % státního mediánu příjmů domácností

V regionálním modelu tvořila tato dvě kritéria základ modelu pro hodnocení vycházejícího z geodesignu a vedla k identifikaci čtvrtí s největší potřebou přeměny: Lincoln Heights, Westlake a Florence. V těchto čtvrtích byly vybrány pozemky, které z různých důvodů nemají vysokou funkční kapacitu z pohledu občanské vybavenosti. Mnohé z nich tvoří prázdné pozemky, brownfieldy, zavřené budovy nebo zchátralé stavby. Počáteční získaná data sice ve výzkumu velmi pomohla, nicméně brzy bylo zjištěno, že v nich mnoho údajů chybí. Všechny tři čtvrti byly důkladně prozkoumány a data byla doplněna. Nakonec bylo

ve třech vybraných oblastech nalezeno 138 takzvaných červených ploch s celkovou rozlohou 67 akrů.

Poté byly vytvořeny čtyři kategorie zelených ploch: městské zemědělství, rekreace, komunita a ekologie. Ve vybraných sousedstvích byly dále vybrány pozemky pomocí analýzy vhodnosti a dále bylo vybráno jedno nejvhodnější místo pro každý typ kategorie. Další postup je popsán pro sousedství Lincoln Heights Local. Toto místo je prázdný pozemek na rušné obchodní ulici v jedné z nejstarších čtvrtí Los Angeles. Je obklopeno několika školami a v blízkosti je také autobusová zastávka, která je využívána studenty škol i dalšími obyvateli. Po provedení analýzy vhodnosti se ukázalo, že nejvhodnější by bylo na ploše vytvořit komunitní zahradu a farmářskou tržnici (ta reprezentuje kategorii městské zemědělství). Komunální zahrada by poskytovala pozemky okolním školám a podporovala by tak zdravé stravování. Toto využití ploch nejvíce odpovídalo jak fyzicky (podle předem určených podmínek), tak především vzhledem k příležitostem a omezením dané plochy.

Studie ukázala, že pokud by byly všechny červené plochy přestavěny na zelené plochy, zvětšil by se otevřený a parkový prostor ve znevýhodněných komunitách v Los Angeles více než dvakrát. Investice by činila 7,2 miliardy dolarů, ale umožnila by obnovu znevýhodněných lokalit a zlepšení ekonomických podmínek ve městě. Byly by také sníženy rozdíly mezi komunitami a bylo by posíleno ekonomické, sociální a enviromentální zdraví města. Celkové dopady celé přeměny jsou následující:

- 77 000 nových pracovnách míst
- Odstranění 1300 akrů budov v havarijním stavu
- Vytvoření 1100 akrů malých parků (zvýšení poměru parků na 1000 obyvatel ve znevýhodněných komunitách o 48%)
- Obnovení 400 akrů národního rekreačního parku v horách Santa Monica
- Vytvoření 200 akrů parku podél řeky Los Angeles.

#### <span id="page-29-0"></span>**3.2.3 Cape Cod** (zpracováno dle ArcNews, Fall 2011)

V roce 2009 vybrala federální mezivládní skupina oblast Cape Cod jako pilotní oblast pro řešení projektu o klimatických změnách. Cílem projektu bylo vytvořit systémový nebo holistický přístup k plánování zaměřenému ve vytyčených hranicích, s rozmanitým využitím půdy a s dopravními koridory. Snahou bylo pochopit, jak jsou tyto oblasti vzájemně propojeny a jak se navzájem ovlivňují. Důraz byl kladen především na snižování emisí skleníkových plynů z dopravy a také posouzení dopadů změny klimatu na využití půdy a dopravní infrastruktury. Informace, získané v Cape Cod na mikro úrovni by se dále mohly aplikovat na větší oblasti až v makro úrovni. Celý projekt byl také výbornou příležitostí, jak vyzkoušet principy nově se rozvíjejícího oboru geodesign. V tomto případě nabízel geodesign využití starého nápadu, který byl díky pokrokům v oblasti vědy a techniky rozšířen a vylepšen.

Nejdříve se začalo pracovat na pilotním projektu zaměřeném na řešení klimatických změn usnadněním dopravní dostupnosti na státní, regionální i lokální úrovni. S využitím programů ArcGIS for Desktop a CommunityViz vedl projektový tým kreativní brainstroming workshop. Demonstrovali komunikační sílu procesu pomocí prostorově informovaných modelů, rychlou zpětnou vazbu a velkoformátových návrhů nového prostředí pro vyhodnocení vytvořených scénářů a alternativních návrhů.

Nejdříve se začalo se shromažďováním a sestavováním referenční databáze, která byla zgeoreferencována (datům byla dána přesná adresa) a poté se začalo s vytvářením modelů, které propojovaly všechny tyto informace do map. Tyto vzniklé mapy jsou pro

celý proces geodesignu klíčové, protože slouží jako platforma pro tvorbu alternativních scénářů využití půdy. Kromě modelování současných podmínek byly využity také prognózy o růstu počtu obyvatel s existujícími plány o využívání půdy a dopravní plány k vytvoření několika modelů změn a k vykreslení toho, jak by mohl mys vypadat za 20 let. Alternativní scénáře se zabývaly různými kombinacemi pro vylepšení celkového rozvoje města a dopravního systému.

Klíčovým prvkem geodesignu je jeho schopnost navrhovat a plánovat v geografickém prostoru a současně získat okamžitou zpětnou vazbu s informacemi o dopadech jednotlivých návrhů. V této fázi projektu byla tedy shromážděna data a byly vytvořeny modelu procesu, vyhodnocování a dopadů a také ukazatele, pomocí kterých lze měřit dopady různých scénářů. Dalším krokem bylo svolání praktického workshopu, který měl za úkol seznámit místní komunitu s klíčovými otázkami, které vybrali odborníci i zúčastněné strany (možnosti rozvoje, kvalita vody, pobřežní eroze, nárůst hladiny moře, souvislost a vazby mezi emisemi a dopravou). Každá skupina účastníků workshopu měla vlastní červené pero a veškeré jejich náčrtky a poznámky se promítaly přímo do počítače do mapy a byly ihned dále konzultovány a zpracovány. Například účastníci vyznačili nové zastávky v mapě, model dopadu jim poskytl dynamicky aktualizované informace o důležitých ukazatelích (jako počet obyvatel, emisí a skleníkových plynů). Na základě těchto informací pak mohli účastníci změnit názor a zrevidovat i své návrhy.

Cape Cod je výborným příkladem pro využití metody geodesign a demonstraci jeho klíčových aspektů:

– **kreslení/skicování** – umožňuje rychle vkreslit poznámky či připomínky přímo do geografického prostoru

**– prostorově orientované model**y – hojné využívání georeferencovaných prostorových informací a výpočtů pro vzdálenosti, hustoty sítí apod.

**– rychlá zpětná vazba** – práce v reálném čase, účastníci vidí okamžité aktualizace jednotlivých indikátorů z vlastních náčrtků

**– iterace** – workshop byl nastaven tak, aby umožnil účastníkům měnit jejich poznámky a náčrty v závislosti na dopadech a ukazatelích, ušetřilo se tak iterací během procesu samotného návrhu finálního řešení.

Mezi další města či státy, která využily ke svému rozvoji metodu geodesign patří například:

- Oregon, USA (Arc News, Summer 2012)
- Langley, Britská Kolumbie, Canada (Arc News, Spring 2012)
- Yellowstonský národní park, Wyoming, USA (Arc News, Winter, 2011)
- Surinam (Arc News, Spring 2013)
- Singapore (McElvaney, 2012)
- Sabah Al–Salem Univerzity, Kuwait (McElvaney, 2012)
- Florida (McELvaney, 2012)
- Jižní Kalifornie (McElvaney, 2012).

# <span id="page-31-0"></span>**4 PŘÍPADOVÁ STUDIE 1 – OLOMOUC**

## <span id="page-31-1"></span>**4.1Zadání – Stavba nové multifunkční arény v Olomouci**

První případovou studií, která je v diplomové práci řešena, je studie z Olomouce. Po schůzce s Mgr. Leou Maňákovou z Magistrátu města Olomouce, Oddělení územního plánování a architektury, bylo vybráno jedno téma, které bude v rámci diplomové práce zpracováno. Tématem případové studie bylo vytvoření návrhu na přesun zimního stadionu, tedy nalezení vhodné plochy pro stavbu nové, multifunkční haly, kde by se mimo jiné daly pořádat také různé kulturní akce. Společně s Mgr. Maňákovou a Mgr. Dvořákem ze stejného oddělení Olomouckého magistrátu, byly domluveny veškeré požadavky, které jsou na novou plochu pro multifunkční halu kladeny.

## <span id="page-31-2"></span>**4.2Stav problematiky**

Olomoucký zimní stadion byl postaven 25. ledna 1948. Tehdejší stavba byla celá ze dřeva a nesloužila pouze pro hokejová utkání, ale také pro různé koncerty. Největší návštěvnost zaznamenal stadion v padesátých letech minulého století, kdy byl počet lidí na koncertě více než patnáct tisíc.

V roce 1967 se začalo s postupnou rekonstrukcí stadionu – postavila se nová střecha a v roce 1980 se vybudovaly nové tribuny a opláštění stadionu. Další rekonstrukce se stadion dočkal až v roce 2006, díky investici města se kompletně opravila hrací ledová plocha stadionu. Stavebními úpravami prošly také střídačky, trestné lavice a místa pro časoměřiče. Protože je ale stadion sedmdesát let starý, potřebuje stále nové úpravy a další rekonstrukce. Proto město Olomouc zvažovalo stavbu nového stadionu, nebo kompletní přebudování stávajícího. Vzhledem k nevyřešeným majetkoprávním vztahům ale musí stále dělat pouze dílčí opravy na starém stadionu (http://www.hc– olomouc.cz).

Původním záměrem bylo postavit nový stadion na městských pozemcích v lokalitě Pražská–východ. Tyto pozemky se město rozhodlo v roce 2012 prodat a tím tak uzavřít cestu ke stavbě nové multifunkční haly v Olomouci (iDnes.cz, 2012a). O několik měsíců později ale dostalo město nabídku pro stavbu haly na nových pozemcích v ulici Velkomoravská. Tato nabídka byla od soukromé firmy Čolot, šlo o pozemky bývalých Moravských autoopraven. Nová hala by tak stála velmi blízko centra a její stavba na zelené louce by byla méně nákladná než rekonstrukce staré haly. Primátor města Olomouce se ale stále přikláněl k rekonstrukci, a to především z toho důvodu, že nákup nových pozemků byl drahý a také proto, že stávající hala by vytvořila celý areál sportovišť i s okolními stadiony (iDnes.cz, 2012b). Zůstalo tak u návrhu na velkou rekonstrukci stávajícího stadionu na ulici Hynaisova. Plány na rekonstrukci haly vytvořila firma A2 architekti, ale poté byl dodán také návrh na stavbu Haná arény v již zmíněné lokalitě u Velkomoravské ulice (iDnes.cz, 2013). Od roku 2012 město ale stále nerozhodlo, zda bude lepší opravit původní halu podle návrhu A2 architekti. Tato rekonstrukce by vyšla asi na 800 až 900 milionů korun. Do stejné částky by se měl vejít také návrh Haná arény. V roce 2017 se objevila nová informace, že by město mělo koupit strategické pozemky vedle stávajícího stadionu. To by znamenalo, že se přikloní spíše k rekonstrukci haly, než ke stavbě nové arény (iDnes.cz, 2017a). Tyto pozemky by mělo město odkoupit na jaře roku 2018 (iDnes.cz, 2017b).

### <span id="page-32-0"></span>**4.2.1 Návrh přestavby stadionu**

Studie od firmy A2 Architekti (**[Obr.](#page-32-3) 8**) pochází z roku 2012. Zabývá se úpravami a dostavbou stávajícího zimního stadionu. Z toho mělo vzniknout multifunkční zařízení nejen pro sportovní utkání, ale také pro pořádání různých kulturních akcí. Studie obsahuje komplexní řešení celého území po stránce urbanistické, ale také po stránce dopravních vazeb a architektonického ztvárnění.

Ve studie je uvedeno, že přínosem opravy stávajícího stadionu, který se nachází ve středové části města Olomouce, je především jeho dostupnost.

V architektonickém návrhu je zobrazen celý areál sportovišť. Skládá se z velké a malé haly, které jsou propojeny komunikačním foyer, které má sloužit jako hlavní shromažďovací či rozptylovací místo pro návštěvníky areálu. Haly jsou znázorněny jako kostky ledu s rýhami od bruslí. Další stavby jsou už potlačeny, aby více vynikly haly. Součástí návrhu je také stavba parkovacího domu, který by výrazně rozšířil počet parkovacích míst a vyřešil otázku, kam na malém prostoru shromáždit velké množství aut (a2.cz, 2012).

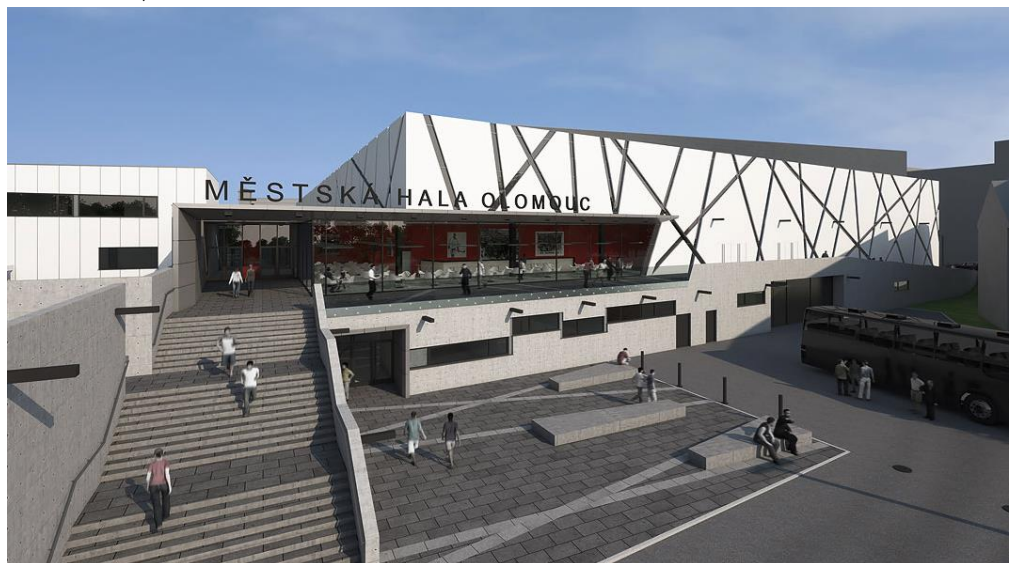

Obr. 8 Architektonická studie nové arény na ulici Hynaisova (zdroj: http://www.a2.cz/#project-41).

### <span id="page-32-3"></span><span id="page-32-1"></span>**4.3Postup práce**

### <span id="page-32-2"></span>**4.3.1 Vstupní podmínky**

Po dojednání tématu, které bude v diplomové práci zpracováno, proběhla další schůzka na magistrátu města, především kvůli získání dat a dojednání podmínek. Data, která jsou pro potřeby diplomové práce použita, jsou data z územně analytických podkladů, dále mi byla poskytnuta data o využitelnosti ploch v Olomouci a městské třídy, které byly potřebné pro porovnání s podmínkami.

Při vymýšlení podmínek, které by mělo nové místo pro stavbu multifunkční arény splňovat, se vycházelo z návrhu stavby od firmy A2 Architekti a také ze stávajícího stadionu. Podmínky byly následující:

- **Kapacita arény**: aréna by měla pojmout 10 000 lidí a měla by nabídnout 1000 parkovacích míst, což odpovídá zhruba 15 000 m2. Pro vyhledávání nového místa se tedy počítalo s minimální velikostí 2,3 ha.

- **Dopravní infrastruktura**: aréna by se měla nacházet u silnice I. nebo II. třídy a rychlostní komunikace a výhodou bude, pokud nové místo bude v blízkosti městské třídy.
- **Hromadná doprava – tramvaje:** aréna by se měla nacházet v blízkosti tramvajové zastávky. Maximální vzdáleností byla určena vzdálenost 10–12 minut chůze, tedy zhruba 600 m–1 km. V práci také bylo ověřováno, jestli se nové místo nenachází v blízkosti tramvajové linky či zastávky, jejíž stavba se chystá v budoucnu.
- **Hromadná doprava – autobusová doprava:** podmínky pro autobusovou dopravu odpovídají podmínkám pro tramvajovou dopravu. I zde se počítalo s linkami či zastávkami, jejichž výstavba se plánuje v budoucnu.
- Plochy: místo pro novou arénu nesmělo být v zastavěné oblasti a také ve stabilizovaných plochách. Naopak výhodou bylo, pokud se místo nacházelo v plochách přestavby nebo v zastavitelných plochách.
- **Sítě:** bylo domluveno, že všechny sítě (kanalizace páteřní stoka, elektřina, plyn, voda), se budou v práci řešit pouze teoreticky.

Všechny tyto podmínky byly zohledněny při vyhledávání ideální plochy v Urban Planneru.

### <span id="page-33-0"></span>**4.3.2 Analýzy v Urban Planneru**

Prvním krokem při zpracování dat bylo seznámení se s daty z územně analytických podkladů. Bylo nutné zjistit, jestli databáze obsahuje všechna.

V nadstavbě pro ArcGIS, Urban Planneru, byl poté vytvořen nový uživatelský profil pro Olomouc. Hranice řešeného území byly vybrány z dat ÚAP a odpovídaly hranicím města Olomouc. Rozlišení výstupních rastrů bylo s přihlédnutím k velikosti řešeného území zvoleno 5 m/px, aby výsledky byly co nejpřesnější. Po vytvoření profilu s názvem Olomouc, byl v datovém správci nadstavby vybrán datový model. Nastavení Urban Planneru bylo vyexportováno do profilu, který je součástí **Přílohy 1**.

Pro data ÚAP z Olomouckého kraje je v Urban Planneru vytvořena přímo varianta datového modelu s názvem DM ÚAP Olomouckého kraje. Poté proběhl ořez dat. Protože data, která mi byla poskytnuta, pokrývala celý Olomoucký kraj, bylo nutné je oříznout podle již dříve vybraného území, tedy podle hranic města Olomouce. Vstupní databází tedy byla všechna data ÚAP a po jejich ořezu zájmovým územím byla nová data uložena do nově vytvořené databáze. Při ořezávání byl také zvolen přesah zájmového území 2000 m, a to z toho důvodu, aby do zájmového území spadala všechna data i ta, která leží na hranicích. Dalším krokem bylo vytvoření cesty k nově vytvořeným datům. Jako vstupní geodatabáze byla vybrána nově vytvořená databáze s daty ořezanými zájmovým územím města Olomouce. Po vytvoření cesty se v samostatné tabulce ukázala úspěšnost importu jednotlivých vrstev. Po importování dat se načetly cesty jednotlivých dat do aplikace. Tato data pak byla automaticky načítána při výpočtech územního potenciálu.

Dalším krokem byl výpočet územního potenciálu. Nejdříve byl proveden výpočet potenciálu jednotlivých pilířů – ekologického, ekonomického a sociálního. Vzhledem k tomu, že výsledkem mělo být vyhledání optimálního místa pro stavbu nové multifunkční arény, byla jako kategorie vybrána kategorie komerční. Do výpočtu jednotlivých pilířů musely být zohledněny i podmínky, které jsou uvedeny výše. Tyto podmínky byly vždy upraveny u jednotlivých faktorů. Každý faktor se skládal z jednotlivých vrstev a tyto vrstvy byly upraveny tak, aby nejvyšší váha vrstvy byla udělena co nejlepším podmínkám.

Nastavení vah jednotlivých faktorů byl ponecháno ve výchozím nastavení. Pouze u faktorů, které obsahovaly vrstvy, u kterých se měnily podmínky, byla váha faktoru zvýšena. U většiny faktorů se upravoval především faktor dostupnosti, pouze u zastavěných ploch se upravoval ordinální faktor. To znamená, že zastavěná oblast byla pro výpočet potenciálu uvedena jako nevhodná. Po úpravě faktorů u jednotlivých pilířů byl vždy spuštěn výpočet každého pilíře zvlášť, po jeho výpočtu byl vytvořen rastr (**[Obr. 9](#page-34-0)**).

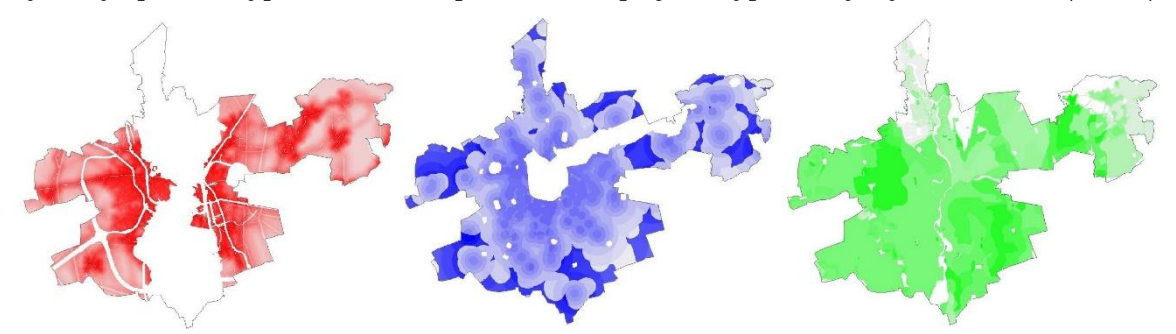

<span id="page-34-0"></span>Obr. 9 Vytvořené rastry jednotlivých pilířů: ekologického, sociálního a ekonomického (zdroj: vlastní zpracování autora, 2018).

Z vypočtených pilířů byl následně vypočten celkový potenciál. V záložce kategorie byla opět vybrána kategorie komerční. Cesty k rastrům za jednotlivé pilíře byly načteny automaticky. Posledním krokem bylo vybrat scénář rozvoje, tedy to, jakou váhu budou mít ve výpočtu jednotlivé pilíře. Pro diplomovou práci byly vypočteny následující scénáře s vahami dle **[Tab. 1](#page-34-1)**. Výsledkem tedy byly čtyři rastry zobrazující potenciál vybrané kategorie komerční.

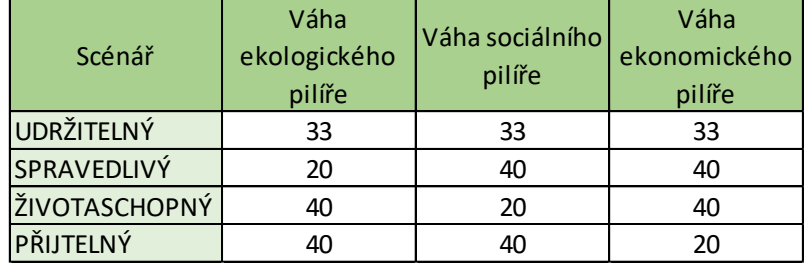

<span id="page-34-1"></span>Tab. 1 Použité scénáře s vahami jednotlivých pilířů (zdroj: vlastní zpracování autora, 2018).

Další práce pokračovala s nadstavbou Urban Planner – Územní rozvoj. Zde byl nejdříve využit nástroj Alokace, který umožňuje vyhledat nejvýhodnější lokality podle zadaných podmínek a pro danou kategorii. Jako vstupní hodnota byl použit rastr územního potenciálu, který byl vytvořen v předchozím kroku. Automaticky byla také načtena vrstva nezastavitelného území města Olomouce. Dále byla upravena minimální a maximální plocha alokované plochy. Jako minimální plocha byla stanovena plocha uvedená v podmínkách, tedy 23 000 m2. Maximální plocha byla nastavena na 150 000 m2, a to z toho důvodu, aby bylo ve výsledku zobrazeno co nejvíce ploch, které mají stále vysoký potenciál. Alokace byla spuštěna pro všechny čtyři rastry územního potenciálu. Výsledkem jsou čtyři náhledy s výsledným potenciálem a s alokovanými plochami. Ukázku náhledu pro scénář udržitelný lze vidět na obrázku (**[Obr. 11](#page-35-0)**), ostatní vytvořené scénáře jsou součástí příloh (**Příloha 2-5**). Všechny vypočítané vrstvy (potenciál i alokace), jsou součástí mapového projektu Olomouc (**Příloha 6**).

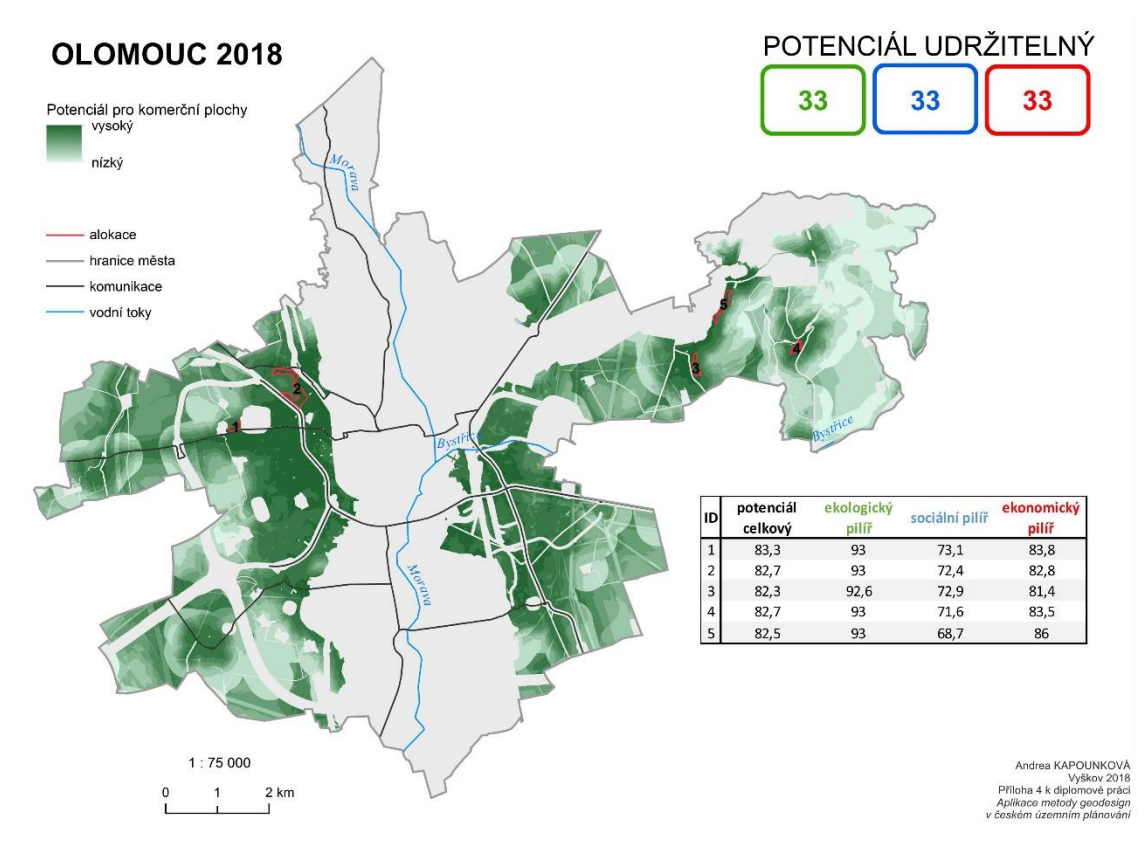

<span id="page-35-0"></span>Obr. 11 Náhled na výsledný potenciál a alokované plochy pro udržitelný scénář rozvoje (zdroj: vlastní zpracování autora, 2018).

Posledním krokem byl převod potenciálu, který přepočítal rastr územního potenciálu na vybrané alokované plochy. Pro každou alokovanou plochu byla také vypočítána průměrná hodnota potenciálu jednotlivých pilířů a celkového potenciálu. Tyto hodnoty byly uvedeny v atributové tabulce alokací (**[Obr. 10](#page-35-1)**).

|   | <b>FID</b> | Shape * | <b>OBJECTID</b> | <b>SUIT</b> | <b>EKL</b> | SO <sub>C</sub> | <b>EKN</b> | Shape Leng  | Shape Area |
|---|------------|---------|-----------------|-------------|------------|-----------------|------------|-------------|------------|
| ٠ |            | Polygon |                 | 84.8        | 93         | 59.1            | 89.5       | 1273.319549 | 2.359987   |
|   |            | Polygon |                 | 85.6        | 93         | 73              | 84.4       | 747.774823  | 2.320833   |
|   |            | Polygon | 3               | 85.1        | 93         | 73              | 83.2       | 2088.740752 | 7.361252   |
|   |            | Polygon | 4               | 84.7        | 93         | 71.5            | 83         | 1803.479394 | 4.800319   |
|   |            | Polygon | 5               | 84.4        | 92.6       | 72.6            | 82.1       | 1258.263341 | 2,898802   |
|   |            | Polygon | 6               | 85          | 93         | 71.5            | 83,6       | 1249,426369 | 2,31751    |
|   |            | Polygon |                 | 85.1        | 93         | 68.4            | 85,6       | 1825,400375 | 6,232877   |

<span id="page-35-1"></span>Obr. 10 Ukázka atributové tabulky s přepočítanými hodnotami potenciálu pro jednotlivé alokované plochy (zdroj: vlastní zpracování autora, 2018).

Následně byly vytvořeny tabulky, jedna pro každý typ scénáře. V těchto tabulkách byla uvedena každá alokovaná plocha, hodnoty celkového potenciálu a potenciálů jednotlivých pilířů a také to, jestli splňují podmínky, které byly vytvořeny na začátku. Pro ukázku je vložena tabulka, která ukazuje výsledky všech alokací z udržitelného potenciálu (**[Tab. 2](#page-36-2)**). Ostatní tabulky jsou obsahem přílohy (**Příloha 7**). V tabulkách jsou následující informace:

- Dopravní infrastruktura: zda alokovaná plocha leží u silnice I. nebo II. třídy, nebo u městského okruhu
- MHD: zda alokovaná plocha leží ve vzdálenosti 600 m–1 km od tramvajové zastávky nebo zastávky autobusů (byly zapracovány také návrhy nových linek)
- Plochy: alokovaná plocha nesmí ležet ve stabilizovaných plochách (v tabulce je uveden křížek, pokud toto kritérium daná plocha nesplňuje, pokud ho splňuje, to znamená, že ve stabilizované ploše neleží, je v tabulce plocha odškrtnuta), další kritéria nejsou nutná dodržet, je pouze výhodou, pokud alokovaná plocha leží v plochách přestavby nebo v zastavitelných plochách.

Tab. 2 Ukázka tabulky s podmínkami pro scénář udržitelného rozvoje (zdroj: vlastní zpracování autora, 2018)

| autora, 2018)        |                      |                     |                |                     |         |                         |               |                |         |                         |                     |                        |
|----------------------|----------------------|---------------------|----------------|---------------------|---------|-------------------------|---------------|----------------|---------|-------------------------|---------------------|------------------------|
| POTENCIÁL UDRŽITELNÝ |                      |                     |                |                     |         |                         |               |                |         |                         |                     |                        |
| ID                   | Celkový<br>potenciál | Ekologický<br>pilíř | Sociální pilíř | Ekonomický<br>pilíř | Rozloha | Dopravní infrastruktura |               | <b>MHD</b>     |         | Plochy                  |                     |                        |
|                      |                      |                     |                |                     |         | I. nebo II.<br>třída    | městská třída | tramvaj        | autobus | stabilizované<br>plochy | plochy<br>přestavby | zastavitelné<br>plochy |
|                      | 83,3                 | 93                  | 73,1           | 83,8                | 2,54    | ✔                       |               |                |         |                         | $\mathbf{x}$        | $\pmb{x}$              |
|                      | 82,7                 | 93                  | 72,4           | 82,8                | 13,05   |                         |               | $\mathbf{r}$   |         |                         | $\mathbf{x}$        |                        |
|                      | 82,3                 | 92,6                | 72,9           | 81,4                | 3,30    | $\bullet$               | $\star$       | $\mathbf{x}$   |         |                         | $\mathbf{x}$        | $\ast$                 |
|                      | 82,7                 | 93                  | 71,6           | 83,5                | 2,35    | $\ast$                  | $\ast$        | $\pmb{\times}$ | ↵       |                         | $\pmb{\times}$      |                        |
|                      | 82,5                 | 93                  | 68,7           | 86                  | 5,48    | $\ast$                  | $\ast$        | $\pmb{x}$      |         |                         | $\pmb{\times}$      |                        |
|                      |                      |                     |                |                     |         |                         |               |                |         |                         |                     |                        |

#### **4.3.3 Vyhodnocení vlastnictví pozemků**

Po vytvoření všech alokací bylo nutné zjistit vlastníky ploch, ze kterých se alokovaná plocha skládá. Byla vytvořena tabulka, jejíž náhled je na obrázku (**[Tab](#page-36-0)**. **3**) a dále je součástí přílohy (**Příloha 8**). Tabulka obsahuje číslo plochy, typ půdy, jména vlastníků a také podíly vlastnictví půdy je-li vlastníků více, a katastrální území, na kterém se plocha nachází. Tato tabulka z katastru nemovitostí společně s tabulkou s podmínkami jednotlivých ploch posloužila při výběru nejvhodnější plochy pro stavbu multifunkční arény.

| Lokalita | parcelní číslo | druh pozemku | vlastníci                                                                                  |     |            |
|----------|----------------|--------------|--------------------------------------------------------------------------------------------|-----|------------|
|          | 401/19         | orná půda    | EUROGEMA CZ, a.s., Blanická 917/19, Hodolany, 77900 Olomouc                                | x   | Hejčín     |
|          | 401/33         | orná půda    | Statutární město Olomouc, Horní náměstí 583, 77900 Olomouc                                 | x   | Hejčín     |
|          | 401/1          | orná půda    | Statutární město Olomouc, Horní náměstí 583, 77900 Olomouc                                 | X   | Hejčín     |
|          | 401/17         | orná půda    | Statutární město Olomouc, Horní náměstí 583, 77900 Olomouc                                 | x   | Hejčín     |
|          | 401/18         | orná půda    | Statutární město Olomouc, Horní náměstí 583, 77900 Olomouc                                 | x   | Hejčín     |
|          | 401/32         | orná půda    | Statutární město Olomouc, Horní náměstí 583, 77900 Olomouc                                 | x   | Hejčín     |
|          | 390/8          | orná půda    | Statutární město Olomouc, Horní náměstí 583, 77900 Olomouc                                 | X   | Hejčín     |
|          | 401/30         | orná půda    | Statutární město Olomouc, Horní náměstí 583, 77900 Olomouc                                 | X   | Hejčín     |
|          | 401/44         | orná půda    | Rožnovská Zdenka, Na Vozovce 365/44, Nová Ulice, 77900 Olomouc                             |     | 1/2 Hejčín |
|          |                |              | Vodička Přemysl Ing., Švermova 965/5, 77900 Olomouc                                        |     | 1/2 Hejčín |
|          | 401/29         | orná půda    | SJM Válek Milan Ing. a Válková Zdeňka Mgr., Českobratrská 142/44, Nové Sady, 77900 Olomouc | X   | Hejčín     |
|          | 401/28         |              | Statutární město Olomouc, Horní náměstí 583, 77900 Olomouc                                 | x   | Hejčín     |
|          | 380/140        | orná půda    | Rožnovská Zdenka, Na Vozovce 365/44, Nová Ulice, 77900 Olomouc                             | 1/2 | Hejčín     |
|          |                |              | Vodička Přemysl Ing., Švermova 965/5, 77900 Olomouc                                        | 1/2 | Hejčín     |

<span id="page-36-0"></span>Tab. 3 Ukázka tabulky majitelů půdy (zdroj: vlastní zpracování autora, 2018)

## **4.4 Výběr vhodných ploch**

Po vyhledání všech vhodných ploch a zjištění, zda splňují všechny podmínky, byly plochy konzultovány na magistrátu města Olomouc s paní Maňákovou a panem Dvořákem.

Při konzultaci bylo rozhodnuto o vyřazení lokalit číslo 3, 6, 7 a 8 (mapa všech vybraných lokalit je součástí **Přílohy 9**). Lokality 6, 7 a 8 jsou daleko od centra města, a navíc sousedí přímo s obydlenou částí obcí Droždín, Lošov a Samotišky. Dalším velkým problémem je fakt, že do obcí vede pouze komunikace III. třídy, což je nesplnění jedné ze základních podmínek pro stavbu nové arény. Lokalita číslo 3 je také vzdálena od centra více než ostatní lokality. Navíc se nachází na území, které má velmi proměnlivý a kopcovitý reliéf a je tedy pro jakoukoliv stavbu nevhodné. Pro další zpracování tedy zůstaly lokality číslo 1, 2, 4 a 5. Pro tyto lokality byly následně vytvořeny vizualizace a popis jednotlivých podmínek (lokality byly následně přejmenovány podle pořadí v mapě od 1 po 4).

### **4.5 Výsledky**

Jednotlivé lokality jsou podrobně popsány v následujících podkapitolách. Vytvořená vizualizace multifunkční arény (**[Obr. 12](#page-37-0)**) byla vytvořena v programu SketchUp. Vizualizace na jednotlivých plochách jsou součástí podkapitol. Ke každé ploše bylo také vytvořeno video. Celá plocha obsahuje tyto budovy:

– velkou arénu pro různé kulturní i sportovní akce

– tréninkovou halu, která se nachází hned vedle velké haly (zde je ještě možnost propojení malé a velké haly tunelem)

– dvě parkoviště, která dohromady pojmou až 1400 aut (v případě parkování autobusů je celková kapacita pro parkování osobních automobilů menší); jedno parkoviště se nachází při příjezdu z hlavní silnice, druhé se nachází v zadní části celé plochy

– kongresové centrum, které může sloužit jako hotel, restaurace, místo pro pořádání různých konferencí, nebo tiskových schůzí

– rekreační část s bazénem

– park (část zeleně pro relaxaci a odpočinek)

Plocha byla v závislosti na velikosti jednotlivých vybraných ploch měněna. Některé plochy byly pro umístění všech výše zmíněných budov a ploch příliš malé, proto byly určité části odstraněny. Vždy ale zůstala hlavní i tréninková hala a obě parkoviště. Celková velikost plochy, která obsahuje všechny zmíněné budovy, je 4,5 ha (180 m x 250 m).

<span id="page-37-0"></span>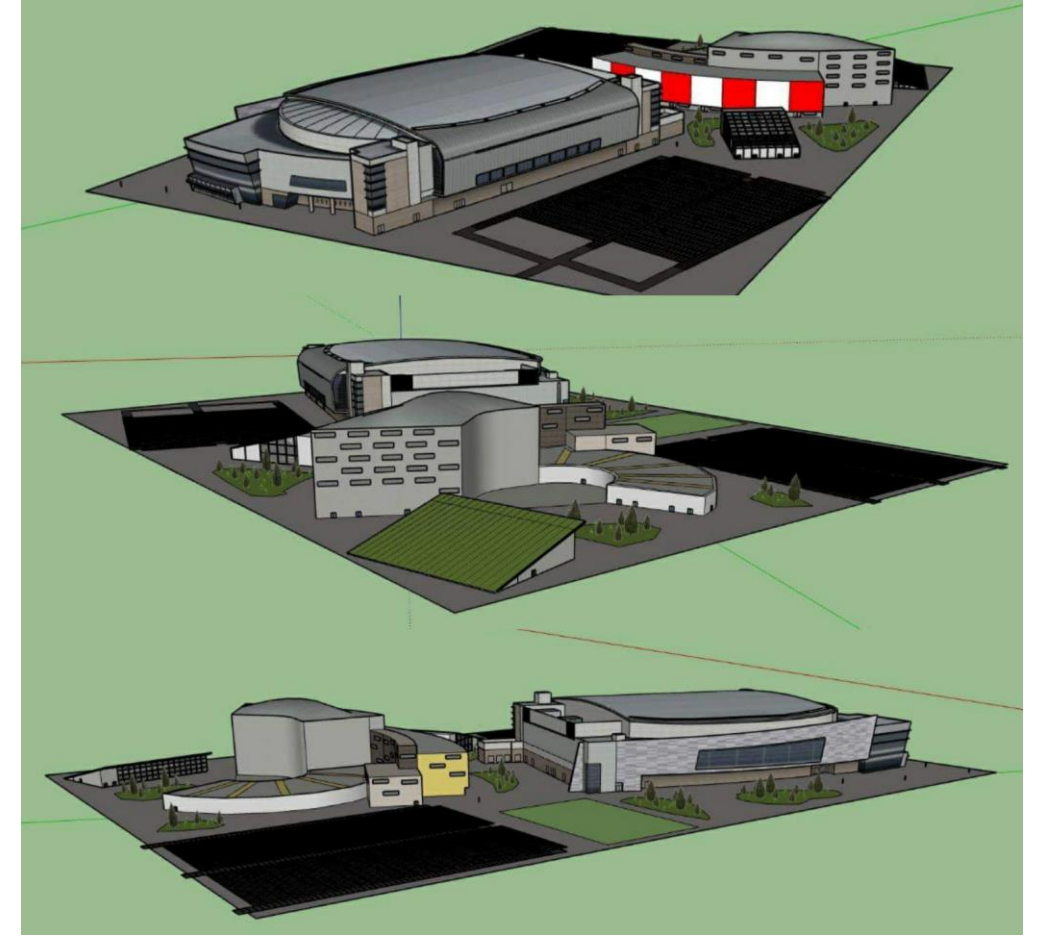

Obr. 12 Vizualizace vytvořené multifunkční plochy (zdroj: vlastní zpracování autora, 2018).

#### **4.5.1 Lokalita č. 1**

První alokovaná plocha (**[Obr.](#page-38-0) 13**) se nachází v městské části Řepčín a Hejčín u silnice II. třídy Pražská. Tato lokalita byla již dříve vytipována pro stavbu nového zimního stadionu, k čemuž ale nikdy nedošlo. Pozemky, které patřily městu se, začaly postupně rozprodávat. Z konzultace na magistrátě ale vyplynulo, že v místě, kde alokace vyšla, se nachází převážně pozemky patřící stále městu. Část pozemků patří také olomoucké firmě EUROGEMA (tabulka s vlastníky jednotlivých pozemků z katastru nemovitostí je součástí **Přílohy 8**).

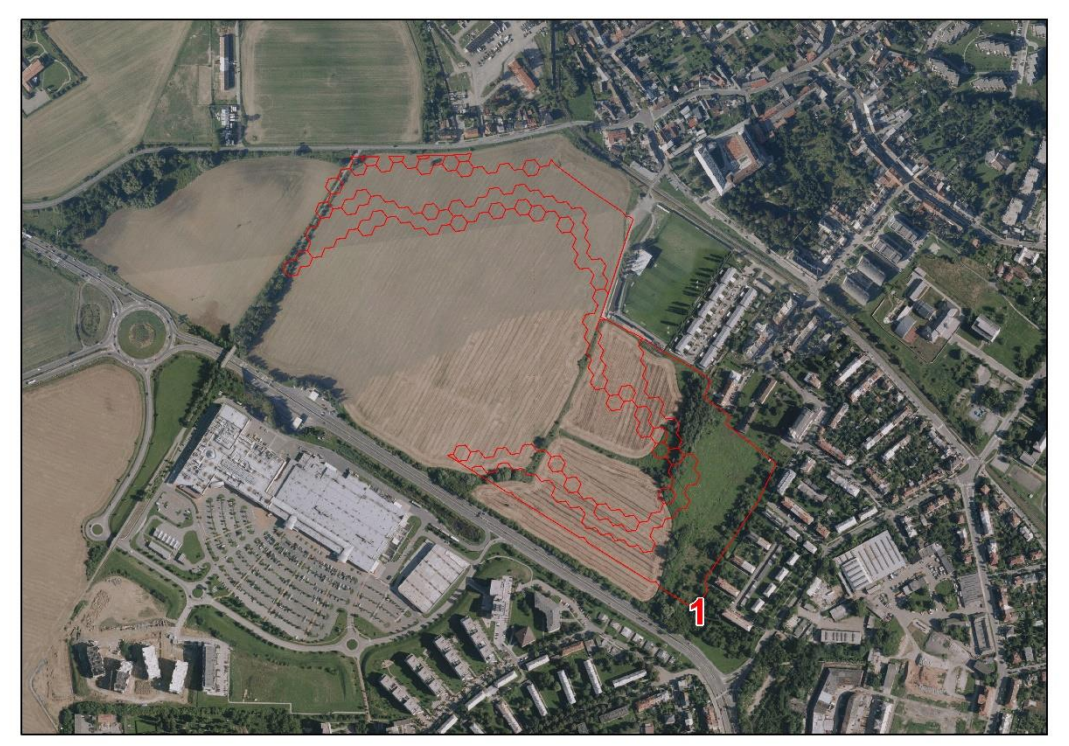

Obr. 13 Vybraná plocha č. 1 (zdroj: vlastní zpracování autora, 2018).

<span id="page-38-0"></span>Vzhledem k velké rozloze plochy bylo možné vytvořit dvě různá řešení, kam umístit novou arénu. První řešení se nachází u silnice Pražská a druhé u silnice Křelovská. Z vytvořených tabulek (**Příloha 7**) lze také zjistit, že plocha č. 1 splňuje všechny dané podmínky.

V místě se nachází silnice II. třídy Pražská a z druhé strany silnice Křelovská. V pěší vzdálenosti 600 m se nachází tramvajová zastávka Pražská, od které vede částečně chodník, poté by se ale část, která by vedla k aréně, musela dostavit. V blízkosti se také nachází autobusová zastávka Erenburgova. Ze strany od ulice Křelovská se nachází několik autobusových zastávek (Řepčín, škola; Řepčín, Máchova; Řepčín, Svatoplukova).

Plocha je dobře dostupná hromadnou dopravou i automobilem či autobusem. Silnice Pražská navazuje na kruhový objezd, ze kterého se lze napojit na dálnice D35 vedoucí jak směrem na Mohelnici, tak i na Prostějov nebo směrem na Lipník nad Bečvou. V blízkosti se také nachází vlaková stanice Olomouc–Hejčín, kde zastavují vlaky jedoucí z Hlavního nádraží.

Protože celková alokovaná plocha je dostatečně velká, bylo možné zde umístit celou arénu i s přilehlými budovami. To jde nejlépe vidět na vizualizaci, která byla vytvořena. Vizualizace obsahuje statické i dynamické obrázky a je možné ji najít na YouTube [\(https://youtu.be/jNlvBA3tbUQ\)](https://youtu.be/jNlvBA3tbUQ), video je součástí **Přílohy 10** na DVD, statické vizualizace jsou součástí **Přílohy 11**.

#### **4.5.2 Lokalita č. 2**

Druhá alokovaná plocha (**[Obr. 14](#page-39-0)**), se nachází v městské části Neředín, u silnice tř. Míru. Při konzultaci na magistrátu vyšlo najevo, že tato plocha byla již dříve také diskutována a jevila se jako vhodná pro stavbu nového zimního stadionu. Velkou nevýhodu ale

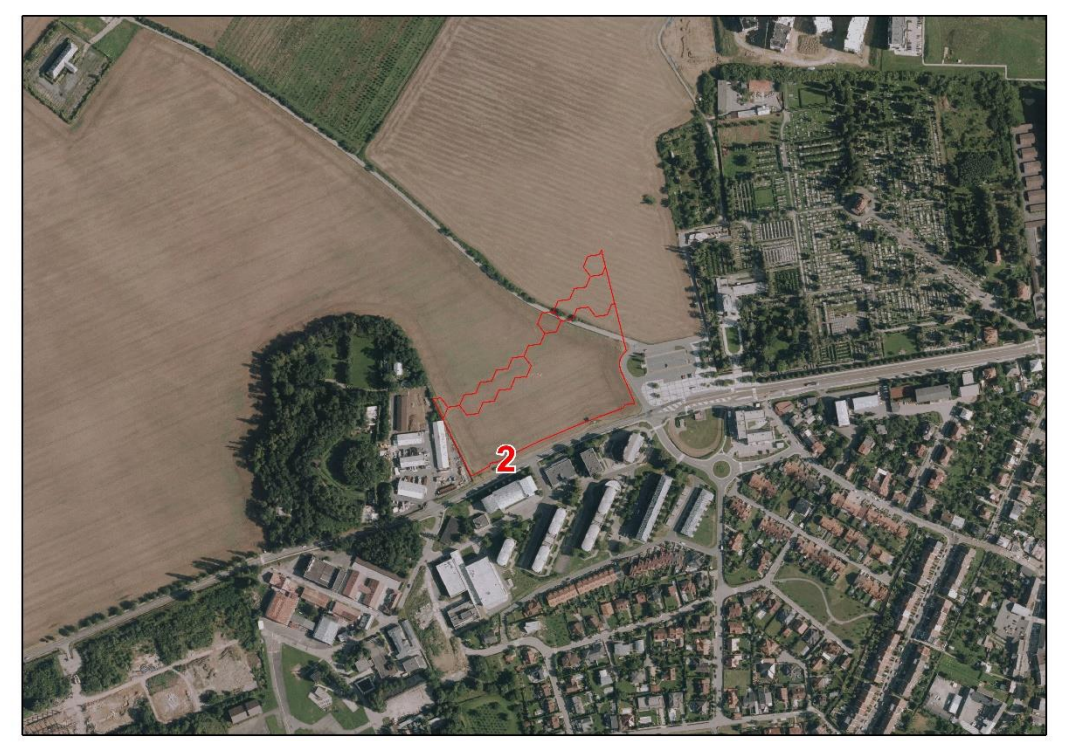

Obr. 14 Vybraná plocha č. 2 (zdroj: vlastní zpracování autora, 2018).

<span id="page-39-0"></span>tehdejší řešitelé viděli v tom, že hned vedle plochy se nachází krematorium a k němu přiléhající hřbitov. S ohledem na tuto skutečnost proto nikdy nebyla tato plocha zahrnuta do dalších řešení.

Pokud se ale při stavbě nové arény vytvoří takový návrh, který nebude nijak narušovat okolní krajinu a především krematorium a hřbitov, je tato plocha podle Mgr. Maňákové a Mgr. Dvořáka svým umístěním nejlepší možnou variantou ze všech čtyř vybraných ploch. Přihlédnout se ovšem musí také k faktu, že se plocha nachází hned naproti vysokoškolských kolejích. Ubytované studenty by mohly rušit různé akce, které by se v aréně konaly. Tato skutečnost už je ale v kompetenci architektů, aby navrhli budovu tak, aby byla co nejvíce odhlučněná a nerušila tak obyvatele městské části Neředín.

Plocha se nachází u silnice II. třídy tř. Míru. Velkou výhodou je také to, že ve vzdálenosti zhruba 1 km se nachází dálnice D35. V místě se ale nachází sjezd z dálnice pouze pro automobily Ředitelství silnic a dálnic. Tento sjezd by se mohl využívat i pro ostatní automobily, v opačném případě by se musel postavit nový, na což ale není místo, nebo by automobily musely jezdit složitě přes město, a především kruhový objezd u nákupního centra Globus, kde bývají velmi často kolony. Využitím zmíněného sjezdu z dálnice by se dopravní situace v místě značně zlepšila. Velkou výhodou může být i fakt, že se u plochy nachází vnitrostátní veřejné letiště Olomouc, které by mohlo být využíváno při pořádání koncertů i sportovních utkání (pro přepravu účinkujících, sportovců i materiálu).

V pěší vzdálenosti do 600 m se nachází konečná zastávka tramvajové linky Neředím, krematorium. Zastávka autobusu se nachází ve větší vzdálenosti (cca 1 km daleko se nachází zastávka Pod Letištěm), zastavuje zde ale linka jedoucí z hlavního nádraží, což je výhodné.

Rozloha alokované plochy je 2,42 ha, proto musel být návrh arény pozměněn. Jak již bylo zmíněno v úvodu, ve vizualizaci byla vždy zachována hlavní a tréninková hala a obě parkoviště. Bylo proto odebráno kongresové centrum a rekreační část. Tréninková hala byla přesunuta na místo, na kterém se nacházel park. Pozemky, na kterých se plocha nachází patří různým majitelům, proto by byl výkup pozemků nejspíše složitější než u předchozí plochy, kde většina pozemků patří městu Olomouc (viz **Příloha 8**).

K ploše byla vytvořena statická i dynamická vizualizace v podobě videa [\(https://youtu.be/CCkafkbXraw](https://youtu.be/CCkafkbXraw), video je také součástí **Přílohy 12** na DVD, statické vizualizace jsou součástí **Přílohy 13**).

#### **4.5.3 Lokalita č. 3**

Třetí alokovaná plocha (**[Obr. 15](#page-40-0)**) se nachází v městské části Slavonín. Tato plocha je prozatím poprvé uvažována jako plocha pro stavbu nové arény. Svým umístěním, a především dopravní dostupností se ale jedná o jednu z nejvýhodnějších ploch ze všech vybraných. Nachází se totiž u sjezdu z dálnice D46, proto by všichni návštěvníci jedoucí ze směru od Mohelnice, Brna nebo Lipníku nad Bečvou nemuseli vůbec vjíždět do centra města. Kousek od plochy se totiž nahází velký sjezd propojující dálnici D46 a dálnici D35. Tím by se ve městě nijak nezatížila doprava, protože plocha se nachází na okraji města.

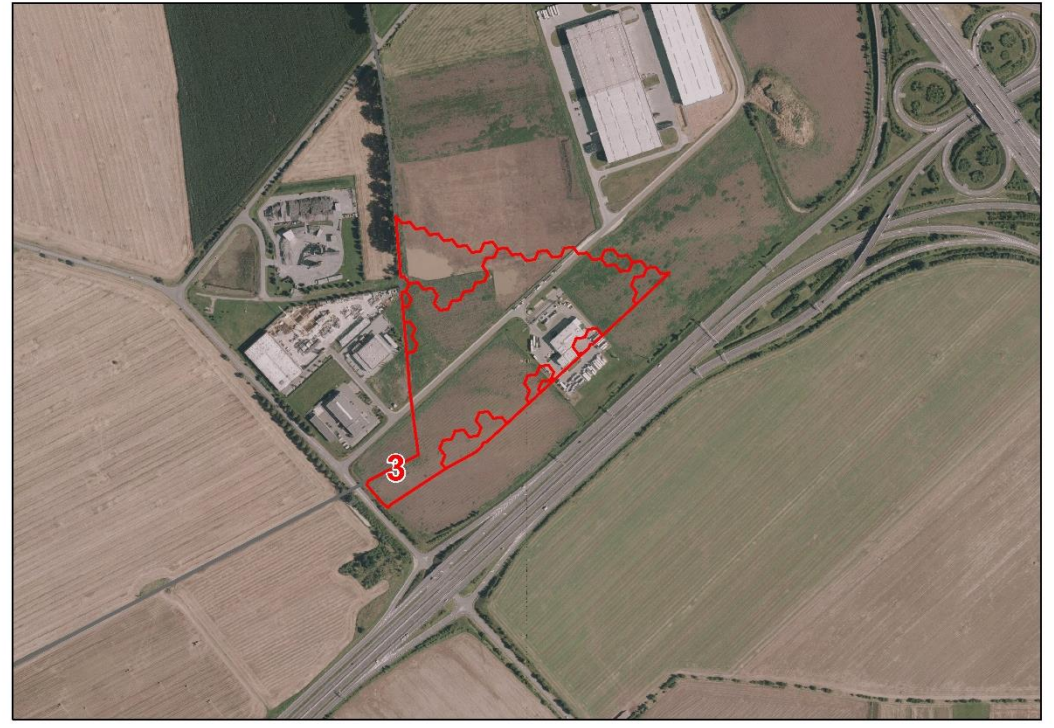

Obr. 15 Vybraná plocha č. 3 (zdroj: vlastní zpracování autora, 2018).

<span id="page-40-0"></span>Z obou směrů dálnice D46 se dá sjet na silnici II. třídy s číslem 570 a po této silnici dojet k místu arény. V této části Slavonína se nachází Technologický park Hněvotín, který je v první etapě své výstavby. Protože se jedná o relativně nový projekt, nejsou všechna data použitá při výpočtu v Urban Planneru aktuální (chybí zde nově vybudovaná budova, která se nachází hned vedle dálnice). Plocha, na které by nová aréna měla stát patří z velké části VGP Parku Olomouc, který řídí celou stavbu technologického parku. Protože celková plocha alokace byla velká, byla vytvořena dvě řešení, z nichž jedno ale spadá již do místa, kde se nachází zmíněná nová budova. Toto řešení bylo zahrnuto do vizualizace, ale pro další vyhodnocení se pracuje pouze s řešením č. 2. Nelze ale dohledat, jestli se do budoucna plánuje stavba další průmyslové budovy v místě, kde se nachází druhé řešení. Tato jednání už by byla v kompetenci magistrátu města.

Jak již bylo řečeno, dopravní dostupnost této plochy je vzhledem k blízkosti dálnic jedna z nejlepších. V místě se sice nenachází tramvajová linka, ale v pěší dostupnosti do 600 m se nachází autobusová zastávka Technologický park.

Díky dostatečné velikosti plochy nemusela být při tvorbě vizualizace aréna nijak upravována. Byla vytvořena dvě řešení, z nichž pro magistrát lze využít řešení č. 2. Video [\(https://youtu.be/x3atgInKgz0](https://youtu.be/x3atgInKgz0), video je také součástí **Přílohy 14** na DVD), obsahuje statickou i dynamickou vizualizace obou dvou řešení (statická vizualizace je součástí **Přílohy 15)**.

#### **4.5.4 Lokalita č. 4**

Poslední vybraná lokalita se nachází v městské části Holice (**[Obr. 16](#page-41-0)**). Z hlediska dostupnosti je tato plocha opět výborně situovaná. Nachází se u sjezdu z dálnice D35 u obchodního centra Olympie. Na dálnici se dá najet ze všech směrů (Brno, Mohelnice), využít tento obchvat a vyhnout se tak centru města. I při velkých akcích tak nebude doprava ve městě nijak výrazně zatížená. Další výhodou této plochy je fakt, že se nachází na okraji města, v blízkosti je pouze obchodní dům Olympia a sklad obchodního řetězce Kaufland. Probíhající akce by tak nerušily obyvatele (jako by tomu mohlo nastat například v případě druhé řešené plochy).

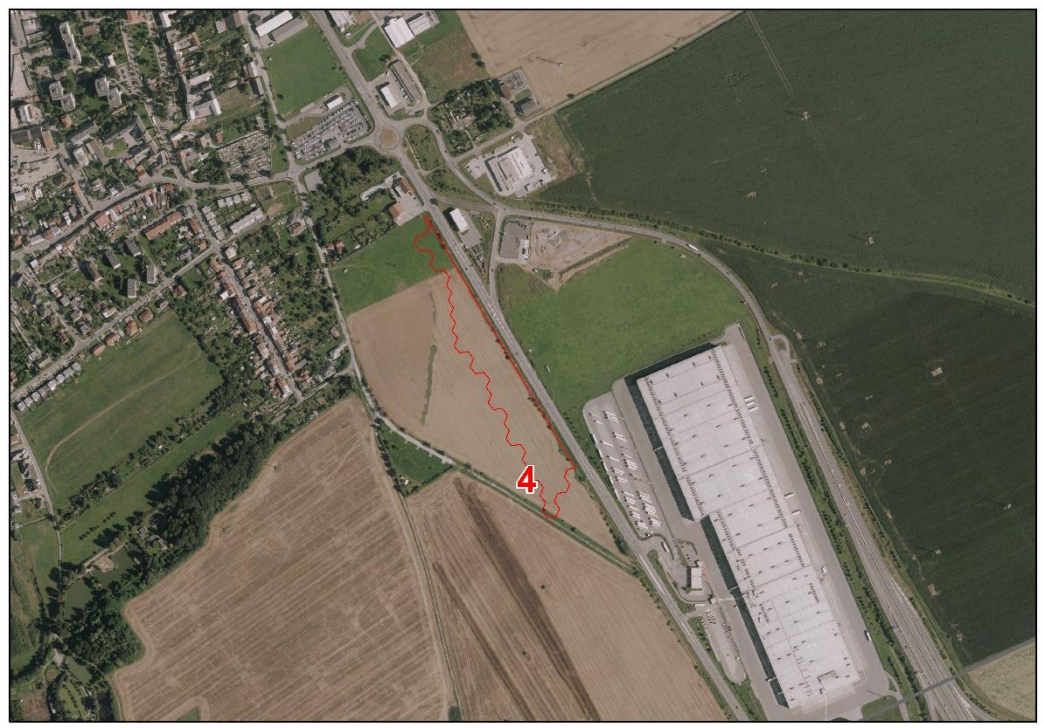

Obr. 16 Vybraná plocha č. 4 (zdroj: vlastní zpracování autora, 2018).

<span id="page-41-0"></span>Jak bylo řečeno, plocha se nachází u dálnice D35 a mezinárodní silnice č. 55. Poté se ale cesta napojí silnici III. třídy, na které by při větším počtu automobilů mohlo docházet ke tvoření dopravní zácpy Jedná se ale jen o velmi krátký úsek, který by se dal vyřešit vykoupením okolních pozemků a případným rozšířením silnice.

Alokovaná plocha je dostatečně velká, a tak pro vizualizaci nebylo nutné arénu nijak upravovat.

Tramvajová linka do této části Olomouce zavedena není, nachází se zde ale autobusová zastávka Kaufland, sklad, popřípadě ještě zastávka Týnecká a Olomouc, Holice. Vzhledem k blízkosti mezinárodní třídy je splněna také podmínka o stavbě arény v blízkosti městské třídy. Výkup pozemků pro tuto plochu by opět mohl být náročnější, protože pozemky patří různým majitelům (viz **Příloha 8**). V blízkosti také vede vlakové spojení Olomouc–Brodek u Přerova. Na trase sice není žádná stanice, mohla by se ale vybudovat za podjezdem pod silnici č. 570 a poté napojit chodník na ulici Na Zábraní a odtud k aréně. Čas potřebný pro cestu z hlavního nádraží by se tak výrazně zkrátil.

Statické (statické vizualizace jsou součástí **Přílohy 17**) i dynamické vizualizace stavby multifunkční arény na ploše č. 4 jsou součástí videa, které je možné najít na YouTube [\(https://youtu.be/IERjkqEGUqo](https://youtu.be/IERjkqEGUqo) a také jako **Přílohu 16** na přiloženém DVD).

#### **4.6Shrnutí**

Po konzultaci s magistrátem města byla jako nejvhodnější plocha vybrána plocha č. 2 i přesto, že celkové rozměry plochy jsou nejmenší ze všech čtyř ploch. Nachází se ale v blízkosti dálnice, u které by se musel pouze přizpůsobit sjezd, který se už v místě nachází (aby auta nemusela jezdit přes město a také kruhový objezd u obchodního domu Globus, kde bývají často velké kolony). V místě se nachází také letiště, což může být výhoda při přepravě účinkujících i materiálu. Nevýhodou tohoto místa je jeho blízkost ke krematoriu a hřbitovu, což by mohlo některým obyvatelům Olomouce vadit. Je také hned naproti vysokoškolských kolejí a případný hluk by mohl rušit studenty.

Jako druhá nejvhodnější plocha byla označena plocha č. 1. Na této ploše se již uvažovalo o stavbě nového zimního stadionu, z čehož ale sešlo a město začalo postupně většinu pozemků rozprodávat. Dopravní dostupnost je dobrá vzhledem k blízkosti dálnice a také tramvajových i autobusových zastávek. Stejně jako předchozí plocha je i tato relativně blízko centru města, což je na jednu stranu výhoda, vzhledem k možnosti zlepšení turistického ruchu (návštěvníci arény mohou dojet do centra města jednodušeji a rychleji), plochy jsou ale také blízko k zástavbě a mohou tak rušit obyvatele, kteří v blízkosti bydlí. Stávající zimní stadion se ale také nachází v blízkosti bytových domů a svým hlukem neobtěžuje. Nový stadion by navíc mohl být více odhlučněn.

Plocha č. 3 a 4 jsou, podle pracovníků magistrátu, vhodné méně než předchozí dvě plochy. Obě dvě jsou ale velmi dobře dostupné, protože se nachází u sjezdů z dálnic D35 nebo D46. Nevýhodou může být fakt, že jsou obě plochy dál od centra. Pro návštěvníky, kteří přijedou vlakem nebo autobusem tedy může být další cesta na druhý konec města zdlouhavá. V případ plochy č. 4 by se tato skutečnost dala vyřešit stavbou vlakové stanice v části Holice. U třetí plochy je jedinou možností, jak se k aréně dostat, pouze autobusové spojení. Svým umístěním mimo zastavěnou část města jsou obě dvě plochy vhodné, protože by zde nedocházelo k rušení obyvatel nadměrným hlukem.

Všechny vizualizace s podrobným popisem byly poskytnuty magistrátu města Olomouc, který je dále může využívat.

#### **4.6.1 Využití metody geodesign v případové studii**

V této případové studii probíhalo využití metody geodesign následovně:

• Byla shromážděna všechna data o místě a proběhla první konzultace, na které byly získány doplňující informace o místě (se zúčastněnými stranami, které jsou v tomto případě městský úřad), o stavu původní haly, návrzích na přestavbu i o nynější situaci okolo stadionu a jeho přesunu/přestavby

- Byly stanoveny indikátory (v tomto případě podmínky), kterých se mělo při práci dosáhnout
- Data byla zpracována do modelu udržitelnosti všechny předchozí informace a data byla zpracována společně
- Bylo vytvořeno několik scénářů na základě požadavků z první konzultace
- Scénáře byly konzultovány a vybrány jen ty, které vyhovovaly podmínkám
- Vybrané scénáře byly dále zpracovány do vizualizací a ty společně s výsledky indikátorů byly předány magistrátu města, které tyto výsledky může dále využít pro své vlastní účely

V této studii by bylo velmi přínosné, pokud by došlo k zapojení i dalších lidí, kteří mají společné vazby se stadionem. Což znamená, že by bylo do celého procesu hodnocení zapojeno více zúčastněných stran (vedení hokejového klubu, lidé z magistrátu, kteří mají na starosti kulturní akce…). V posledním kroku studie, tedy při výběru konkrétní lokality by bylo užitečné, kdyby do procesu byli zapojeni také místní obyvatelé, kteří by se k celé věci mohli vyjádřit a popřípadě poskytnout další náhled na celou situaci.

# **5 PŘÍPADOVÁ STUDIE 2 – OSTRAVA**

## **5.1Zadání – Průmyslová zóna Nad Barborou**

Druhá případová studie, která je v diplomové práci řešena, se týká brownfieldu po dolu Nad Barborou. Případová studie byla řešena ve spolupráci s Mgr. Radimem Fojtíkem, který pracuje na odboru územního plánování a stavebního řádu na krajském úřadě Moravskoslezského kraje. Následné vizualizace byly řešeny s panem Pavlem Ballaschem, projektovým manažerem regionálního rozvoje a cestovního ruchu krajského úřadu v Ostravě. Po společné schůzce bylo dohodnuto, že výsledkem případové studie bude vizualizace průmyslové zóny, která bude obsahovat více variant scénářů (pro různé investory) a poté budou vytvořeny statické vizualizace a dynamická vizualizace podle zadaných podmínek.

## **5.2Stav problematiky**

#### **5.2.1 Historie a průběh stavby průmyslové zóny**

Důl Barbora se nachází na okraji Karviné, v katastrálním území Karviná – Doly. Důl byl založen v roce 1898, tehdy ještě pod názvem Austria. S hloubením dolu ale byly problémy, a tak byl otevřen až v roce 1912 a byly mu propůjčeny důlní míry. Jméno dolu se během let měnilo, až nakonec zůstalo u Dolu Barbora.

Ke dni 16.12.2012 byla v dole zastavena těžba, nyní jsou v místě zachovány dvě těžební věže, jámy dolu byly zasypány (http://www.zdarbuh.cz). Po uzavření dolu se z místa stal takzvaný brownfield. Bylo rozhodnuto, že místo něj bude v místě vybudována průmyslová zóna. S řešením situace se začalo již v roce 2013, kdy bylo Moravskoslezskému kraji přislíbeno 750 milionů korun od vlády České republiky. Původním záměrem také bylo, že v místě má vyrůst korejská firma vyrábějící pneumatiky (deník.cz, 2013).

O necelý rok později ale přišla Agentura pro podporu podnikání a investic CzechInvest s informací, že území, na kterém má nová průmyslová zóna stát, je poddolované. To by znamenalo buď úplné zastavení stavby průmyslové zóny, nebo stavbu na mnohem menší ploše, což by nemuselo být dostačující pro investory (deník.cz, 2014a). O několik měsíců později se navíc ukázalo, že vláda nemá slíbených 750 milionů na stavbu zóny. Původní záměr stavby se tak zpozdil minimálně o dva roky, protože ministerstvo průmyslu a obchodu uvedlo, že peníze by mohly být k dispozici nejdříve v roce 2016 (deník.cz, 2014b).

V lednu roku 2015 se objevila informace, že práce na nové zóně by měly začít už v roce 2015. O měsíc později byla také zveřejněna zpráva, která prokázala, že území není poddolované a je vhodné k zastavění halami pro lehký průmysl (deník.cz, 2015a). Problémy ale stále byly s financováním celého projektu. Kraj měl totiž na svoje náklady vykoupit pozemky od firmy Zdeňka Bakaly Asental. Jednalo se o zhruba 212 Kč/m2, při celkové rozloze 92 ha (deník.cz, 2015b). To se ukázalo jako problém pro tehdejšího ministra financí Andreje Babiše, který nechtěl, aby zóna stála na pozemcích, které patří Zdeňku Bakalovi (deník.cz, 2015c). Vzhledem k těmto informacím podal Babiš žádost, aby vláda zrušila usnesení o vzniku průmyslové zóny Nad Barborou (deník.cz, 2015d). Návrh ale nezískal většinovou podporu vlády (deník.cz, 2015e). Navíc byla vypracována studie, která uvádí, že průmyslová zóna Nad Barborou vyhovuje svým umístěním a dostupností nejvíce potřebám Karvinska. Návrh o potenciálu budoucí zóny, který

vytvořilo ministerstvo průmyslu společně s Moravskoslezským krajem a agenturou CzechInvest ukazuje, že v porovnání s ostatními zkoumanými zónami je zóna Nad Barborou nejlépe využitelná (deník.cz, 2015f).

V roce 2016 nastal další zlom. Nové vedení kraje totiž uvedlo, že nechtějí, aby nová zóna stála na území poznamenaném těžbou a údajně také na nestabilním území. Uvedla také, že by bylo mnohem lepší postavit novou průmyslovou zónu na jiném místě, jelikož v okolí Karvinska se nachází velké množství průmyslových brownfieldů (deník.cz, 2016a). Nicméně později bylo uvedeno, že nové vedení opět připouští možnost stavby průmyslové zóny, chce ji ale rozdělit na etapy. Začít by se tak mělo v místech, kde jsou již pozemky zceleny a smluvně podchyceny. Pro návrh etapizace byla vytvořena i studie, která měla ukázat, jestli je její provedení možné (deník.cz, 2016b).

V roce 2017, kdy se na průmyslové zóně mělo původně již pracovat, se na pozemcích stále nic nedělo. Ekologická sdružení totiž opakovaně podala námitky či odvolání na rozhodnutí o stavbě. Ke stavbě byly potřebné čtyři právní rozhodnutí a v květnu 2017 byly v právní moci tři z nich – rozhodnutí o umístění staveb technické a dopravní infrastruktury, rozhodnutí o umístění stavby zásobování plynem a rozhodnutí o umístění stavby železniční vlečky. Kvůli časovým prodlevám ale také vypršela tříletá platnost smlouvy o budoucí kupní smlouvě pozemků. Přípravy na stavbu ale stále probíhají (deník.cz, 2017a). Pokud se však stavba průmyslové zóny bude stále protahovat, hrozí, že vyprší také lhůta pro čerpání dotace 750 milionů korun, kterou schválila vláda. Termín čerpání je do konce roku 2020 (deník.cz, 2017b).

#### **5.2.2 Současnost**

V současné době jsou připraveny především propagační materiály pro budoucí investory. Byl vytvořen také situační plán průmyslové zóny nad Barborou. Z tohoto plánu (**[Obr. 17](#page-45-0)**) jdou vidět jednotlivé oblasti:

- Šedá barva zastavitelné plochy
- Modrá barva plochy svahů a nezastavitelné lochy (vedení inženýrských sítí, nebo se zde nachází zachovalá zeleň)
- Zelená barva plochy kompenzace vlivů na životní prostředí a ostatní plochy

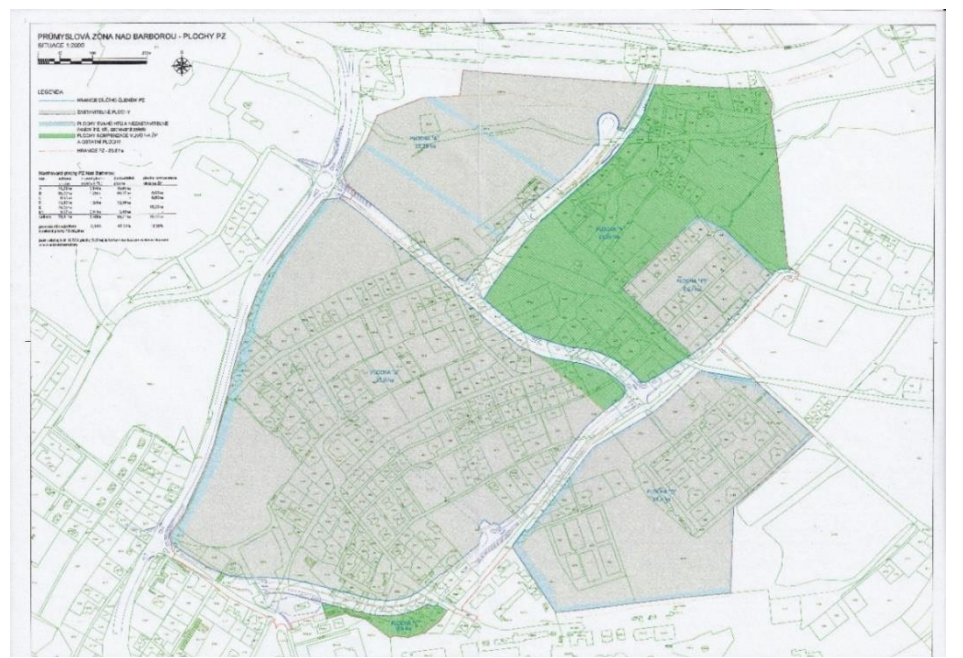

<span id="page-45-0"></span>Obr. 17 Situační nákres průmyslové zóny (zdroj: Krajský úřad Moravskoslezského kraje).

V současné době tedy probíhají především práce na schválení čtvrtého právního rozhodnutí a také hledání investorů, kteří by případně chtěli v nové průmyslové zóně mít sídlo svých firem. Z tohoto důvodu je pro krajský úřad důležité, aby měl vytvořeny vizualizace, které by poskytl budoucím investorům.

## **5.3Postup práce**

#### **5.3.1 Konzultace na krajském úřadě**

Na krajském úřadě Moravskoslezského kraje proběhlo nejdříve několik konzultací. Na těchto konzultacích bylo stanoveno, co má být výsledkem práce. Vzhledem k tomu, že již bylo rozhodnuto, že na místě dolu bude průmyslová zóna, byla jako nejdůležitější výstup práce vybrána vizualizace. Aby ale mohla být i v této případové studii vyzkoušena metoda geodesign, bylo rozhodnuto o vytvoření několika variant scénářů pro různé kategorie, které by ilustrovaly, co vše by bylo možné na ploše postavit. Při konzultaci byla k účelům diplomové práce poskytnuta data ÚAP, dále fotodokumentace, digitální povrchový model Moravskoslezského kraje, mapa kategorizace území a situační výkresy. Dále byly poskytnuty dokumenty o zásadách územního rozvoje a propagační materiály, které byly pro průmyslovou zónu Barbora vytvořeny již dříve.

#### **5.3.2 Analýzy v Urban Planneru**

Prvním krokem byla kontrola dat. V Urban Planneru byl vytvořen nový profil Karviná, který je součástí **Přílohy 18**. Přestože důl leží v katastrálním území Karviná – Doly, byla jako ořezové území zvolena ORP Karviná, aby bylo ve scénářích lépe viditelné možnosti využití pro jednotlivé kategorie. Rozlišení výstupů bylo zvoleno 5 m/px, aby byly výsledky výpočtů přesnější. Při ořezávání dat byl zvolen datový model T–Mapy ÚAP v3.0. Data byla ořezána zájmovým územím a uložena do nové databáze s názvem Ostrava.

V následujícím kroku byly vybrány tři kategorie – rekreace, lehký průmysl a komerční a pro tyto kategorie byly vypočítány všechny pilíře. Výběr těchto tří kategorií byl záměrný, kategorie bydlení v tomto místě není vůbec vhodná, kategorie těžký průmysl byla také nevhodná, vzhledem k tomu, že plocha byla vhodná pouze pro lehký průmysl. V ekonomickém pilíři ve skupině dat Geologická rizika muselo dojít ke změně vrstvy poddolované území. Jelikož pro výsledek byla nejdůležitější oblast Doly, ve které se nachází velké množství poddolovaných území, která jsou v Urban Planneru automatiky nastavena jako vyloučená území, docházelo při výpočtu k odstranění celé této oblasti. I při konzultaci na krajském úřadě bylo doporučeno změnit nastavení váhy této vrstvy z 0 (vyloučená) na hodnotu alespoň 5 (průměrná). Tím se zamezilo odstranění oblasti Doly z celkového výsledku. Oblast Doly byla agenturou CzechInvest kontrolována a výsledkem bylo, že je možné zde stavět průmyslovou zónu pro lehký průmysl (deník.cz, 2015a).

Pro každou kategorii byly tedy vypočítány tři pilíře – ekonomický, ekologický a sociální. Dále byl pro každou kategorii vypočítán celkový potenciál pro čtyři různé scénáře rozvoje – udržitelný, životaschopný, přijatelný a spravedlivý. Výsledkem je tedy dvanáct map, čtyři pro jednu kategorii. Výsledné vrstvy jsou součástí mapového projektu Karviná (**Příloha 19**), všechny mapy jsou také součástí příloh (**Příloha 20-31**). V mapě (**[Obr. 18](#page-47-0)**) je zobrazena jak celá oblast Karviná, tak i oblast dolu Barbora, na které se má stavět nová průmyslová zóna. Protože již bylo vybráno místo, kde bude průmyslová zóna, nebylo nutné dělat i alokaci a celkový potenciál byl tedy požadovaným výsledkem.

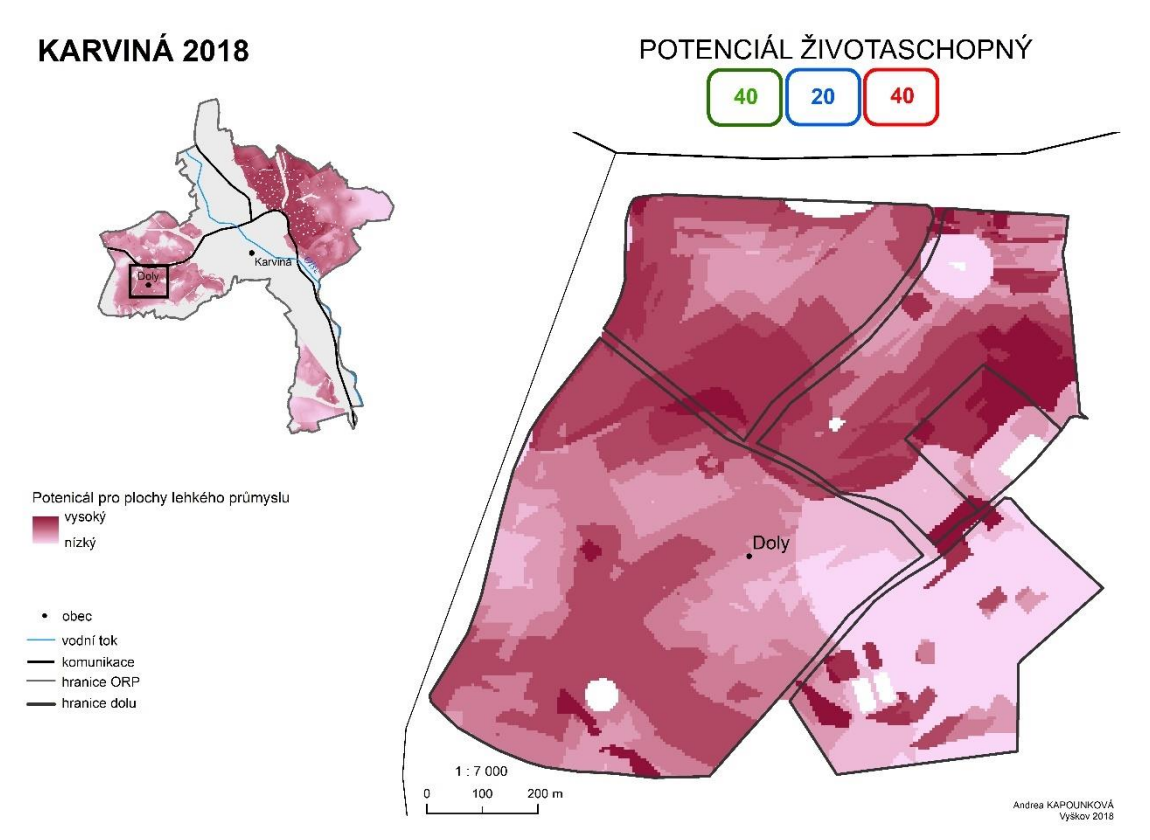

<span id="page-47-0"></span>Obr. 18 Ukázka výsledného potenciálu pro lehký průmysl pro potenciál životaschopný (zdroj: vlastní zpracování autora, 2018).

### **5.3.3 Vizualizace**

Pro případovou studii byla nejdůležitějším výstupem vizualizace. I přesto, že krajský úřad již měl vytvořené brožury, které nabízí případným investorům, nebyl s nimi spokojený. Brožury byly pro všechny chystané průmyslové zóny v kraji a obsahovaly jen malé množství informací. Jejich vizualizace navíc byla řešena pouze ortofotem. Spolupráce na vizualizaci probíhala s panem Radkem Ballshem, který určil podmínky, které by měla vizualizace splňovat. Cílem bylo vytvořit několik (dvě až tři) statické vizualizace celého území, které již bude obsazeno investory a jednu dynamickou vizualizaci, kde by měly být vidět:

- stavby realizované krajem (cesty, cyklostezky, osvětlení, bus zastávky, železniční napojení, terénní úpravy, parkoviště, sadové úpravy, kompenzační opatření…)
- stavby realizované budoucími investory (haly, cesty, parkoviště atp.)
- komparz (lidé + auta)

Celá vizualizace byla zpracována v programu SketchUp. Nejdříve byl vytvořen podklad přesně podle situačního nákresu a zásad územního rozvoje, celková výměra průmyslové zóny byla cca 90 ha. Byly přidány také komunikace a cyklostezky. Dále byly přidány retenční nádrže a osvětlení podél komunikací. Dalším krokem bylo vyhledat vhodné objekty, které by mohly být přidány do vizualizace. Objekty byly získány ze stránky 3D Warehouse (https://3dwarehouse.sketchup.com/).

Poté už byly vytvořeny dvě statické vizualizace (**Příloha 32 a 33)**. První vizualizace (**[Obr.](#page-48-0)  [19](#page-48-0)**) byla vytvořena z šesti budov a podkladu.

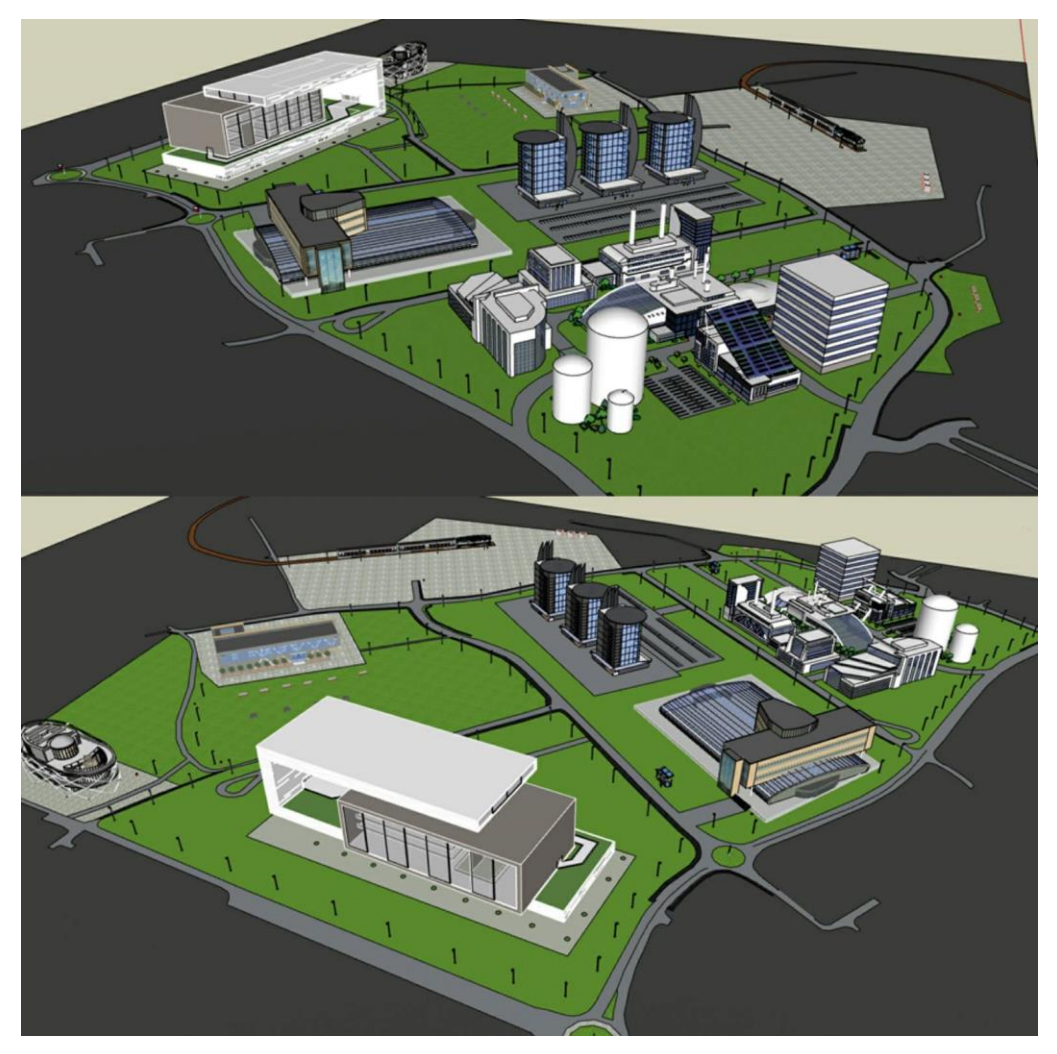

Obr. 19 Náhled na první vizualizaci průmyslové zóny (zdroj: vlastní zpracování autora, 2018).

<span id="page-48-0"></span>Vizualizace byla následně pomocí extenze LumenRT vyexportována do stejnojmenného programu. Zde byla vytvořena požadovaná dynamická vizualizace. Do průmyslové zóny byl přidán komparz, dále osobní a nákladní automobily. Komparzu i automobilů byl přidán pohyb, aby celá scéna vypadala více věrohodně. V místech, kde podle situačního plánu měly být plochy kompenzace vlivů na životní prostředí a ostatní plochy byly vytvořeny parky s výsadbou stromů, záhonů a keřů. Poté byla vizualizace vyexportována do videa, které ukazovalo pohledy z různých světových stran na celou průmyslovou zónu. Video je možné najít na YouTube [\(https://youtu.be/G1dVinNFHvg\)](https://youtu.be/G1dVinNFHvg) a také jako **Přílohu 34** na přiloženém DVD.

Statická i dynamická vizualizace byla poskytnuta krajskému úřadu kvůli případným připomínkám. Ty byly následně zapracovány do další statické vizualizace, která byla taktéž vytvořena v programu SketchUp:

- plocha, na které je vlak, by neměla být náměstím, ale další průmyslovou plochou s továrnou
- vlakové spojení je uvažováno jako nákladní, na kolej by tak měla navazovat nějaká hala, překladiště na kamiony
- velikost plochy vs. velikost objektů na ploše nejsou ve správném měřítku, pokud by bylo možné doplnit více objektů bylo by to výstižnější, takto to vypadá, jako plocha o rozloze cca 10 ha, zóna má mít ale cca 80–100 ha

Všechny připomínky byly zapracovány a byla vytvořena druhá statická vizualizace (**[Obr. 20](#page-49-0)**).

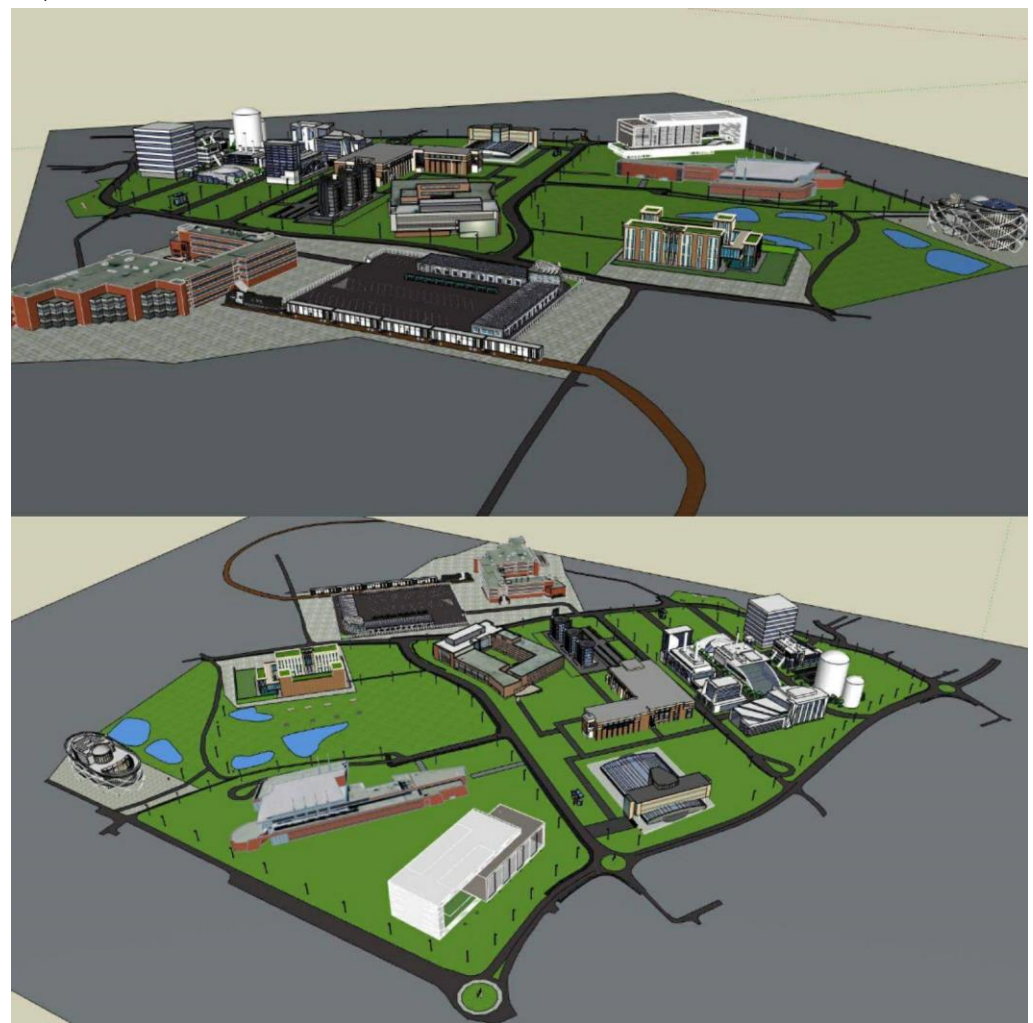

Obr. 20 Náhled na druhou vizualizaci průmyslové zóny (zdroj: vlastní zpracování autora, 2018).

<span id="page-49-0"></span>V nové vizualizaci (vizualizace jsou součástí **Přílohy 35** na přiloženém DVD) se objevuje již 11 budov (firmy, továrny, překladiště/parkoviště pro kamiony) a byly přidány také komunikace pro dopravu mezi jednotlivými budovami. Všechny nové objekty byly také staženy ze stránky 3D Warehouse.

Vizualizace byla dále opět exportována pomocí extenze do programu LumenRT. Vzhledem k tomu, že objekty byly zmenšeny a bylo jich do zóny pět přidáno, zvětšila se celková velikost souboru. Z toho důvodu byl export velmi zdlouhavý. Přidávání komparzu a automobilů bylo tedy velmi náročné na paměť počítače, proto bylo do dynamické vizualizace přidáno menší množství než do první vizualizace. Video je nahráno na YouTube [\(\(https://youtu.be/fliQNABkwQ4\)\)](https://youtu.be/fliQNABkwQ4).

## **5.4 Výsledky**

Pro porovnání výsledků jednotlivých scénářů byla vytvořena tabulka (**[Tab](#page-50-0)**. **4**). V tabulce jsou pro každou kategorii vypsané nejvyšší hodnoty potenciálu, které vyšly při výpočtech v Urban Planneru. Při výpočtech nebyla kromě vrstvy poddolované území měněna váha žádné jiné vrstvy, nastavení bylo ponecháno původní. Pro každou ze tří kategorií, pro kterou byl potenciál počítán (komerční, rekreační a lehký průmysl), vyšel nejvyšší potenciál pro scénář rozvoje PŘIJATELNÝ. Hodnoty jsou v tabulce vyznačeny zeleně. Tento scénář počítá s vahami pilířů 40:40:20 (ekologický, sociální, ekonomický pilíř). Nejvyšší hodnota, 83, byla vypočítána u kategorie rekreační a komerční. U kategorie lehký průmysl byla hodnota 82. Tyto výsledky se dají považovat téměř za totožné. Z hodnot ostatních scénářů rozvoje jde vidět, že nejvyšší potenciál má v místě kategorie rekreační. Naopak nejnižší potenciál byl vypočítán pro kategorii lehký průmysl. I navzdory těmto výsledkům ale bylo již dříve rozhodnuto, že v místě bude průmyslová zóna, tedy budovy lehkého průmyslu. Vypočítané hodnoty se ale mezi kategoriemi liší jen minimálně.

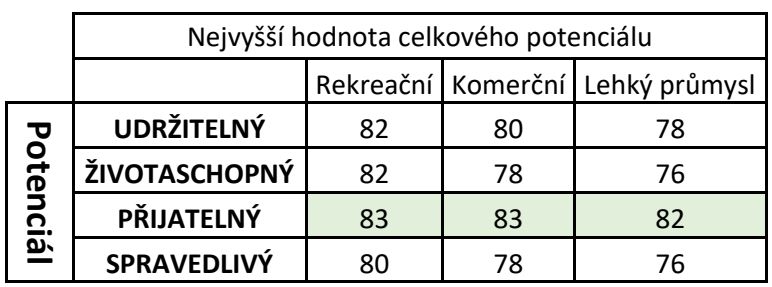

<span id="page-50-0"></span>Tab. 4 Porovnání nejvyšších potenciálů pro jednotlivé scénáře rozvoje (zdroj: vlastní zpracování autora, 2018)

Vytvořené vizualizace, dynamické i statické, byly poskytnuty krajskému úřadu, který je dále může využívat jako propagační materiály pro budoucí investory v průmyslové zóně Nad Barborou.

#### **5.4.1 Využití metody geodesign v případové studii**

V této případové studii probíhalo využití metody geodesign následovně:

- Byla shromážděna všechna data o místě a proběhla první konzultace, na které byly získány doplňující informace o místě (se zúčastněnými stranami, které jsou v tomto případě krajský úřad), o stavu problematiky stavby průmyslové zóny
- Byly stanoveny podmínky, kterých se mělo při tvorbě vizualizace dosáhnout
- Data byla zpracována do modelu udržitelnosti všechny předchozí informace a data byla zpracována společně
- Bylo vytvořeno několik scénářů, pro představu o nejlepším možném využití půdy (pro tři různé kategorie)
- Byly vytvořeny mapy pro každou kategorii a pro jednotlivé scénáře rozvoje
- Vybrané scénáře byly dále zpracovány do vizualizací, které byly vytvořeny podle pokynů z krajského úřadu, a ty společně s výslednými mapami byly předány krajskému úřadu, který tyto výsledky může dále využít pro své vlastní účely

Vzhledem k tomu, že již při zadávání této konkrétní úlohy pro zpracování v diplomové práci bylo zřejmé, že v místě bude průmyslová zóna, bylo především z důvodu vyzkoušení metody vytvořeno více scénářů. Ačkoliv nejlépe v místě vycházela kategorie rekreační, byla vizualizace plochy vytvořena pro průmyslovou zónu. Vizualizace byly často konzultovány s krajským úřadem Moravskoslezského kraje, aby splňovaly všechny požadavky a mohly tak být využity i při reální prezentaci zóny.

# **6 PŘÍPADOVÁ STUDIE 3 – VYSOČINA**

## **6.1Zadání**

Poslední případová studie, která byla v práci řešena, byla pro kraj Vysočina. Konzultace probíhaly s Ing. Miroslavou Stloukalovou z Odboru územního plánování a stavebního řádu z krajského úřadu kraje Vysočina. Úkolem v této případové studie bylo pomocí nadstavby Urban Planner najít vhodná místa pro stavbu dálničních odpočívadel podél trasy dálnice D1 na Vysočině. Pro účely diplomové práce byla poskytnuta již zpracovaná studie od ŘSD pro odpočívadlo Jamenský potok.

## **6.2Stav problematiky**

#### **6.2.1 Historie**

Od 90. let bylo upuštěno od tehdejšího konceptu odpočívek (velké odpočívky s čerpací stanicí a malé odpočívky se sociálním zařízením). Vzhledem k tomu, že sociální zařízení na malých odpočívkách byly velmi často ve špatném stavu a také kvůli tomu, že se v Česku začaly objevovat i světové společnosti s čerpacími stanicemi, byly dobudovány pouze velké odpočívky a od malých bylo úplně upuštěno. Velká odpočívadla byla přenechána soukromníkům. Časem se ale ukázalo, že kapitál soukromníků na dobře fungující odpočívadla nestačí. Většinou spíše vznikaly čerpací stanice bez dostatečného počtu parkovacích míst. Stavbám či opravám často bránily špatně sepsané smlouvy, které byly uzavírány až na 50 let. Od roku 2010 proto v ČR nebyla otevřena žádná nová odpočívka, ačkoliv několik jich bylo vybudováno. Došlo také k rozhodnutí, vypustit odpočívky z příprav dálničních tahů, což znamenalo, že se stavěly dálnice bez jakéhokoliv místa k odpočinku či zastavení. Absence parkovacích míst (především pro kamiony, pro které chybí až 1500 míst), se stává velmi nebezpečnou, protože řidiči kamionů jsou nuceni zastavovat i na velmi nebezpečných místech dálnice.

V roce 2014 vzniklo na ŘSD oddělení, které má na starosti správu odpočívek, a především vytvoření konceptu do budoucna. Nově se odpočívky budou dělit na malé, střední a velké. Velikosti jsou definovány počtem parkovacích míst, vybavením a dispozičním řešením. Na všech odpočívkách by se měly také vyskytovat cvičební prvky, které pomohou řidičům protáhnout tělo během dlouhé jízdy.

Malé odpočívky budou sloužit řidičům, kteří nepotřebují tankovat, budou vybavené stolky s lavičkami, které budou moci řidiči využít pro vlastní občerstvení, a také automatickým WC. V plánu je také omezená nabídka jídla a pití díky automatům či WIFI připojení. Malé odpočívky by měly být vystavěny ve vzdálenosti 10 km od nejbližší odpočívky.

Střední a velké odpočívky by měly sloužit především pro tankování, budou se na nich však objevovat i motoresty, rychlá občerstvení a u velkých odpočívek i možnosti ubytování či sprchy pro řidiče. Chybět by neměly ani přebalovací pulty a dětská hřiště (ŘSD ČR, 2015).

#### **6.2.2 Řešení v kraji Vysočina**

V kraji Vysočina se 92 km dálnice D1 nachází 8 dálničních odpočívek (Pávov po pravé i levé straně dálnice, Jamenský potok po pravé i levé straně dálnice, Stránecká Zhoř po levé straně dálnice, Kochánov po pravé straně dálnice, Velké Meziříčí po pravé i levé straně dálnice). Pávov vpravo je vybavený motelem a restaurací a vlevo restaurací. Jamenský potok vpravo nabízí restauraci s motelem a vlevo je stánek s rychlým občerstvením bez čerpací stanice. Na odpočívce Stránecká Zhoř je k dispozici pouze suché WC. Odpočívka Kochánov nabízí kromě rychlého občerstvení i restauraci s českou kuchyní. Na odpočívce Velké Meziříčí vlevo je k dispozici rychlé občerstvení. Celkem se nachází:

Na pravé straně

- 59 parkovacích míst pro kamiony
- 12 parkovacích míst pro autobusy
- 0 parkovacích míst pro karavany
- 112 parkovacích míst pro osobní automobily)

Na levé straně

- 53 parkovacích míst pro kamiony
- 12 parkovacích míst pro autobusy
- 0 parkovacích míst pro karavany
- 178 parkovacích míst pro osobní automobily

Vzhledem k tomu, že tento úsek dálnice je úsek s vysokou intenzitou dopravy– 40001– 60000 vozidel za 24 hodin (http://scitani2016.rsd.cz), je počet odpočívek, parkovacích míst a celkově zařízení velmi nedostačující. Proto podle řešení ŘSD (**[Obr. 21](#page-52-0)**), by se v tomto úseku dálnice měl objevit koncept podle rastru rozmístění odpočívek pro tahy vysokých intenzit (ŘSD ČR, 2015).

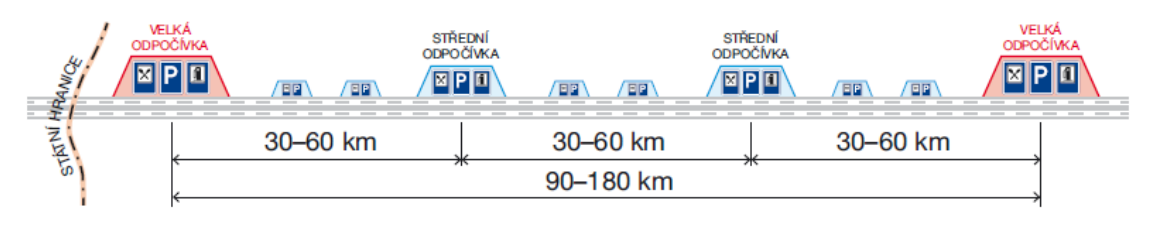

Obr. 3 – Ukázka rastru rozmístění odpočívek pro tahy vysokých intenzit (např. D35 Opatovice–Mohelnice)

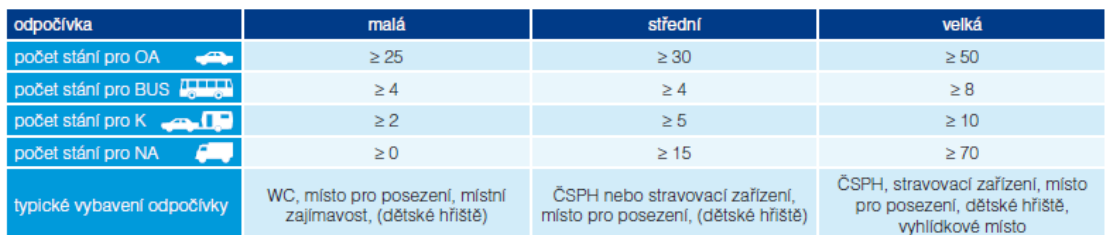

Obr. 21 Řešení odpočívek v kraji Vysočina podle konceptu ŘSD (zdroj: ŘSD ČR, 2015)

## <span id="page-52-0"></span>**6.3Postup práce**

#### **6.3.1 Analýzy v Urban Planneru**

Krajský úřad poskytl pro potřeby diplomové práce data ÚAP ve dvou aktualizacích, v diplomové práci byla zpracována data aktuální k červnu 2017. Pro nahrání byl vytvořen nový profil, který je součástí **Přílohy 36**. Nejdříve ale bylo nutné vytvořit ořezovou vrstvu zájmového území. Tato vrstva byla vytvořena bufferem kolem dálnice D1, velikost bufferu byla stanovena na 5 km okolo dálnice. Touto vrstvou se poté všechna vstupní data ořezala a uložila do nové databáze.

Vzhledem k tomu, co vše mají podle konceptu odpočívky nabízet, byla zvolena kategorie komerční vybavenost. Po prostudování konceptu dálničních odpočívek od ŘSD bylo zjištěno, že nejdůležitější pro odpočívku jsou tyto vrstvy: zásobování elektrickou energií, zásobování pitnou vodou, zásobování plynem, odvádění odpadních vod, vzdálenost komunikace (dálnice). Všechny tyto vrstvy byly v nastavení Urban Planneru v ekonomickém pilíři pozměněny tak, aby nejmenší vzdálenost byla jako optimální vzdálenost (nejvyšší váha při výpočtu). Všem těmto vrstvám byla při výpočtu potenciálu pilíře udělena nejvyšší možná váha. Všechny vytvořené vrstvy jsou součástí mapového projektu Vysočina, který je v příloze (**Příloha 37**).

Po výpočtu jednotlivých pilířů byl vypočítán celkový potenciál pro komerční vybavenost pro čtyři scénáře rozvoje – udržitelný, životaschopný, přijatelný a spravedlivý. Vzhledem k tomu, že úkolem v této případové studii bylo vyhledat nové plochy pro stavbu dálničních odpočívek, bylo nutné provést i alokaci ploch. Jako minimální výměra alokované lochy byla stanovena plocha 5000 m2, což odpovídalo malé odpočívce, a celková plocha alokace byla stanovena na 100000 m2. I když výpočet probíhal pouze v rastru, který byl 5 km okolo dálnice, byla minimální výměra alokované plochy příliš malá, a tudíž byl celý výpočet velmi náročný na paměť počítače a především časově náročný. Proto bylo nutné provést výpočet na vzdáleném počítači v prostředí Azure, který byl rychlejší. I tak ale výpočet pro jeden scénář rozvoje trval 12 hodin. Po vyhledání vhodných plochy byly vytvořeny čtyři scénáře (**[Obr. 22](#page-53-0)**), které jsou součástí přílohy (**Příloha 38-41)**.

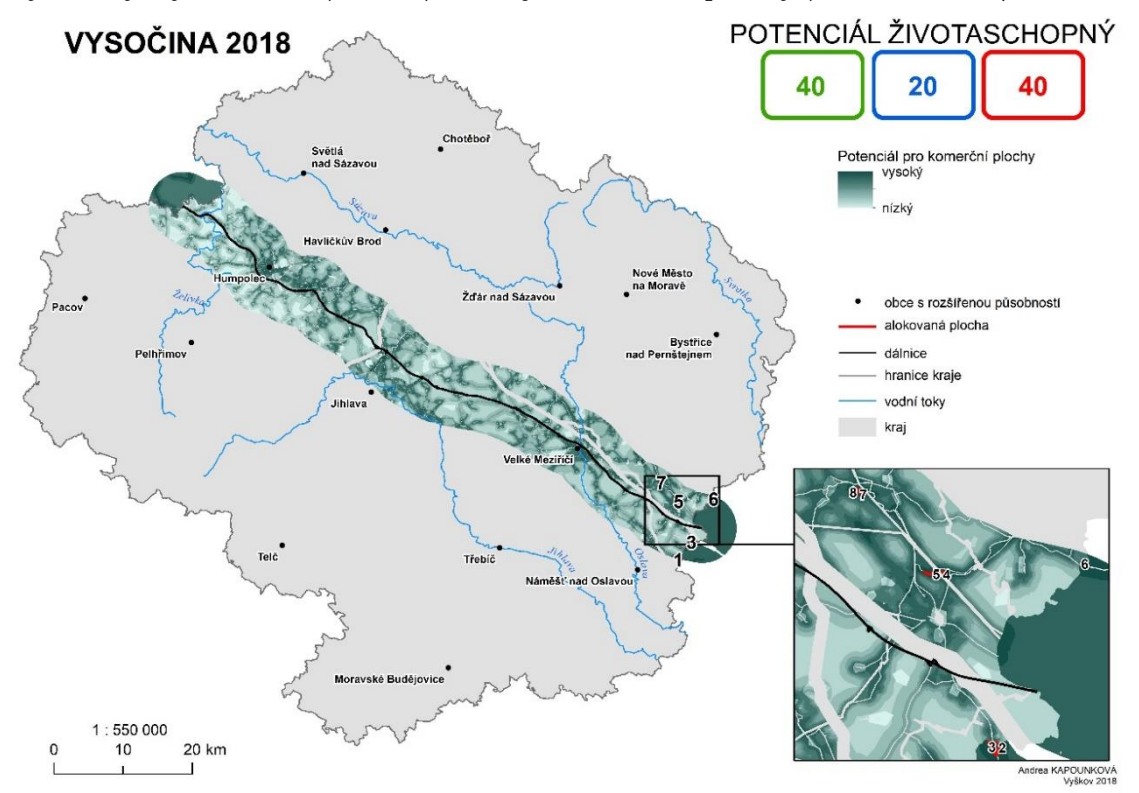

<span id="page-53-0"></span>Obr. 22 Ukázka výsledného potenciálu a alokací pro komerční vybavenost pro potenciál životaschopný (zdroj: vlastní zpracování autora, 2018).

Pro výsledné alokované plochy byl následně vypočítán potenciál celkový a potenciál jednotlivých pilířů. Celkové množství alokovaných ploch se mezi jednotlivými scénáři lišilo, ve většině případů ale byly nalezené plochy všechny ve stejném místě, tedy, jak ukazuje mapa, u hranic kraje Vysočina. Z výsledných potenciálů byly vytvořeny tabulky, které jsou k nahlédnutí v Příloze 15. Z každého scénáře byla dále vybrána jedna plocha, jejíž celkový potenciál byl nejvyšší ze všech. Pokud se ve scénáři vyskytovalo více ploch se stejnou hodnotou potenciálu, byl vybrán ten, který měl vyšší potenciál ekonomického pilíře, protože v tomto pilíři se vyskytovaly všechny upravované a nejdůležitější vrstvy. Z vybraných ploch byla vytvořena tabulka (**[Tab.](#page-54-0) 5**).

| Scénář<br>rozvoje | ID<br>plochy | potenciál<br>celkový | ekologický<br>pilíř | sociální pilíř | ekonomický<br>pilíř |
|-------------------|--------------|----------------------|---------------------|----------------|---------------------|
| Spravedlivý       | 9            | 58,1                 | 80                  | 36,4           | 68,9                |
| Udržitelný        |              | 63                   | 99,9                | 37,9           | 51,3                |
| Životaschopný     |              | 68,3                 | 99,9                | 37,9           | 51,9                |
| Přijatelný        |              | 65,5                 | 100                 | 38             | 51,2                |

<span id="page-54-0"></span>Tab. 5 Vybrané plochy s nejvyšším potenciálem (zdroj: vlastní zpracování autora, 2018)

V tomto případě je obtížné rozhodnout, která plocha by byla z hlediska výše potenciálu nejvhodnější. U přijatelného scénáře je sice celkový potenciál nejvyšší, zároveň má ale tento scénář nejnižší potenciál ekonomického pilíře. Naproti tomu celkový potenciál scénáře spravedlivého je nejnižší, ale potenciál ekonomického pilíře je ze všech čtyř scénářů nejvyšší.

Alokované plochy jsou ale ve všech případech velmi daleko od dálnice a jejich využití v praxi je nereálné. Na okrajích bufferu je potenciál velmi vysoký, což může být zapříčiněno tím, že zde chybí data z okolního území, a tak zde nejsou data, která by potenciál jakkoliv snižovala. Proto jsou alokované plochy nalezeny takto daleko a výsledek této studie v praxi nevyužitelný. Do výpočtu Urban Planneru nevystupují všechny aspekty, které při vyhledávání odpočívek zohledňuje ŘSD. Vypočítaný potenciál může kraji sloužit jako podklad, nad kterým je nutné posuzovat jednotlivé návrhy od dalších stran, například právě koncept dálničních odpočívek od ŘSD.

## **6.3.2 Tvorba vizualizace podle návrhu ŘSD**

Pro účely diplomové práce byla vytvořena přehledová mapa (**[Obr.](#page-54-1) 23**), která je součástí **Přílohy 42** a ukazuje, jaký potenciál (při stejném nastavení vah) je v místě odpočívky Jamenský potok. V mapě jsou zobrazeny všechny čtyři scénáře rozvoje a alokovaná plocha (odpočívka Jamenský potok) s hodnotou celkového potenciálu.

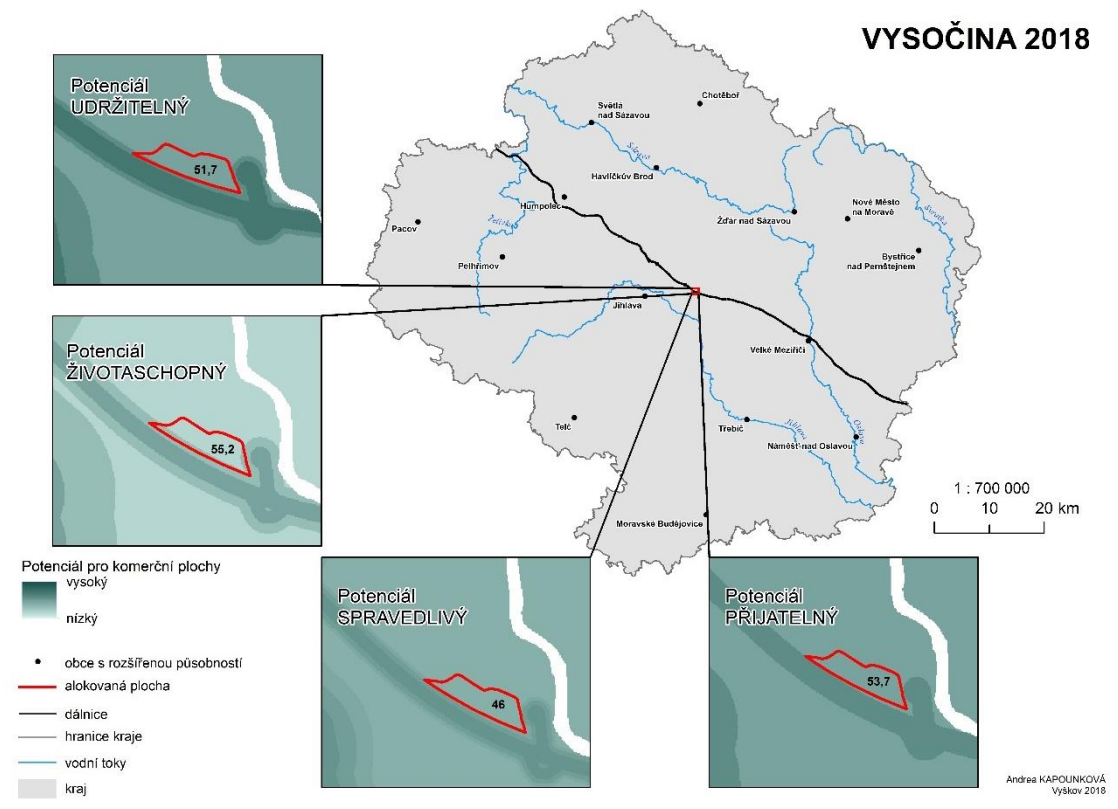

<span id="page-54-1"></span>Obr. 23 Celkový potenciál na odpočívce Jamenský potok (zdroj: vlastní zpracování autora, 2018).

# **6.4 Výsledky**

Výsledné alokace, které byly nalezené nadstavbou Urban Planner, nelze reálně využít. Tyto alokace jsou příliš vzdálené od samotné dálnice. Důvod, proč se vysoký potenciál objevuje takto daleko od dálnice může být ten, že u okraje bufferu již nejsou vrstvy z okolního území, tedy ani vrstvy, které by snižovaly celkový potenciál.

## **6.4.1 Využití metody geodesign v případové studii**

V této případové studii je více než v ostatních vidět, jak je důležité, aby při podobných projektech spolupracovalo více stran. Pokud by byla spolupráce v diplomové práce zajištěna i s ŘSD, vneslo by to do řešení nové pohledy a aspekty, které jinak v práci nejsou zohledněny. Výsledná alokace by potom byla reálně využitelná.

Metoda geodesign byla v této práci využita následovně:

- Byla shromážděna všechna data o místě a proběhla první konzultace, na které byly získány doplňující informace o místě
- Byly poskytnuty další podklady, podle kterých se v práci postupovalo
- Data byla zpracována do modelu udržitelnosti všechny předchozí informace a data byla zpracována společně v programu Urban Planner
- Byly vytvořeny čtyři scénáře pro kategorii komerční vybavenost
- Výsledky byly konzultovány, a protože nesplňovaly podmínky, byly iteračním procesem zpracovány nové
- Byly vytvořeny mapy pro jednotlivé scénáře rozvoje

# **7 VÝSLEDKY**

Hlavním cílem diplomové práce bylo **aplikovat metody geodesign na několik případových studií** z českého územního plánování. Tento cíl práce byl v plné míře naplněn. Ke splnění práce bylo potřeba dokončit všechny teoretické i praktické cíle.

Mezi teoretické a praktické cíle práce patřilo:

- ✓ Prostudování metody geodesign
- $\checkmark$  Popis metody geodesign (jejího fungování, principů, ...)
- ✓ Popis zahraničních aplikací této metody
- $\checkmark$  Identifikace tematických oblastí v České republice
- ✓ Výběr konkrétních úloh ve vybraných tematických oblastech
- ✓ Testování metody geodesign
- ✓ Tvorba případových studií pro jednotlivý úlohy a vizualizací

Pro zpracování diplomové práce bylo nutné nejdříve se seznámit s metodou geodesign, která v České republice není téměř vůbec známá. Metoda je podrobně popsána v Kapitole 3 (historie, principy, rámec, aplikace metody v zahraničí). Dalším krokem bylo určit tematické oblasti, ve kterých bude zpracována případová studie. Po kontaktování příslušných konzultantů z těchto oblastí (Magistrát města Olomouc, Krajský úřad Moravskoslezského kraje a Krajský úřad Kraje Vysočina), byly vybrány konkrétní úlohy:

- **Stavba nové multifunkční arény v Olomouci**
- **Průmyslová zóna Nad Barborou**
- **Dálniční odpočívadla na Vysočině**

Poté proběhly konzultace, na kterých byla získána data a dohodnut postup práce a výsledek, kterého by se mělo dosáhnout. Po získání dat od jednotlivých konzultantů začala práce na jednotlivých úlohách. Zpracování dat probíhalo v nadstavbě ArcGIS – Urban Planneru.

Výstupem případové studie v Olomouci jsou:

- **čtyři mapy s výsledky celkového potenciálu** pro čtyři scénáře rozvoje (udržitelný, životaschopný, přijatelný a spravedlivý) pro kategorii komerční vybavenost **(Příloha 2-5)**
- **alokované plochy (Příloha 2-5,** vrstvy v mapovém projektu v **Příloze 6)**
- **tabulka podmínek** pro jednotlivé alokované plochy (**Příloha 7)** a **tabulka vlastníků půdy** z katastru nemovitostí (**Příloha 8)**
- statická **vizualizace multifunkční arény** na vybraných alokovaných plochách **(Příloha 11, 13 ,15, a 17)**

• **čtyři videa**, která ukazují animace těchto vizualizací **(Příloha 10, 12, 14 a 16)** Výstupem případové studie v Karviné je:

- **dvanáct map s výsledky celkového potenciálu** pro čtyři scénáře rozvoje (udržitelný, životaschopný, přijatelný a spravedlivý) pro tři různé kategorie – komerční vybavenost, rekreační a lehký průmysl **(Příloha 20-31)**
- dvě **statické vizualizace průmyslové zóny Nad Barborou**, které splňují podmínky z krajského úřadu **(Příloha 32 a 33)**
- **dvě dynamické vizualizace,** ze kterých byla opět vytvořena videa **(Příloha 34 a 35)**

Výstupem pro případovou studii pro kraj Vysočina jsou:

- **čtyři mapy s výsledky celkového potenciálu** pro čtyři scénáře rozvoje (udržitelný, životaschopný, přijatelný a spravedlivý) pro kategorii komerční vybavenost **(Příloha 38-41)**
- **jedna mapa**, která ukazuje výši potenciálu v již chystané odpočívce Jamenský potok **(Příloha 42)**

Případové studie ukazují, jak lze v českém územním plánování využit metodu geodesign, která je podrobně popsána v Kapitole 3. Na konci každé případové studie je popsáno, jakým způsobem byla ve studii metoda geodesign použita a jak by se mohlo dosáhnout větší efektivity v jednotlivých studiích, kdyby metoda byla použita tak, jak je popsáno v Kapitole 3. Tímto krokem byl splněn hlavní cíl práce, tedy **aplikace metody geodesign na několika případových studiích v českém územním plánování.** V každé studii je podrobně popsán postup prací.

Vzhledem k tomu, že se v České republice problematikou geodesignu doposud nikdo nezabýval, mohou výsledky práce sloužit jako návod, jak lze metodu využít v českém prostředí a dosáhnout tak efektivnějšího územního plánování.

Všechna data, která jsou v diplomové práci použita, jsou součástí příloh pro jednotlivé tematické oblasti.

# **8 DISKUZE**

Tato diplomová práce s názvem *Aplikace metody geodesign v českém územním plánování* se věnuje především představení metody geodesign v České republice, kde tato metoda není téměř vůbec známa a nebyla řešena ani v žádné bakalářské či diplomové práci. Z tohoto důvodu byly v rešeršní části práce kromě rozboru samotné metody popsány také případové studie měst, která tuto metodu již využila a byly uvedeny i odkazy na další města.

Základem práce bylo nejdříve seznámení se s celou metodou geodesign. Existuje velké množství zahraničních zdrojů, odkud lze čerpat informace. Všechny knihy i dokumenty jsou ale dobře dostupné a je tak možné metodu dobře nastudovat, je ale potřeba dobrá znalost anglického jazyka, což může být pro některé lidi (například pro starší zaměstnance úřadů) problém. Rešeršní část je proto obsáhlá, obsahuje totiž co největší spektrum informací, aby mohla být podkladem právě pro tyto lidi. Ve studiu samotné metody byla také velmi přínosná účast na letní škole v Bangkoku *(International summer school-1 GeoServices-4-Sustainability, 22. května-2. června 2017, Thajsko, Bangkok)*, kde probíhal týdenní kurz metody geodesign, vedený odborníky z Nizozemska.

Prvním krokem v práci byl výběr oblastí, pro které bude v diplomové práci řešena případová studie. Častým problémem bývá značná neochota (často díky existující legislativě) poskytování větších objemů dat veřejnými institucemi za účelem studentských prací. Navíc může jít o citlivá data samotných organizací nebo měst, která by mohla být jakkoliv zneužita. Oblasti, které byly vybrány pro tuto diplomovou práci (Olomouc, Karviná a kraj Vysočina) ale ve sdílení dat byly velmi vstřícné a poskytly pro účely diplomové práce nejen data územně analytických podkladů, které byly základem pro výpočty, ale i další data, která do případových studií vnesla další a nové informace. Důvodem je především to, že se jedná o úřady, které mají navázanou spolupráci s Katedrou geoinformatiky Přf UP a v současnosti jsou také aktivními uživateli nadstavby Urban Planner.

Při výběru konkrétních úloh v jednotlivých oblastech se vždy řešili reálné problémy. Vždy šlo o déletrvající problémy, ke kterým bylo možné dohledat velké množství informací, se kterými se poté mohlo v pracovat.

Pro případovou studii v Olomouci byla jako konkrétní úloha vybráno téma stavby nové multifunkční arény v Olomouci. Toto téma je nyní v Olomouci velmi často řešené a výsledky práce by tedy mohly být reálně využity. I přes to, že byly magistrátem města zadané podmínky, které by nová plocha pro arénu měla splňovat, neobsahovaly například možnosti jako blízkost vedení odpadních vod, elektřiny, kanalizace, vodovodu apod. Pokud by tyto informace musely být zahrnuty do řešení práce, byl by celý výpočet velmi složitý, proto bylo s konzultanty dohodnuto, že tyto informace budou vypuštěny. Pokud by některé výsledky práce chtěli převzít a využít, dohledají si již tyto informace sami. Výsledky studie by mohly být využitelné, v tomto případě ale hrají důležitou roli finance, které si řeší město samo a které nemohly být nijak v řešení práce zahrnuty.

V Karviné byla jako konkrétní úloha vybrána stavba nové průmyslové zóny místo brownfieldu po starém dolu Barbora. I zde se toto téma řeší velmi často a dlouhou dobu. Problémem v této studii byl fakt, že již bylo určeno, že v místě bude průmyslová zóna, nebyla tak možnost pro jiné další možnosti využití půdy. Proto bylo alespoň pro přehled vytvořeno 12 map pro tři různé kategorie, aby bylo možné demonstrovat metodu geodesign na těchto více scénářích. Výstupem této studie jsou především vizualizace, pro které byly rovněž stanoveny podmínky. Problémem v této studii byly především geologické vrstvy. Výsledky potenciálů vždy odstranily celou oblast Karviná-Doly, která byla pro

řešení práce nezbytná. Po konzultaci s magistrátem bylo zjištěno, že se tak děje kvůli vrstvě poddolované území, která jakoukoliv stavbu vylučuje. Tato vrstva tedy musela být změněna z vyloučené oblasti (nejnižší váhy) na alespoň průměrnou (váha 5). Při vyhledávání informací ale bylo zjištěno, že zde byl proveden průzkum agenturou CzechInvest s výsledkem, že plocha není poddolovaná, naopak je vhodná pro stavbu průmyslové zóny (pouze ale pro lehký průmysl).

Další problém v této studii nastal při tvorbě dynamických vizualizací. Především druhou statickou vizualizaci nebylo možné exportovat do programu LumenRT a vytvořit z ní dynamickou vizualizaci. Protože statická vizualizace obsahovala velké množství objektů, bylo pro paměť počítače náročné ji zpracovat. Počítač musel být puštěn více než jeden den, aby se celá vizualizace nahrála. Poté měl být přidán komparz, automobily, flora a také animace. Protože už samotná zóna byla velká, nebylo možné přidat velké množství těchto nadstavbových prvků. Dynamická vizualizace se tedy nakonec povedla udělat, ale vzhledem k omezeným možnostem nebylo možné ji dotvořit přesně podle podmínek z krajského úřadu.

Poslední případovou studií byla studie pro Kraj Vysočina. Zde bylo úkolem vyhledat nová vhodná místa pro stavbu dálničních odpočívek na dálnici D1. Problém opět nastal především kvůli hardwarovému vybavení. Výpočet alokací byl totiž stanoven pro minimální velikost alokované plochy 5000 m2. Ačkoliv vyhledávání probíhalo pouze v bufferu 5 km okolo dálnice, muselo být provedeno přes vzdálený počítač s lepšími parametry. I přesto trvalo vyhledávání vhodných ploch pro jeden scénář rozvoje více než 12 hodin. Výsledné alokace navíc ležely ve velké vzdálenosti od samotné dálnice, což znamenalo, že není možné jejich reálné využití. Vyšší potenciál ve větší vzdálenosti od dálnice byl způsobem s největší pravděpodobností tím, že v této oblasti chybí data z okolního území, proto zde nejsou ani žádné vrstvy, které by potenciál jakkoliv zmenšovaly. Vzhledem k časové náročnosti celého výpočtu nebylo možné jej znovu provádět například pro jinak nastavené váhy jednotlivých potenciálů. Celá studie je tedy dále řešena především teoreticky.

V této studii se více než v ostatních ukazuje fakt, že je důležité na takovýchto případech pracovat s více zúčastněnými stranami. Mohou totiž do problému vnést více informací a aspektů, které jinak nejsou zohledňovány. Proto byla pouze pro ukázku vytvořena vizualizace odpočívky Jamenský potok, která je již v plánované výstavbě a která ukazuje výši potenciálu pro jednotlivé scénáře rozvoje.

Metoda geodesign je pro územní plánování velmi přínosná, aby ale mohla být plně využívána i v České republice, muselo by se velké množství věcí změnit. V současnosti není příliš obvyklé na jakémkoliv návrhu spolupracovat s lidmi z řad veřejnosti, ptát se jich na jejich názory a připomínky vždy zapracovávat do návrhu a tvořit jej znovu, i když to znamená prodloužení doby práce. Je také potřeba, aby na úřadech, magistrátech, krajích a podobně byli lidé, kteří jsou v této oblasti dobře zorientovaní, umí pracovat s GIS programy a celé této problematice dobře rozumí.

Další podmínkou je také existence vhodných analytických programů (např. Urban Planner), které je možné využít pro zpracování scénářů rozvoje. Nezbytná je také existence aplikací umožňujících připomínkování ze strany zapojených subjektů (např. nizozemský program Geodan Phoenix, umožňující zakreslovat připomínky a slabá i silná místa návrhů). Především by bylo potřeba seznámit s metodou geodesign odbornou veřejnost, tak aby všichni obyvatelé města věděli, že mohou sami ovlivnit to, jak bude vypadat jejich město.

# **9 ZÁVĚR**

Hlavním cílem diplomové práce bylo **aplikovat metodu geodesign na několik konkrétních úloh v českém územním plánování.** 

Mezi dílčí teoretické cíle práce patřilo **seznámení se s historií metody** a s jejím fungováním. Bylo nutné **prostudovat principy metody, možnosti využití a postupy**, jak s touto metodou pracovat. Dalším cílem teoretické práce bylo **popsat existující aplikace metody** na reálných příkladech především ze světa. V práci byly popsány tři aplikace této metody a dále bylo vyhledáno velké množství dalších měst, která tuto metodu také využila. Součástí teoretické části práce byla také **účast na letní škole** GeoS4S *(International summer school-1 GeoServices-4-Sustainability, 22. května-2. června 2017, Thajsko, Bangkok*), kde probíhal týdenní kurz této metody.

V praktické části práce byly vybrány **tři oblasti**, kde byly po konzultacích se zaměstnanci jednotlivých úřadů vybrány i **tři konkrétní úlohy.** Poté byla pro každou oblast **získána data a další informace**, které byly pro zpracování práce nezbytné.

Pro případovou studii v Olomouci bylo vybráno téma **stavby nové multifunkční arény**. Po získání dat se začalo se zpracováním dat v ArcGIS nadstavbě Urban Planner. Byly vytvořeny **čtyři scénáře pro kategorii komerční využití**, které tak demonstrují **metodu geodesign pro více scénářů**. Dále byla **vyhledána vhodná místa** podle zadaných podmínek. Z těchto míst byly po další konzultaci vybrány pouze čtyři plochy. Posledním krokem bylo **vytvořit vizualizace**, které ukazují, jak by na dané ploše mohl celý areál arény vypadat.

Druhou případovou studií byla **stavba průmyslové zóny Nad Barborou** v areálu bývalého dolu Barbora v Karviné. Data byla opět zpracována v nadstavbě Urban Planner. Aby bylo možné lépe ukázat fungování metody, byly vytvořeny **čtyři scénáře vždy pro jeden typ kategorie (komerční využití, rekreační využití a lehký průmysl)**. Z těchto výsledků byly vytvořeny mapy, které ukazují, jak vysoký potenciál je pro konkrétní typ využití v místě brownfieldu Barbora. Dále byly vytvořeny **vizualizace podle zadaných podmínek** z krajského úřadu. Tyto vizualizace byly v průběhu tvorby konzultovány a upravovány a rovněž bylo vytvořeno více možností těchto vizualizací (statických i dynamických).

Poslední případovou studií byla studie pro kraj Vysočina. Úkolem zde bylo **vyhledat vhodná místa pro stavbu nových dálničních odpočívek**. Po konzultaci na krajském úřadě byla zpracována data v Urban Planneru a byly vytvořeny **čtyři scénáře pro kategorii komerční využití**. Dále bylo nutné pomocí alokace ploch **vyhledat vhodné plochy, které by odpovídaly zadaným podmínkám**. Tyto plochy byly od samotné dálnice velmi daleko, proto bylo po konzultaci rozhodnuto, že **další řešení práce proběhne pouze v teoretické rovině**. Posledním výstupem je také **vizualizace odpočívky Jamenský potok s celkovou hodnotou potenciálu** pro komerční využití v místě odpočívky.

V diplomové práci byla otestována metoda geodesign v českém územním plánování. Pro aplikaci byl využit program Urban Planner. Po vytvoření případových studií se ukázalo, že tato metoda jde v českém územním plánování využít, je to ale velmi náročné. Je nutné mít k dispozici všechna data o daném místě, analytický software. Nezbytnou částí je také ochota lidí z různých úřadů, ale i samotných obyvatel, kteří na návrzích pracují a konzultují ho. Závěrečným krokem metody je vizualizace a interpretace výsledků, které byly odsouhlaseny všemi zúčastněnými stranami a dosaženy celým procesem geodesignu. Takto se dá metoda použít pro rozhodování v území.

# **POUŽITÁ LITERATURA A INFORMAČNÍ ZDROJE**

#### **Knižní zdroje a příspěvky z konferencí**

ARTZ, M. (2010). *Changing Geography by Design: Selected Readings in Geodesign*, Esri. http://www.esri.com/library/ebooks/geodesign.pdf.

BURIAN, J., BRUS, J., ŠŤASTNÝ, S. (2015): *Urban Planner - model for land use suitability assessment, New Developments in Environmental Science and Geoscience*, ISBN: 978-1-61804-283-5

BURIAN, J., ŠŤASTNÝ, S. (2016): *Urban Planner – uživatelský manuál, verze 3.1.1, Olomouc.* 

BURIAN, J., STACHOVÁ, M., PÁSZTO, V. (2016): *Urban Planner: Model pro vyhodnocení územního potenciálu.* Sborník příspěvků z výroční konference České geografické společnosti v Českých Budějovicích, 8 s.

DANGERMOND, J (2010): *Jack Dangermond Talks about geodesign at TED 2010* [přednáška]. Long Beach, California: TED. 2010

ERVIN, Stephen M. *Landscape Modeling: A System for GeoDesign*. USA: McGraf Hill Companies, 2011.

FLAXMAN, Michael. *Fundamentals of Geodesign* [přednáška]. Redlands, California: GeoDesign Summit. 1/2010

GOODCHILD, Michael F., Paul A. LONGLEY, David J. MAGUIRE a David W. RHIND, ed. *Geographical Information Systems: Principles and Applications*. New Jersey: John Wiley&Sons, 1991.

GOODCHILD, Michael F. *Towards Geodesign: Repurposing Cartography and GIS?.* Cartographic Perspective. 2010, 2010(66), 7–21.

HAWKEN, Paul. The Ecology of Commerce. New York: HarperCollins Publishers, 1993.

HETTINGA, Sanne. MANEN, Niels van. SCHOLTEN, Henk J. *LESSON 1: GeoDesign Introduction*[přednáška]. Bangkok, Thajsko: GeoS4S. 5/2017a

HETTINGA, Sanne. MANEN, Niels van. SCHOLTEN, Henk J. *GeoDesign Framework* [přednáška]. Bangkok, Thajsko: GeoS4S. 5/2017b

HETTINGA, Sanne. MANEN, Niels van. SCHOLTEN, Henk J. *GeoDesign Domains* [přednáška]. Bangkok, Thajsko: GeoS4S. 5/2017c

JACKSON, Richard Joseph a Chris KOCHTITZKY. *Creating A Healthy Environment:: The Impact of the Built Environment on Public Health*. Sprawl watch clearinghouse monograph series[online]. [cit. 2018–04–25]. Dostupné z: https://www.cdc.gov/healthyplaces/articles/Creating%20A%20Healthy%20Environme nt.pdf

KUNZMANN, Klaus. *Geodesign: Chance oder Gefahr*?. Planungskartographie und Geodesign. 1993, (7), 389–396.

MANNING, Warren H. A *National plan study brief*. Landscape Architecture. 1954, 13(4).

MCDONOUGH, William. *Twenty–First Century Design*. William McDonough + Partners [online]. [cit. 2018–04–25]. Dostupné z: http://www.mcdonough.com/wp– content/uploads/2013/10/WM+P\_Intro.pdf

MCHARG, Ian L. *Design with Nature*. Garden City, NY: Natural History Press, 1969.

MCELVANEY, Shannon. *Geodesign: Case Studies in Regional and Urban Planning*. Redlands, California: Esri press, 2012.

MILLER, W. R. (2012). *Introducing Geodesign: The Concept*. Esri Working Paper. http://www.esri.com/library/whitepapers/pdfs/introducinggeodesign.pdf

NEUTRA, Richard. *Survival Through Design*. New York: Oxford University Press, 1954.

STEINITZ, Carl. *A Framework for Geodesign: Changing Geography by Design*. Redlands, California: ESRI Press, 2012. ISBN 9781589483330.

#### **Elektronické zdroje**

Babiš chce zrušit záměr vlády vykoupit Bakalovy pozemky v Karviné. *Deník.cz* [online]. 2015d [cit. 2018–04–27]. Dostupné z: https://karvinsky.denik.cz/podnikani/babis– chce–zrusit–usneseni–vlady–o–barbore–kvuli–bakalovi–20150825–2unr.html

Celostátní sčítání dopravy 2016. *ŘSD ČR* [online]. 2016 [cit. 2018–04–28]. Dostupné z: http://scitani2016.rsd.cz

Climate Change Scenario Planning for Cape Cod: A Collaborative Exercise in GeoDesign. ArcNews [online]. 2011, Fall [cit. 2018–04–27]. Dostupné z: https://www.esri.com/news/arcnews/fall11articles/climate–change–scenario– planning–for–cape–cod.html

DEMERITT, Matthew. Keeping Traffic Moving during Bridge Repair Project. ArcNews [online]. 2012, Summer [cit. 2018–04–27]. Dostupné z: https://www.esri.chttp://www.esri.com/news/arcuser/0612/keeping–traffic–moving– during–bridge–repair–project.htmlom/news/arcnews/fall11articles/climate–change– scenario–planning–for–cape–cod.html

Důl Barbora v Karviné. *Zdař Bůh.cz* [online]. [cit. 2018–04–27]. Dostupné z: http://www.zdarbuh.cz/reviry/okd/dul–barbora–v–karvine/

JANUSZEK, Tomáš. Zóna Nad Barborou bude! Vláda na ni dá peníze Zdroj: https://karvinsky.denik.cz/zpravy\_region/zona–nad–barborou–bude–vlada–na–ni–da– penize–20131103.html. *Deník.cz* [online]. 2013 [cit. 2018–04–27]. Dostupné z: https://karvinsky.denik.cz/zpravy\_region/zona–nad–barborou–bude–vlada–na–ni–da– penize–20131103.html

JANUSZEK, Tomáš. Je nová průmyslová zóna Nad Barborou v ohrožení?. *Deník.cz* [online]. 2014a [cit. 2018–04–27]. Dostupné z: https://karvinsky.denik.cz/podnikani/zona–nad–barborou–v–ohrozeni–20140718.html

JANUSZEK, Tomáš. Karvinská průmyslová zóna Barbora v ohrožení?. *Deník.cz* [online]. 2014b [cit. 2018–04–27]. Dostupné z: https://karvinsky.denik.cz/zpravy\_region/karvinska–prumyslova–zona–barbora–v– ohrozeni–20141010.html

JANUSZEK, Tomáš. Zóna Barbora dostala zelenou. *Deník.cz* [online]. 2015a [cit. 2018– 04–27]. Dostupné z: https://karvinsky.denik.cz/zpravy\_region/zona–barbora–dostala– zelenou–20150207.html

JANUSZEK, Tomáš. Stát přihraje Bakalovi stovky milionů za pozemky pod zónou. *Deník.cz* [online]. 2015b [cit. 2018–04–27]. Dostupné z: https://karvinsky.denik.cz/podnikani/stat–prihraje–bakalovi–stovky–milionu–za– pozemky

JANUSZEK, Tomáš. Barbora? Zvážíme to, zní z kraje. *Deník.cz* [online]. 2016a [cit. 2018–04–27]. Dostupné z: https://karvinsky.denik.cz/zpravy\_region/barbora–zvazime– to–zni–z–kraje–20161013.html

JANUSZEK, Tomáš. Kraj mění názor: Budujme Barboru, ale po etapách. *Deník.cz* [online]. 2016b [cit. 2018–04–27]. Dostupné z: https://karvinsky.denik.cz/zpravy\_region/kraj–meni–nazor–budujme–barboru–ale–po– etapach–20161115.html

JANUSZEK, Tomáš. Budování průmyslové zóny brzdí ekologové. *Deník.cz* [online]. 2017a [cit. 2018–04–27]. Dostupné z: https://karvinsky.denik.cz/podnikani/budovani– prumyslove–zony–brzdi–ekologove–20170531.html

JANUSZEK, Tomáš. Přípravu stavby průmyslové zóny Nad Barborou brzdí soudní spor. *Deník.cz* [online]. 2017b [cit. 2018–04–27]. Dostupné z: https://karvinsky.denik.cz/zpravy\_region/pripravu–stavby–prumyslove–zony–nad– barborou–brzdi–soudni–spor–20171019.html

LAPISZ, Břetislav. Ministr Mládek: Zóna Nad Barborou vyhovuje potřebám Karvinska nejlépe. *Deník.cz* [online]. 2015f [cit. 2018–04–27]. Dostupné z: https://karvinsky.denik.cz/podnikani/ministr–mladek–zona–nad–barborou–vyhovuje– potrebam–karvinska–nejlepe–20150922–q1j4.html

MH Olomouc. *A2.cz* [online]. 2012 [cit. 2018–04–16]. Dostupné z: http://www.a2.cz/#project–41

ONDERKA, Vladimír. Olomouc dá za zázemí zimního stadionu 95 milionů, koupí i nepotřebné plány. *IDnes.cz*[online]. 2017b [cit. 2018–04–16]. Dostupné z: https://olomouc.idnes.cz/olomouc–zimak–zimni–stadion–pozemky–prodej–koupe– hokejova–hala–opravy–strecha–mala–hala–brusleni–i31–/olomouc– zpravy.aspx?c=A170830\_348734\_olomouc–zpravy\_mip

PERKNEROVÁ, Kateřina. Hádka kvůli Barboře. Hnutí Ano zuří. *Deník.cz* [online]. 2015c [cit. 2018–04–27]. Dostupné z: https://karvinsky.denik.cz/z–regionu/hadka–kvuli– barbore–hnuti–ano–zuri–20150818–5mc5.html

POLÁČEK, Michal. Olomouc prodává pozemky, na nichž zvažovala postavit nový zimní stadion. *IDnes.cz* [online]. 2012a [cit. 2018–04–16]. Dostupné z: https://olomouc.idnes.cz/olomouc–prodava–pozemky–na–nichz–zvazovala–postavit– novy–zimni–stadion–14z–/olomouc–zpravy.aspx?c=A121006\_1837597\_olomouc– zpravy\_stk

POLÁČEK, Michal. Firma nabídla Olomouci pozemky pro zimní stadion u Velkomoravské ulice. *IDnes.cz* [online]. 2012b [cit. 2018–04–16]. Dostupné z: https://olomouc.idnes.cz/zimni–stadion–v–olomouci–0xb–/olomouc– zpravy.aspx?c=A121119\_1855502\_olomouc–zpravy\_stk

POLÁČEK, Michal. Budoucností zimního stadionu může být v Olomouci i stavba Haná arény. *IDnes.cz* [online]. 2013 [cit. 2018–04–16]. Dostupné z: https://olomouc.idnes.cz/plan–na–stavbu–zimniho–stadionu–hana–arena–v–olomouci– p0h–/olomouc–zpravy.aspx?c=A130724\_1955676\_olomouc–zpravy\_stk

POLÁČEK, Michal. Olomouc po letech opraví zimní stadion, v malé hale bude veřejné bruslení. *IDnes.cz*[online]. 2017a [cit. 2018–04–16]. Dostupné z: https://olomouc.idnes.cz/olomouc–zimak–zimni–stadion–pozemky–prodej–koupe– hokejova–hala–opravy–strecha–mala–hala–brusleni–i31–/olomouc– zpravy.aspx?c=A170830\_348734\_olomouc–zpravy\_mip

Preparing for a Vibrant Future in the Township of Langley. ArcNews [online]. 2012, Spring [cit. 2018–04–27]. Dostupné z: https://www.esri.com/news/arcnews/spring12articles/preparing–for–a–vibrant– future–in–the–township–of–langley.html

RAMIREZ–GOMEZ, Sara O. I. a Christian MARTÍNEZ. Indigenous Communities in Suriname Identify Key Local Sites. *ArcNews* [online]. 2013, **Spring** [cit. 2018–04–27]. Dostupné z: http://www.esri.com/esri–news/arcnews/spring13articles/participatory– gis

ŘSD ČR. Odpočívky na českých dálnicích. *ŘSD ČR*[online]. 2015 [cit. 2018–04–28]. Dostupné z: https://www.rsd.cz/wps/wcm/connect/8fd5918a–4027–4a1c–81e1– 0da8583b2eb6/rsd–publikace–odpocivky–web.pdf?MOD=AJPERES

Turning Red Fields into Green Fields in Los Angeles: It's All Connected. *ArcNews* [online]. 2012, **Winter** [cit. 2018–04–27]. Dostupné z: https://www.esri.com/esri–news/arcnews/winter1213articles/turning–red–fields–into– green–fields–in–los–angeles

Usnesení o průmyslové zóně Barbora koalice měnit nebude. *Deník.cz* [online]. 2015e [cit. 2018–04–27]. Dostupné z: https://karvinsky.denik.cz/podnikani/usneseni–o– prumyslove–zone–barbora–koalice–menit–nebude–20150826–tvam.html

Where the Wild Things Are in Yellowstone Park: A Science–Based Approach to Collaborative Decision Making at Ecosystem Scales. ArcNews [online]. 2011, Winter [cit. 2018–04–27]. Dostupné z:

https://www.esri.com/news/arcnews/winter1112articles/where–the–wild–things–are– in–yellowstone–park.html

Zimní stadión Olomouc. *HC Olomouc* [online]. [cit. 2018–04–16]. Dostupné z: http://www.hc–olomouc.cz/zobraz.asp?t=informace–o–stadionu

# **SEZNAM OBRÁZKŮ**

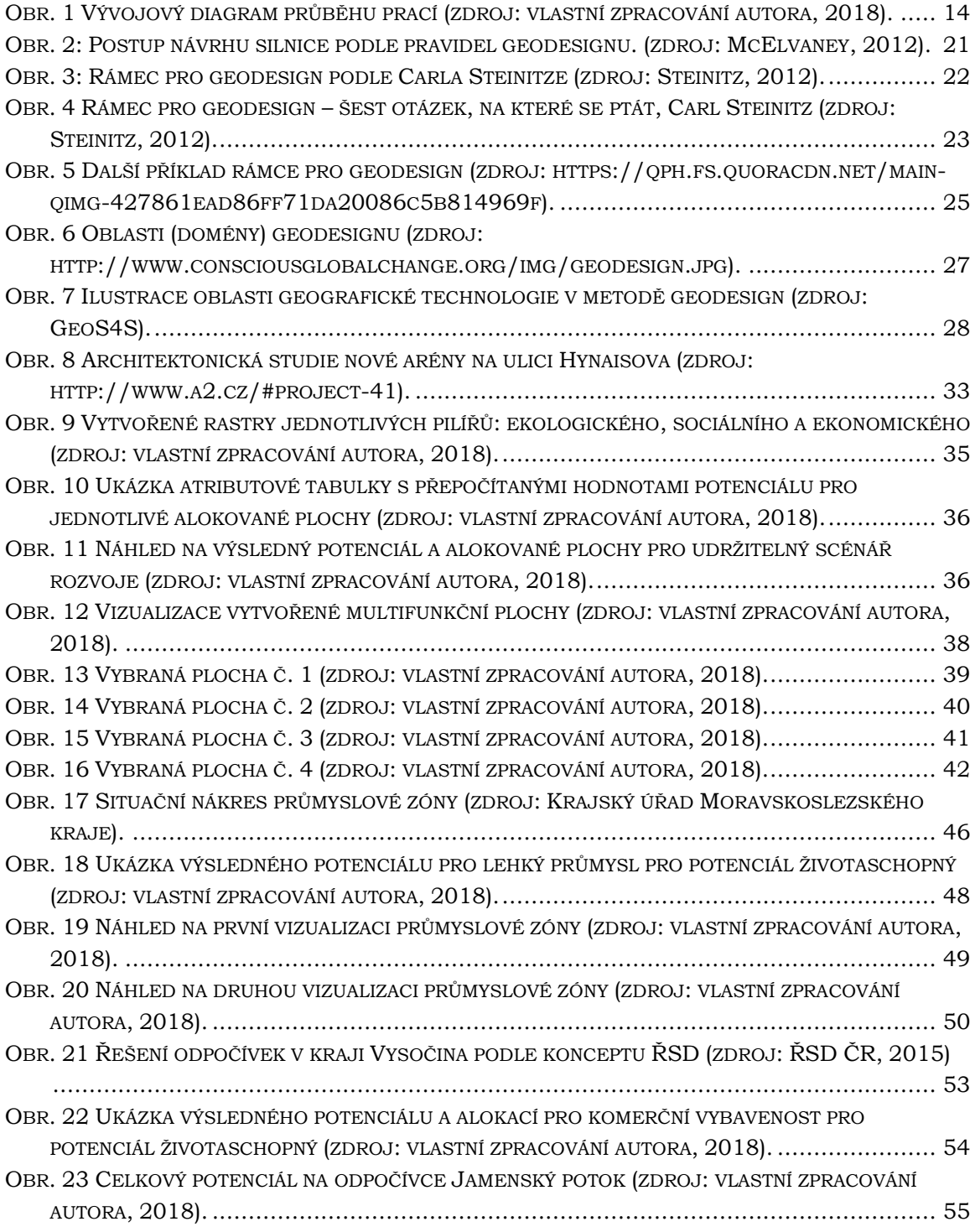

# **SEZNAM TABULEK**

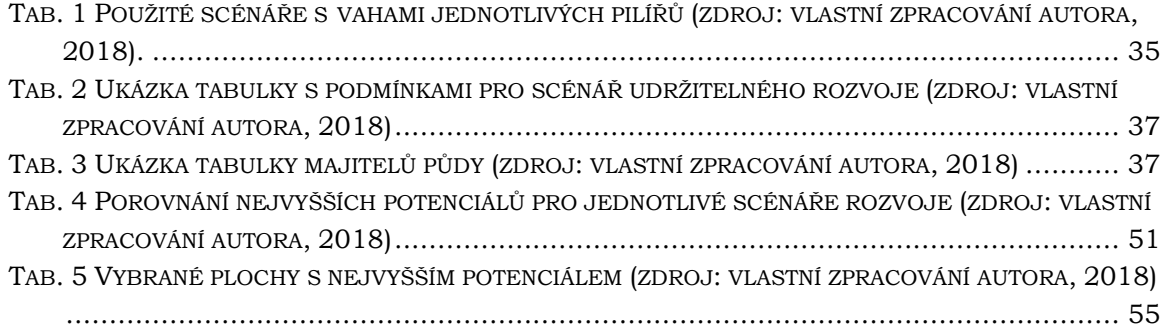

**PŘÍLOHY**

# **SEZNAM PŘÍLOH**

#### **Volné přílohy**

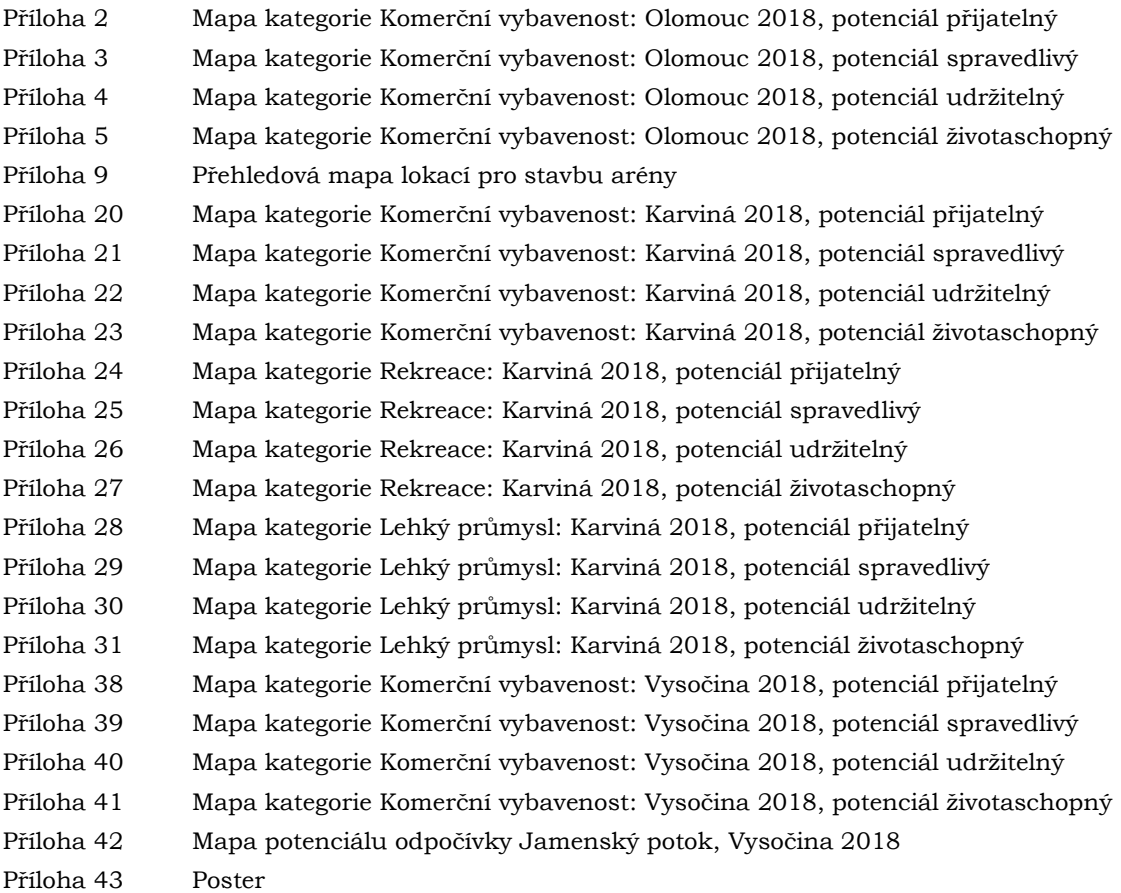

#### **Vevázané přílohy**

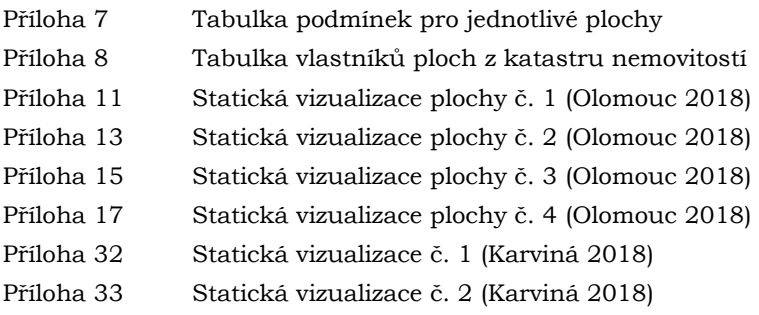

#### **Elektronické přílohy**

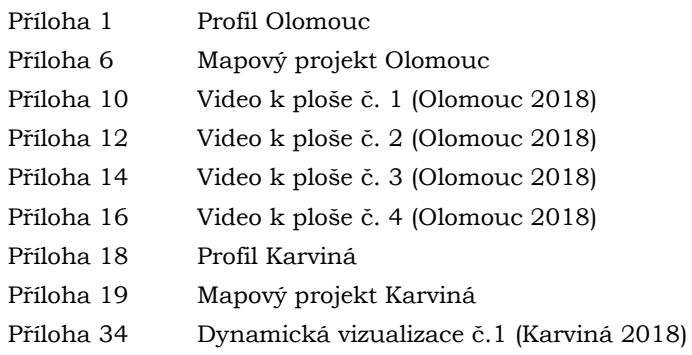

- Příloha 35 Dynamická vizualizace č.2 (Karviná 2018)
- Příloha 36 Profil Vysočina
- Příloha 37 Mapový projekt Vysočina
- Příloha 44 DVD

#### **Popis struktury DVD**

#### **Adresáře:**

Data

Olomouc Karviná Vysočina Metadata Webové stránky Text práce Přílohy

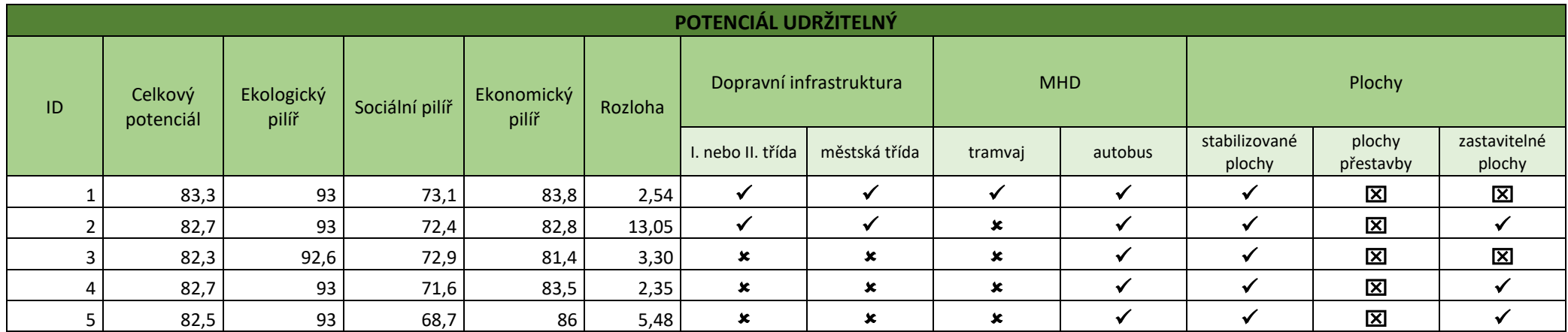

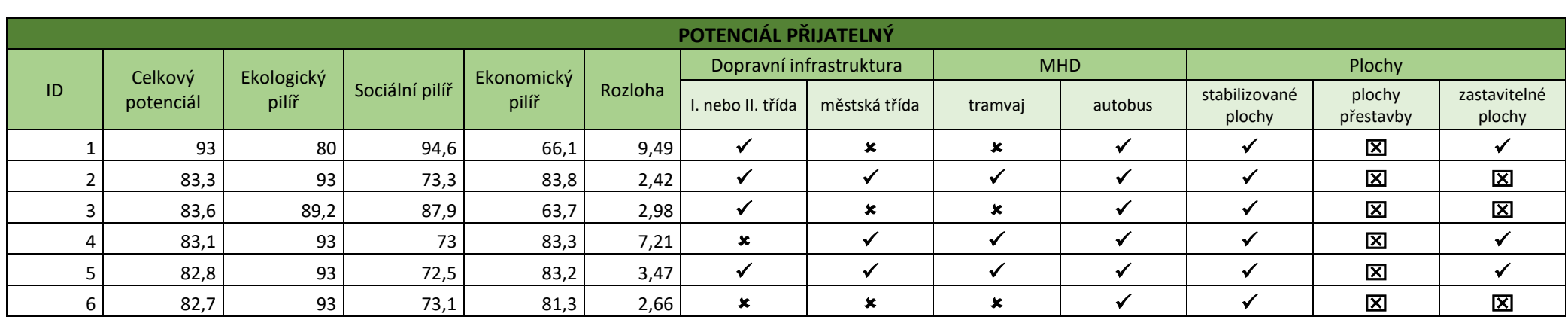

*Příloha 7: Tabulka podmínek pro jednotlivé plochy*

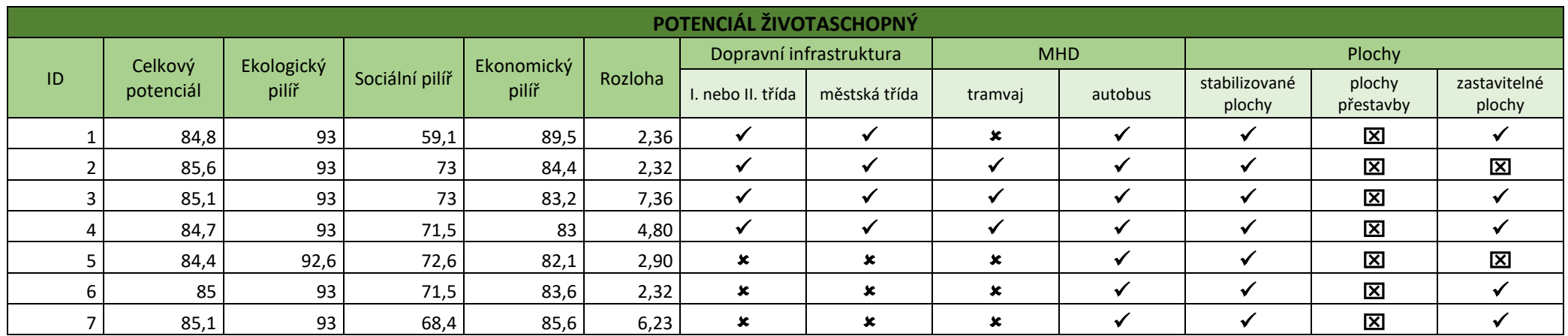

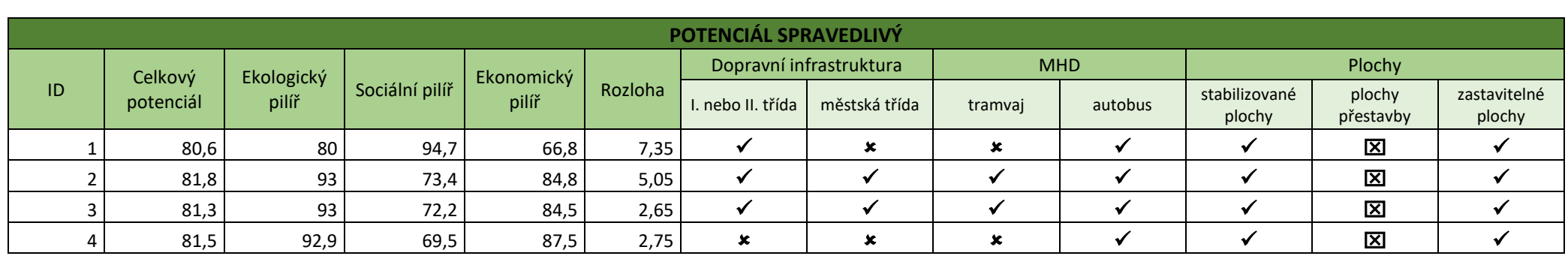

*Příloha 7: Tabulka podmínek pro jednotlivé plochy*
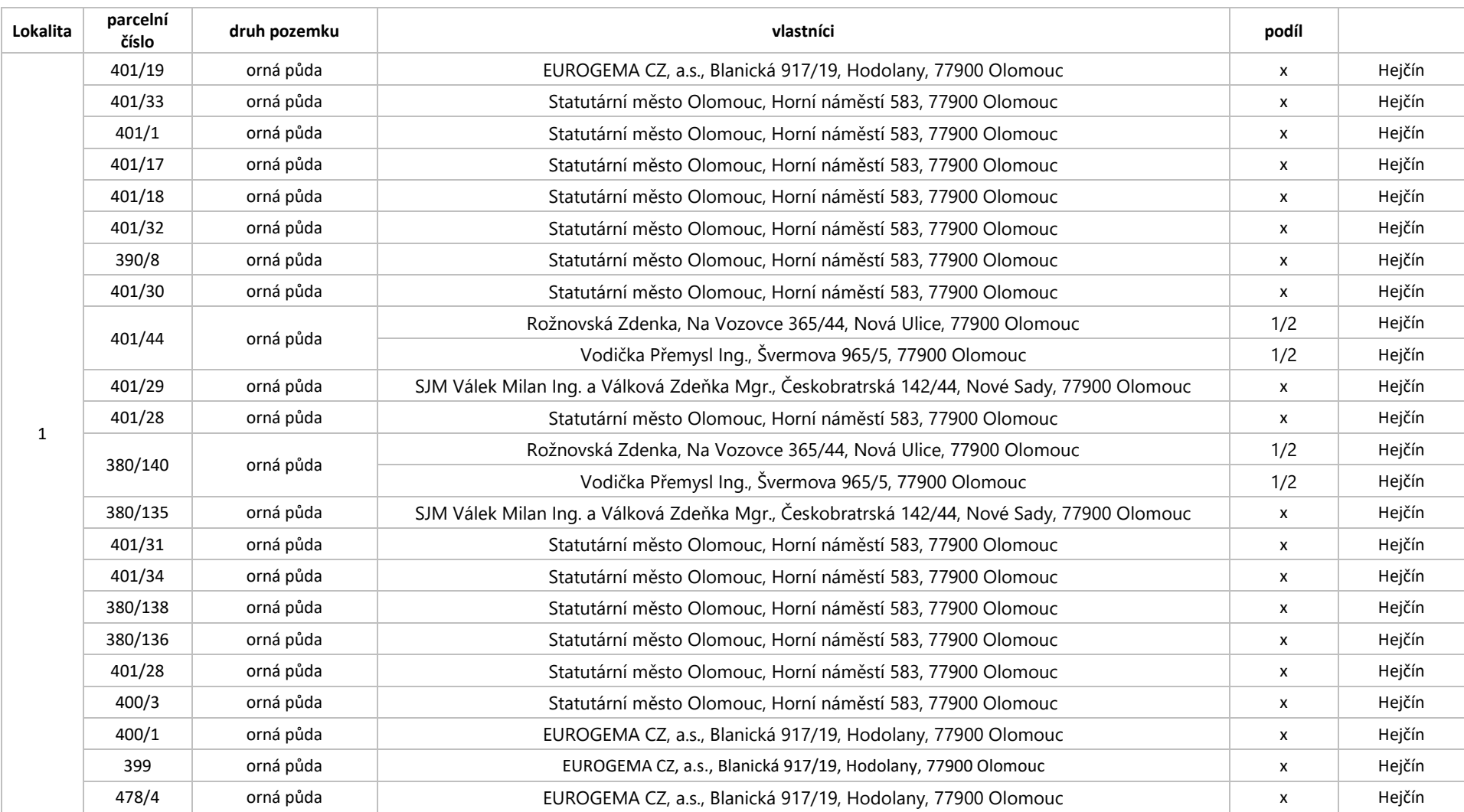

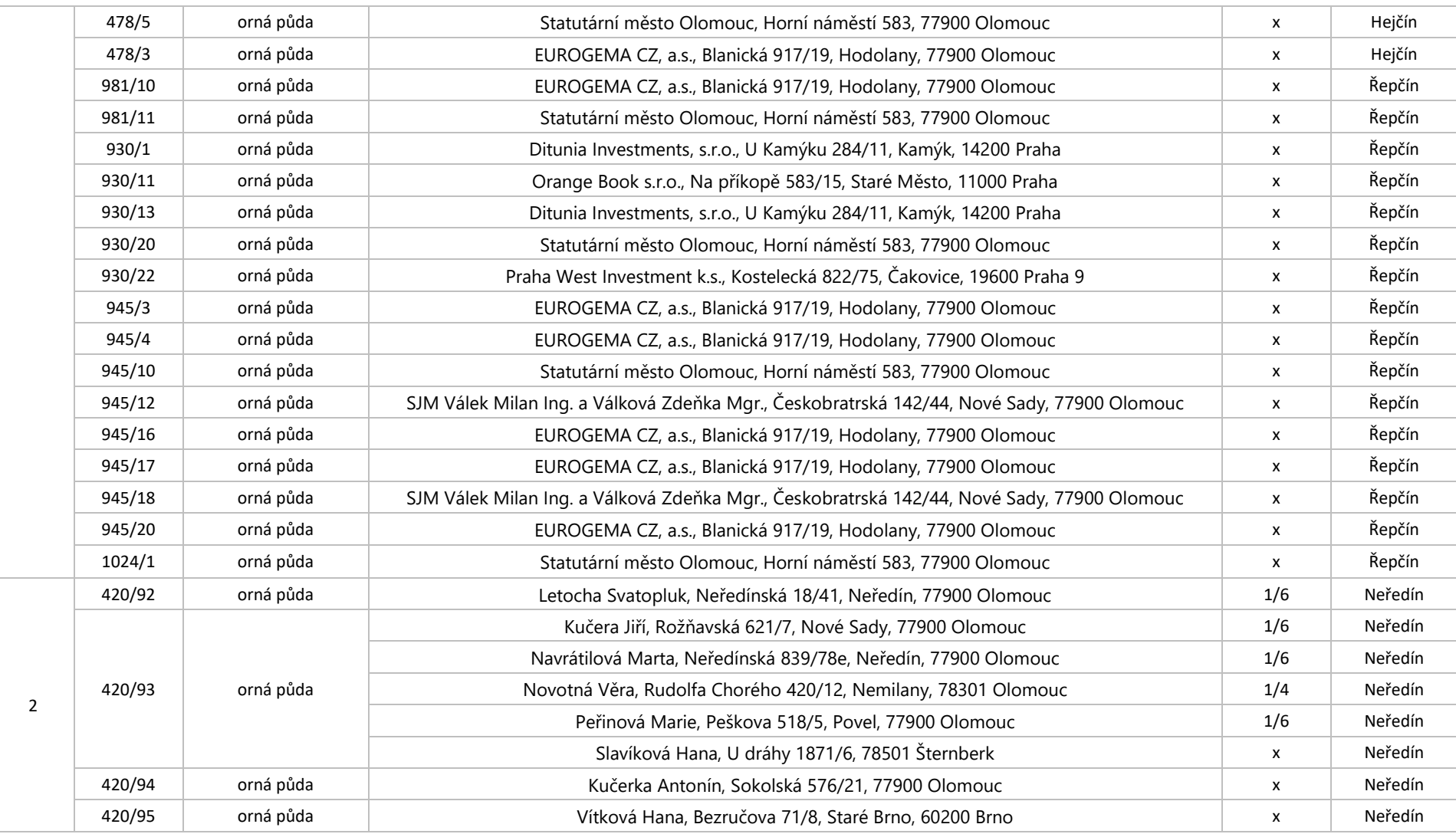

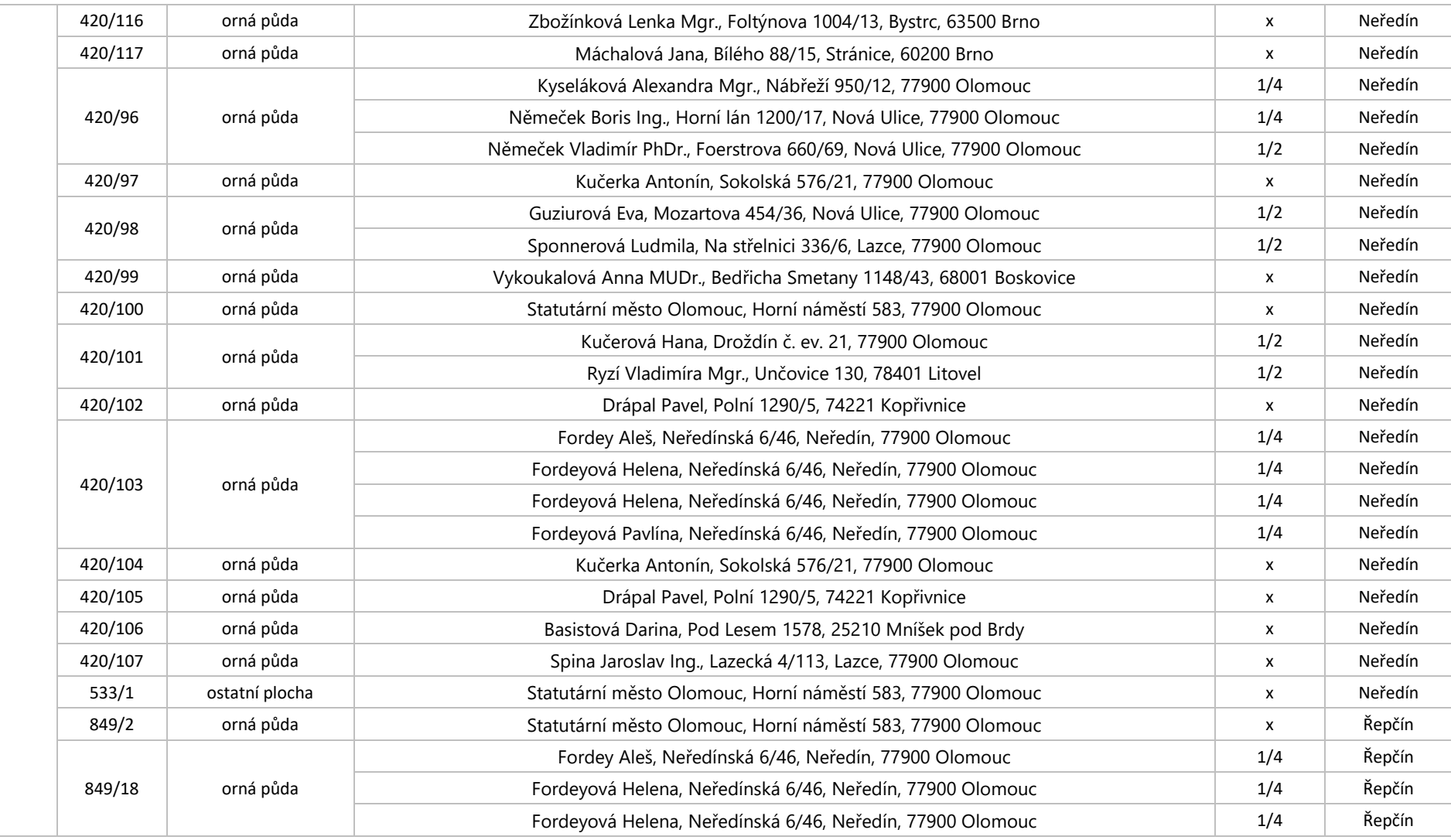

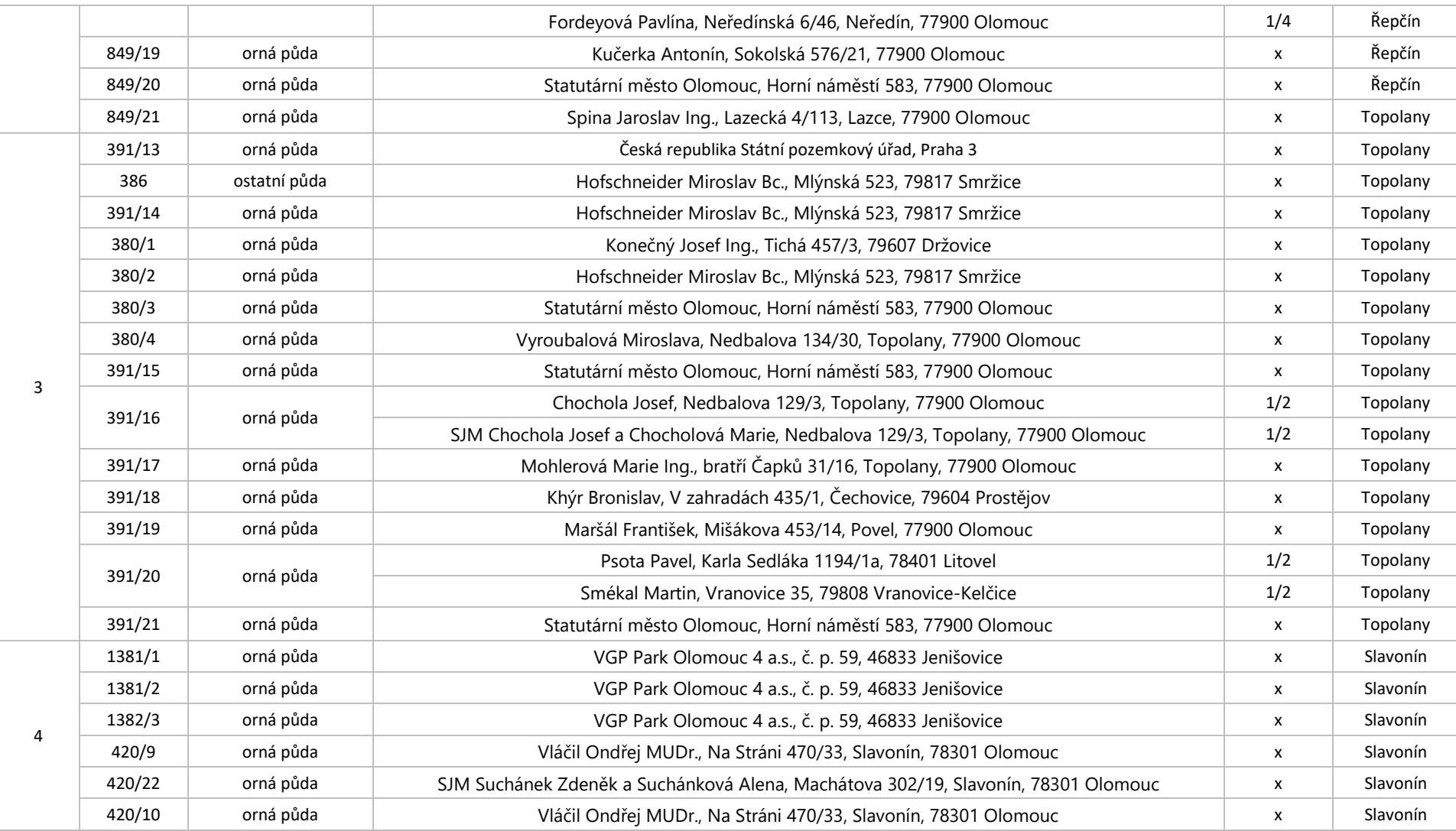

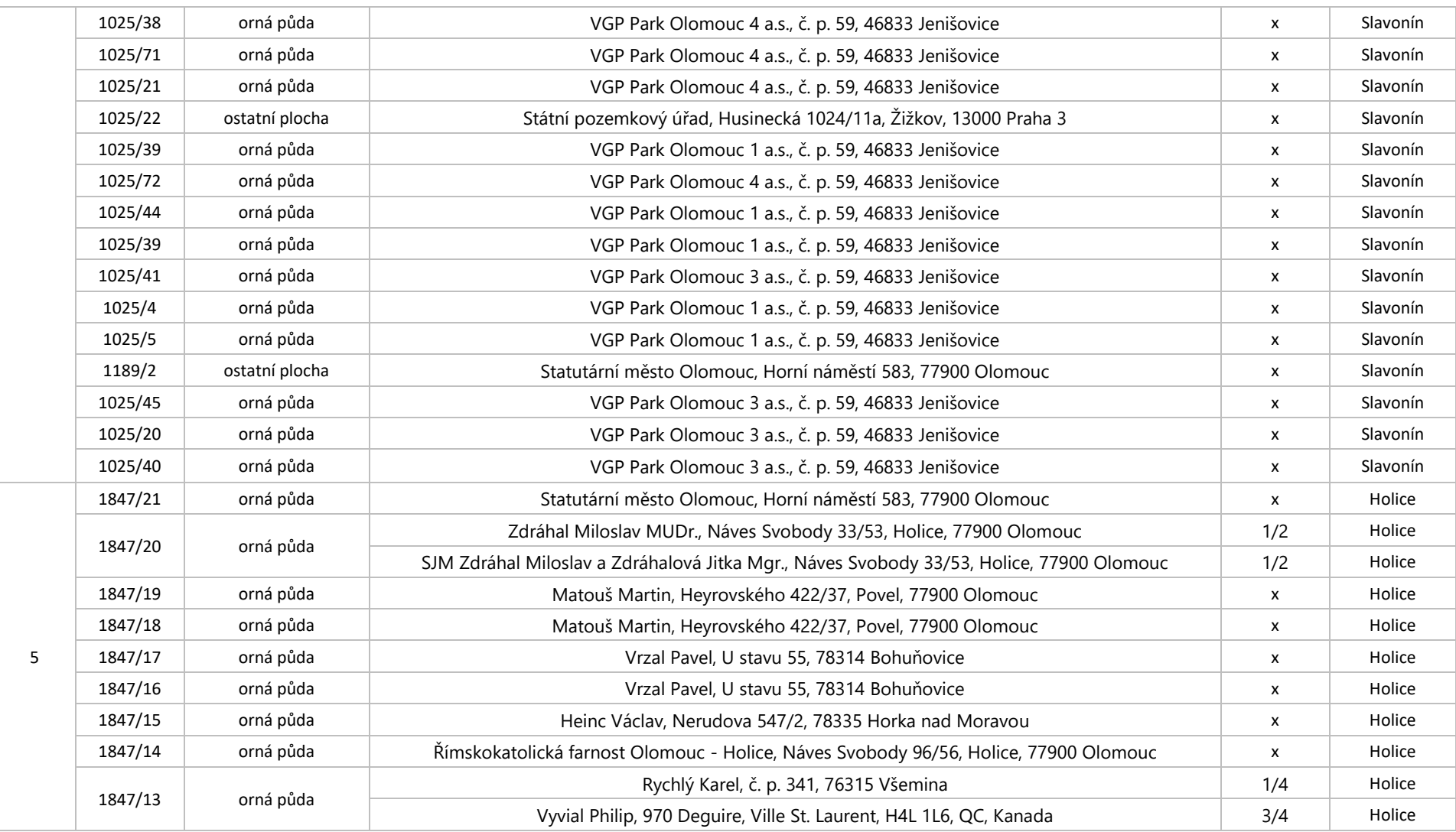

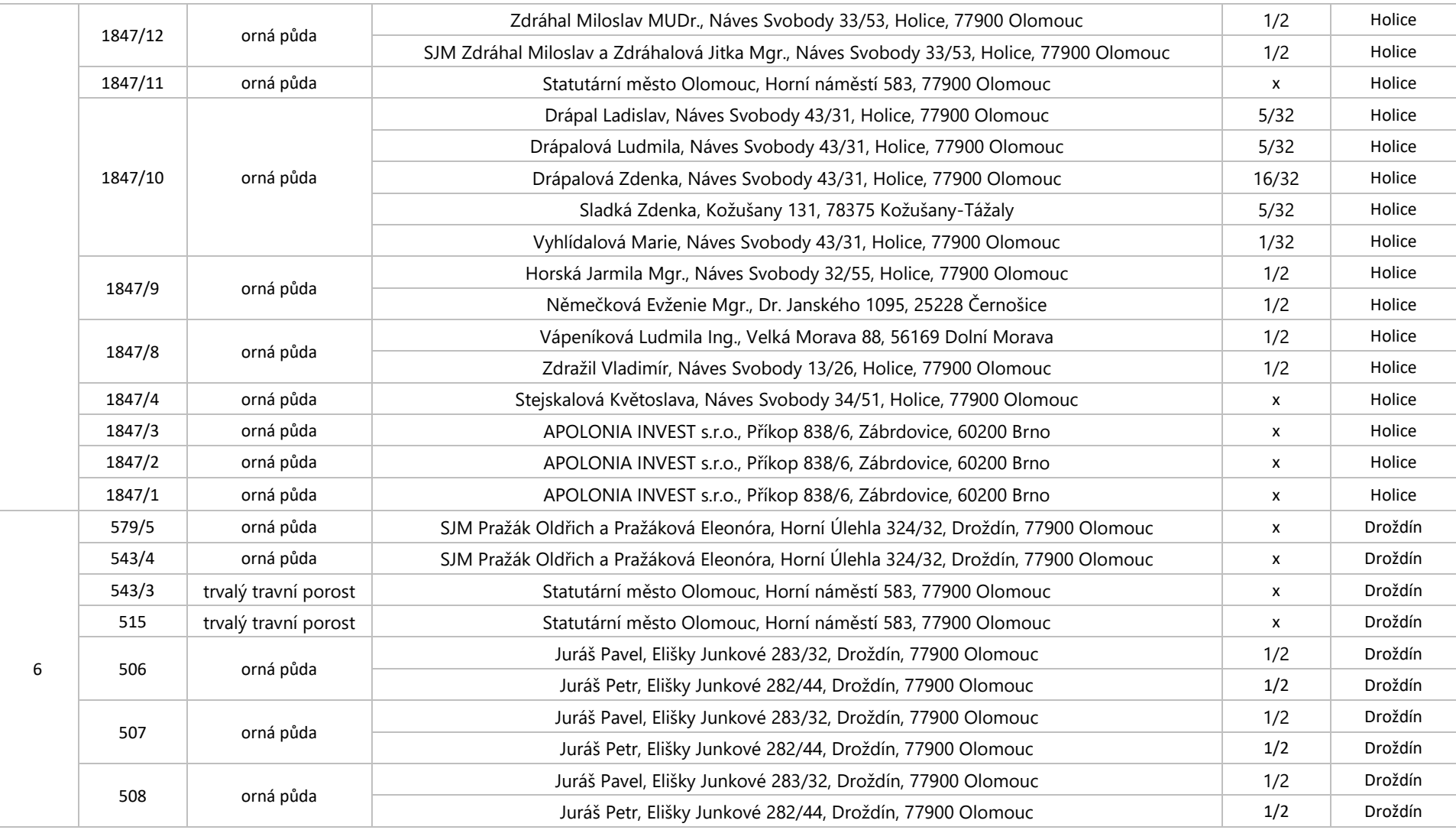

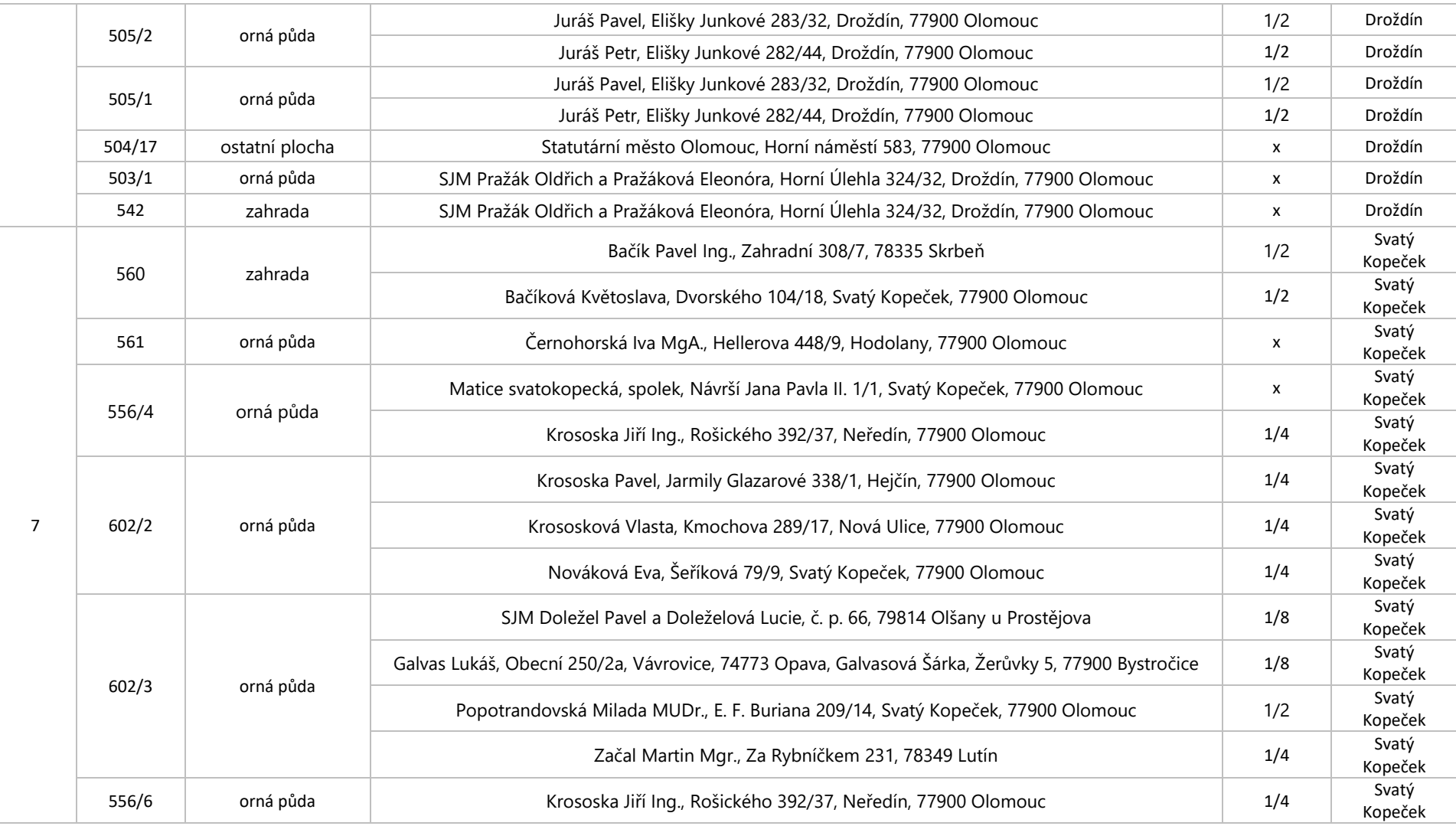

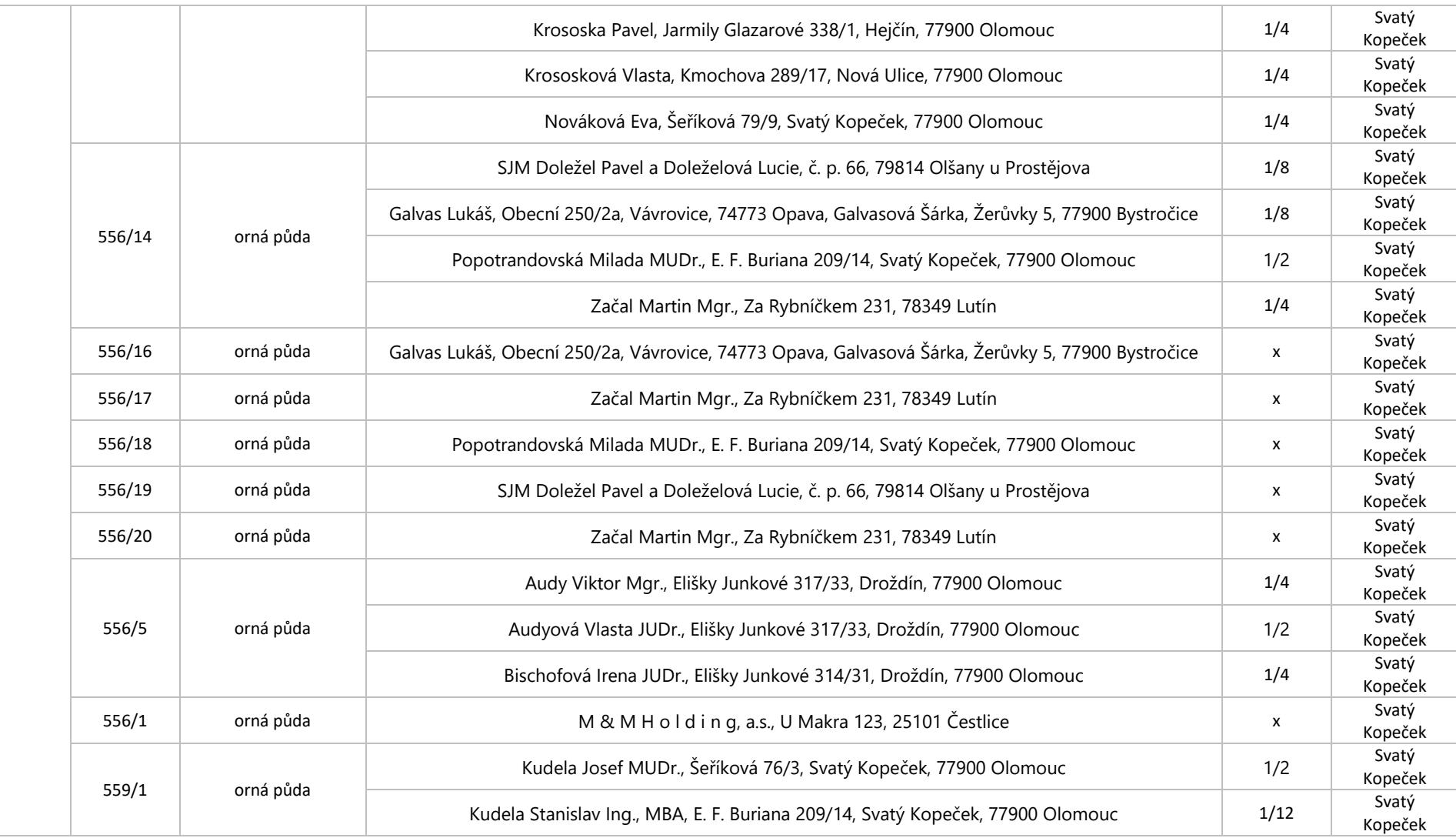

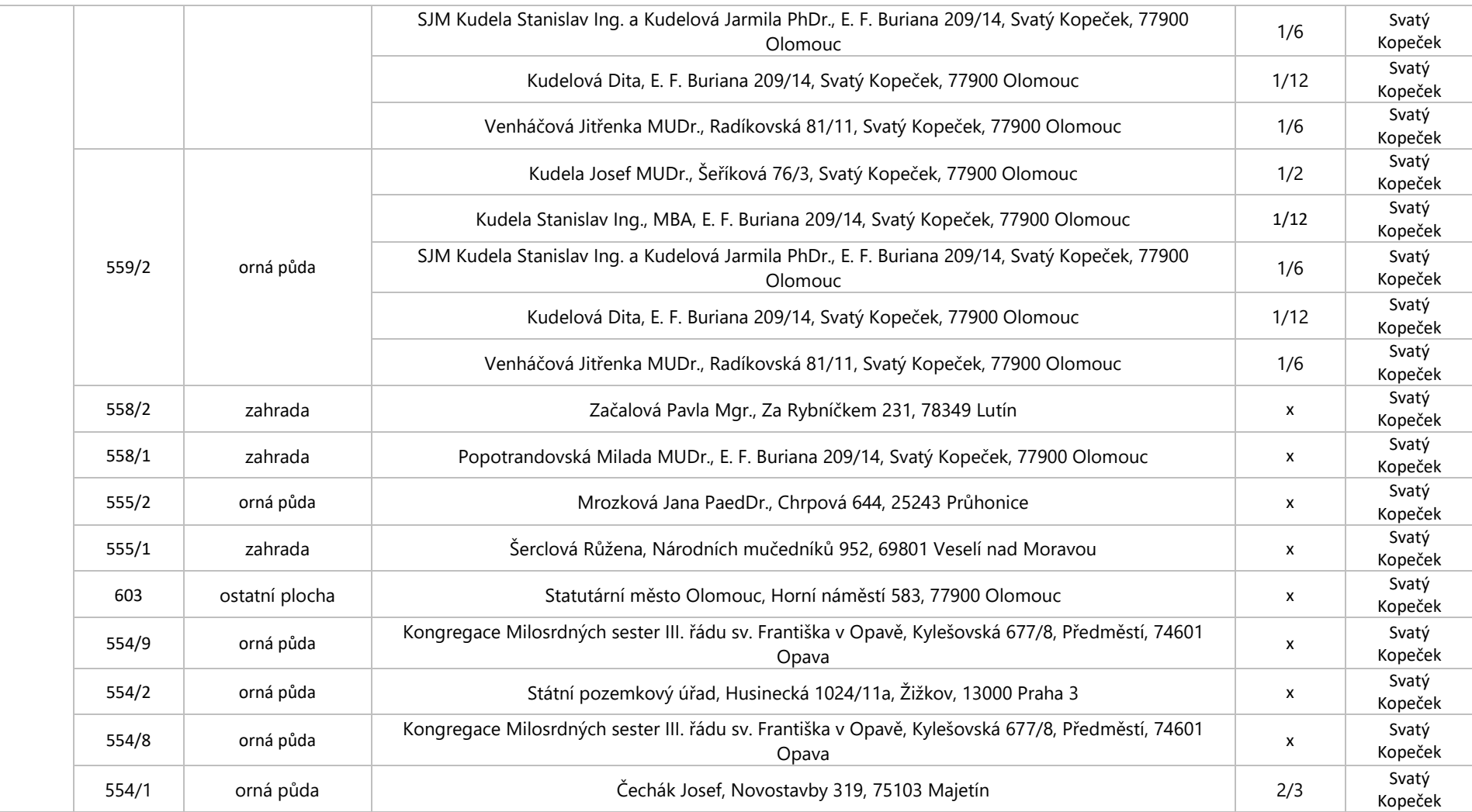

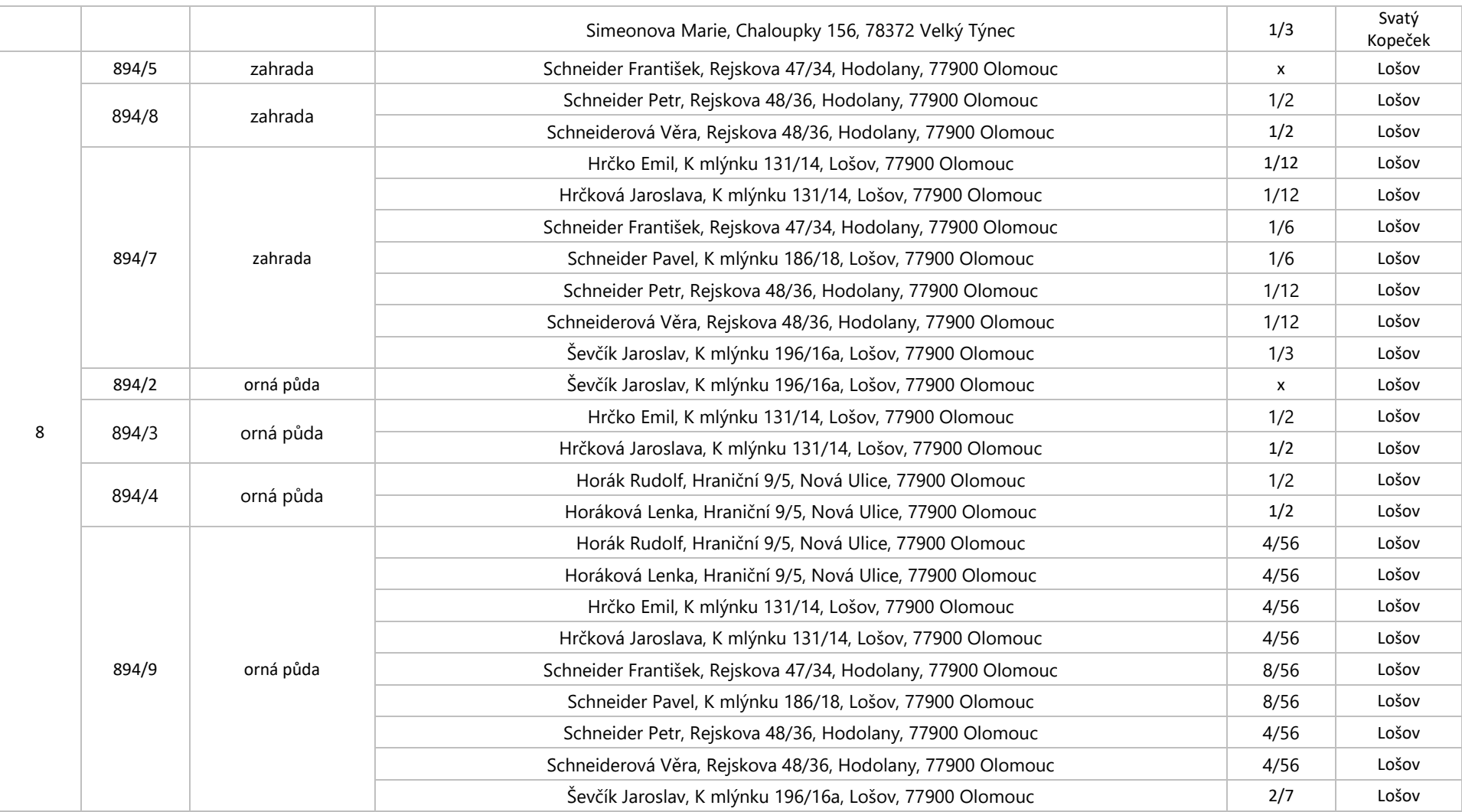

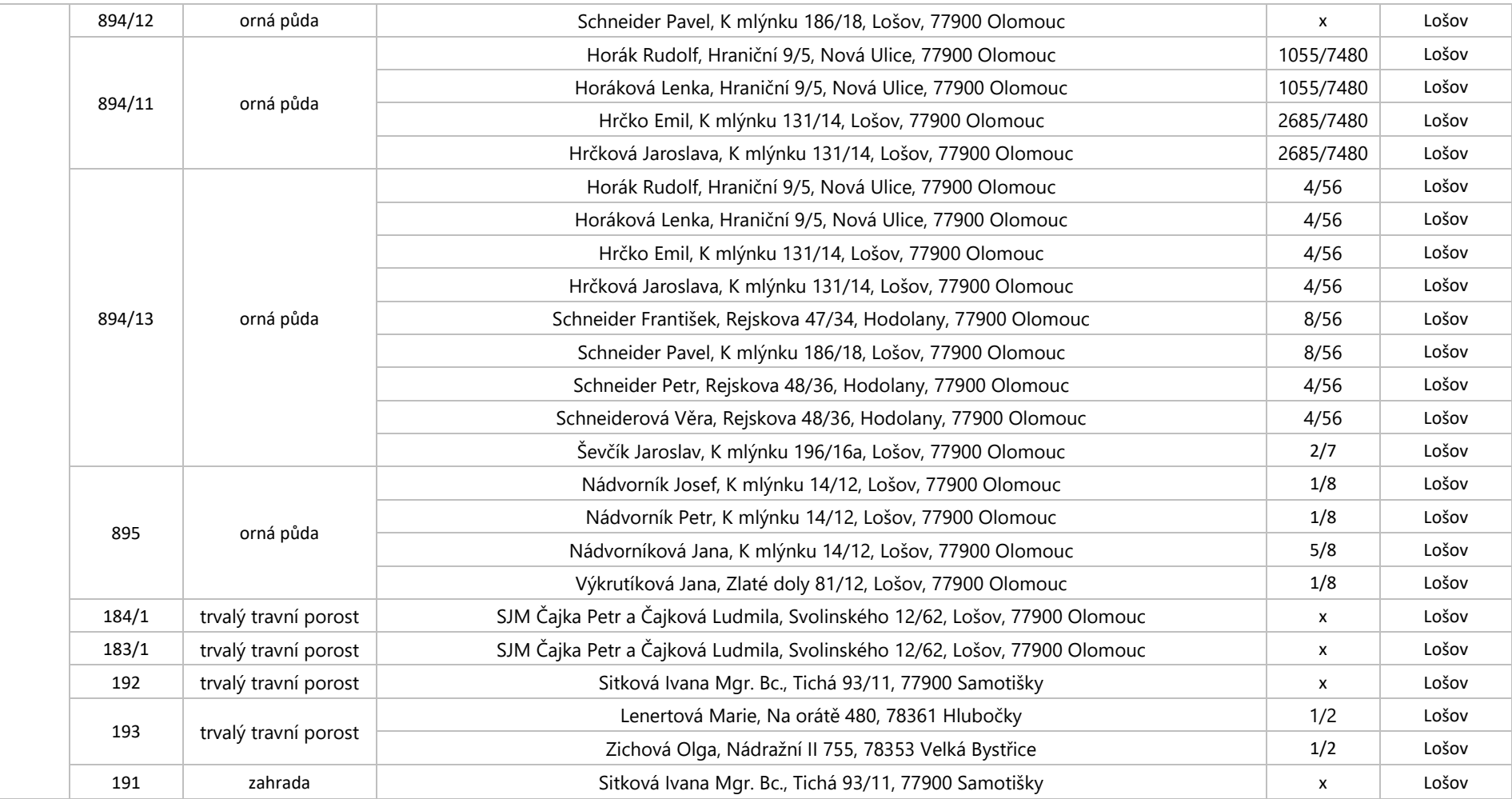

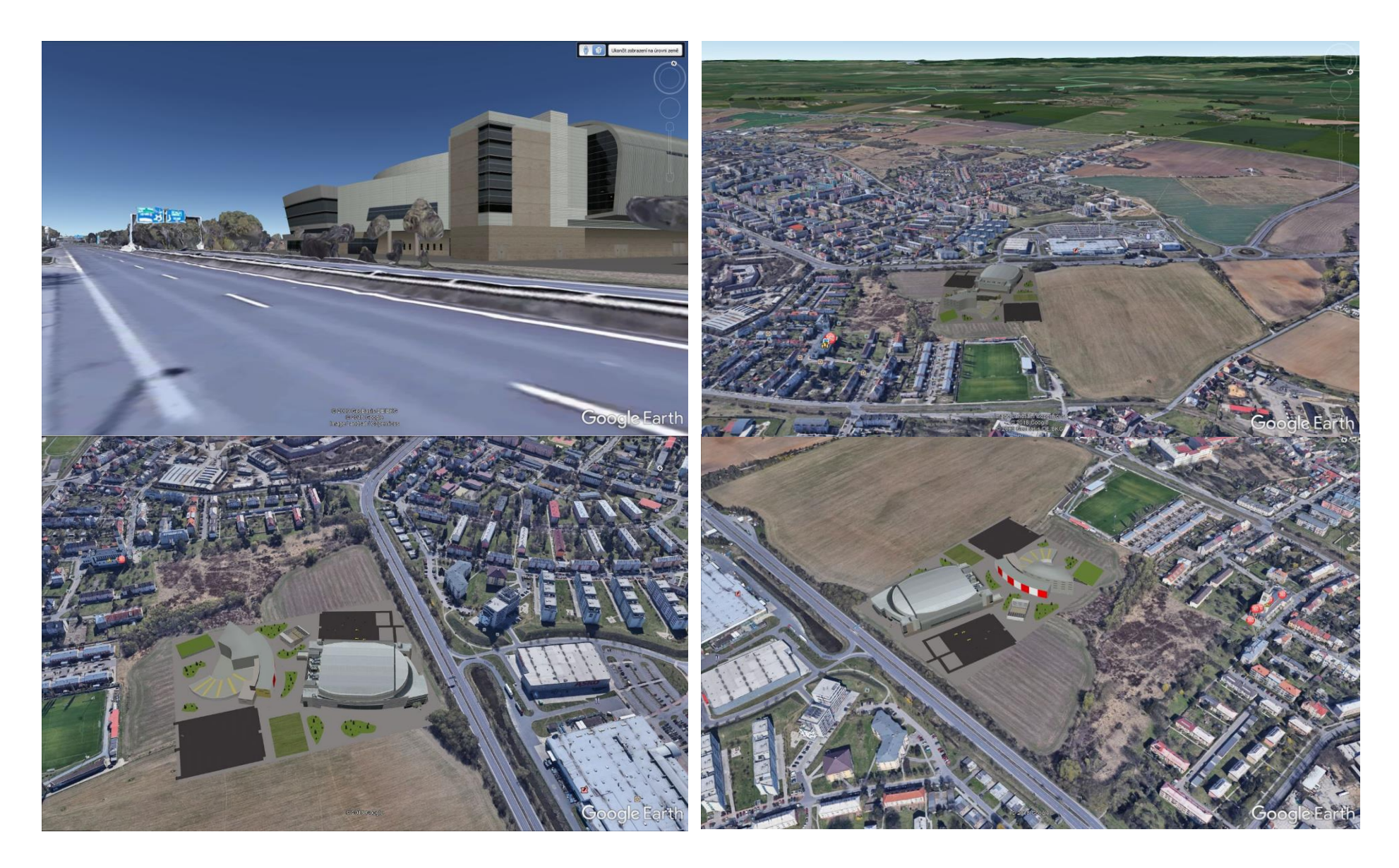

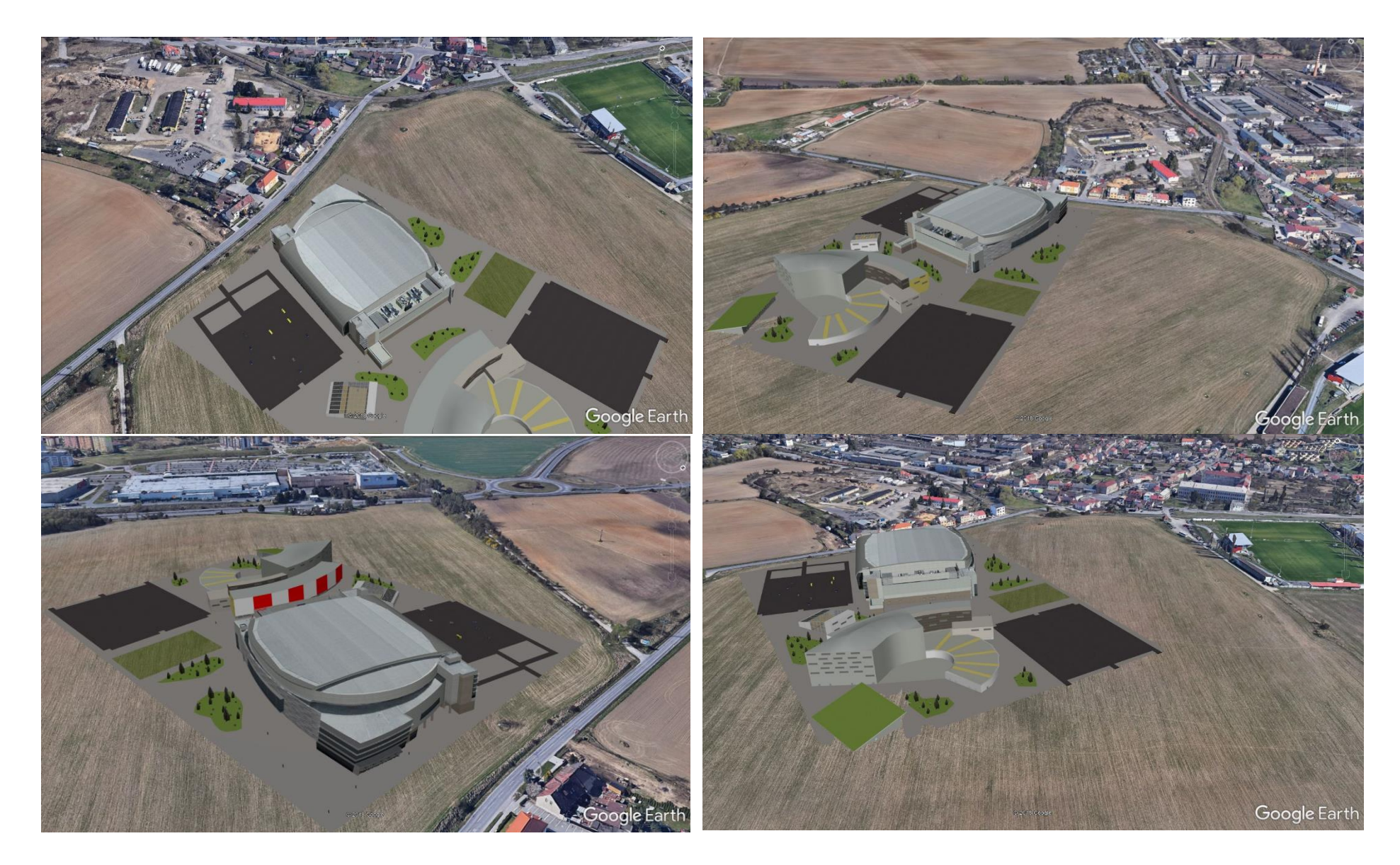

*Příloha 11: Statická vizualizace plochy č.1 (Olomouc 2018) Řešení č. 2*

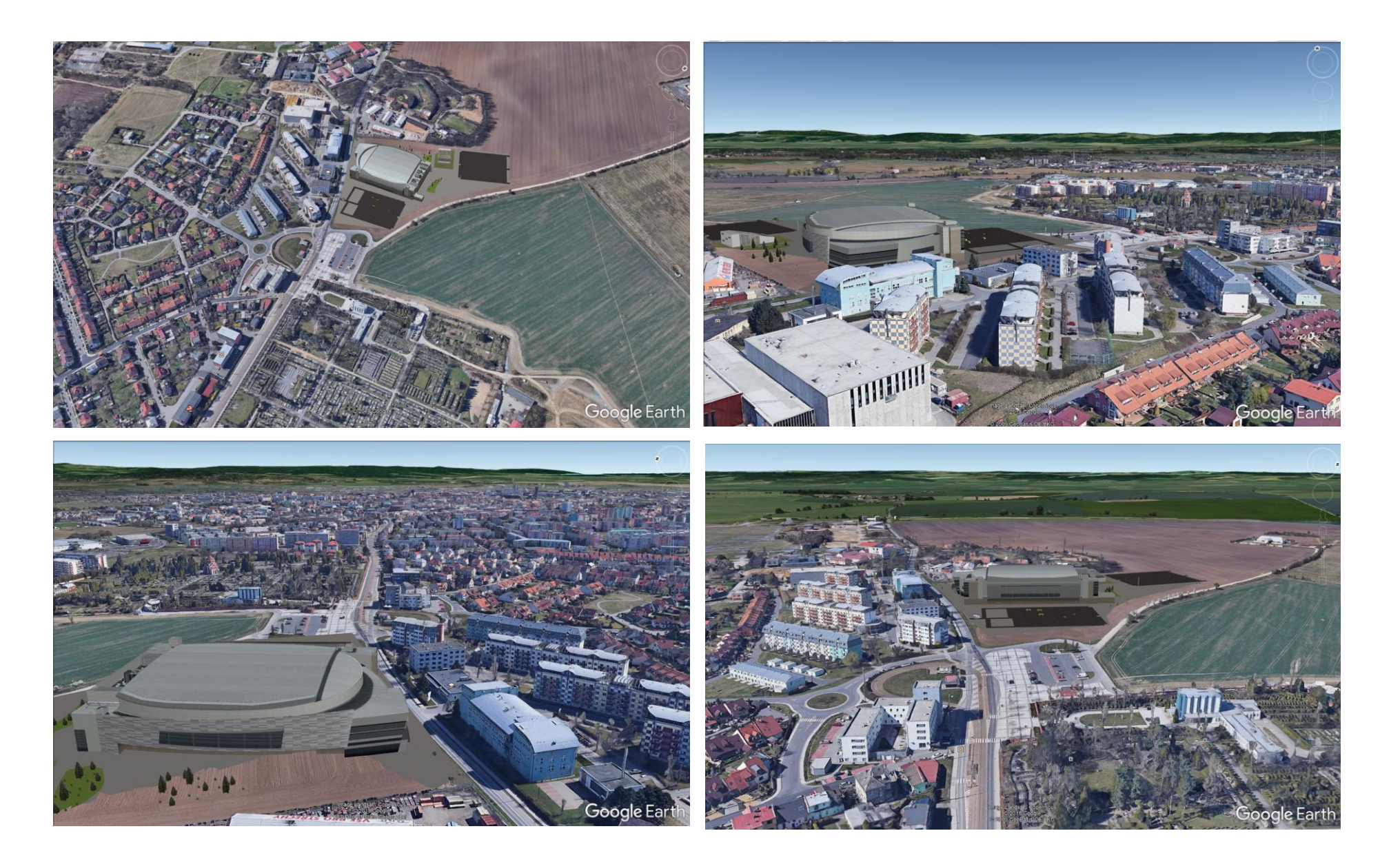

*Příloha 13: Statická vizualizace plochy č.2 (Olomouc 2018)*

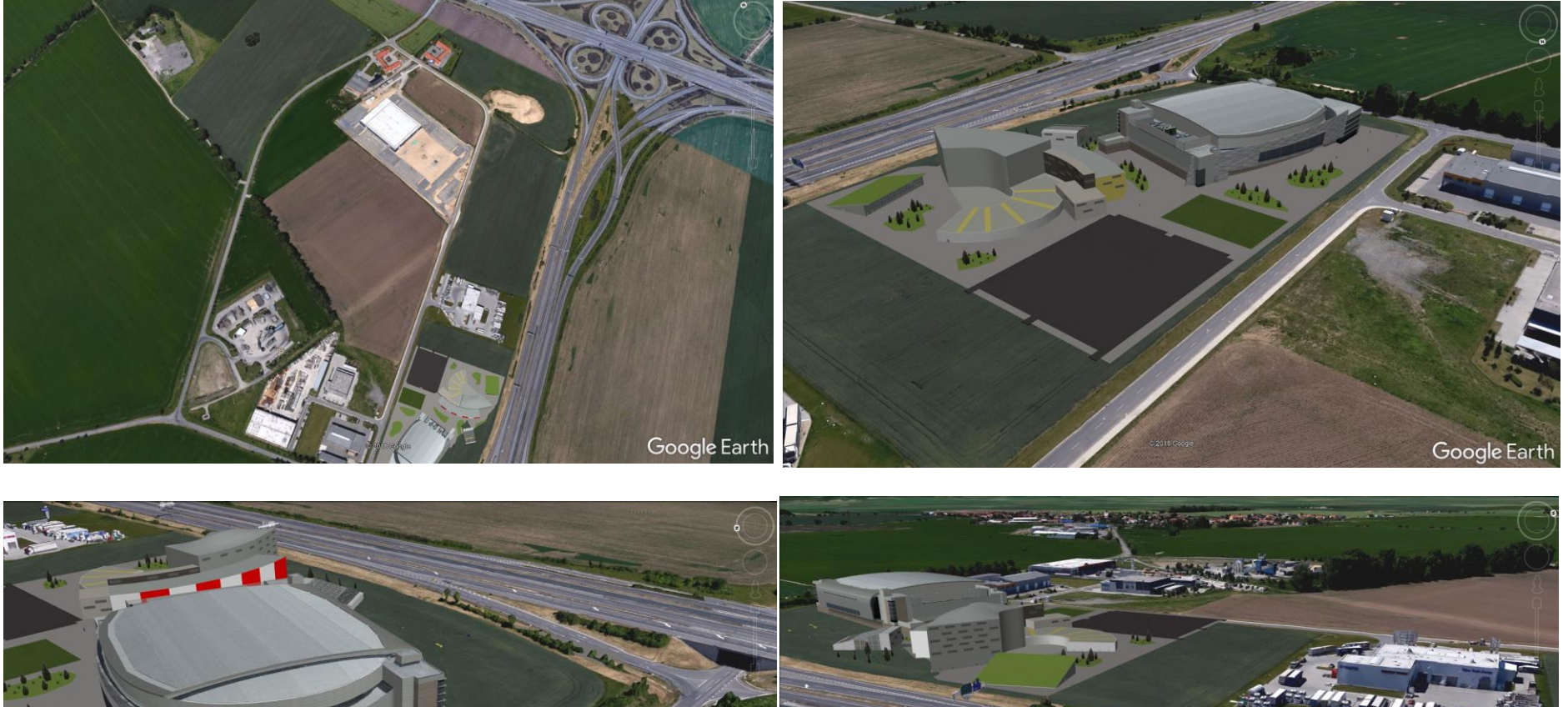

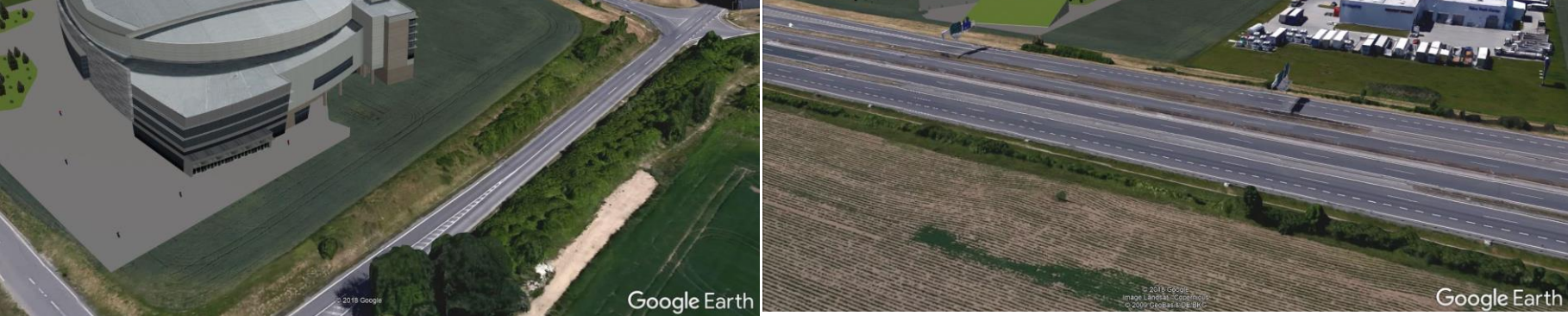

*Příloha 15: Statická vizualizace plochy č.3 (Olomouc 2018)*

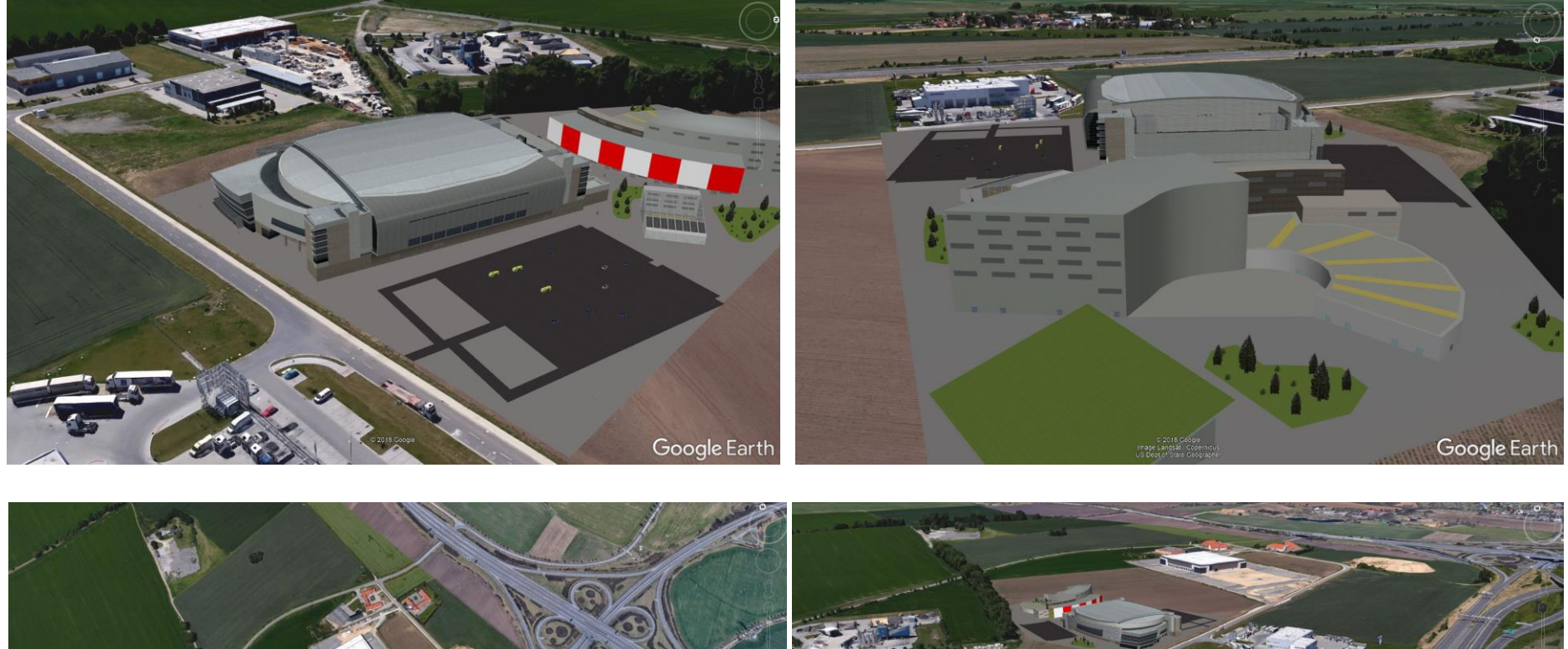

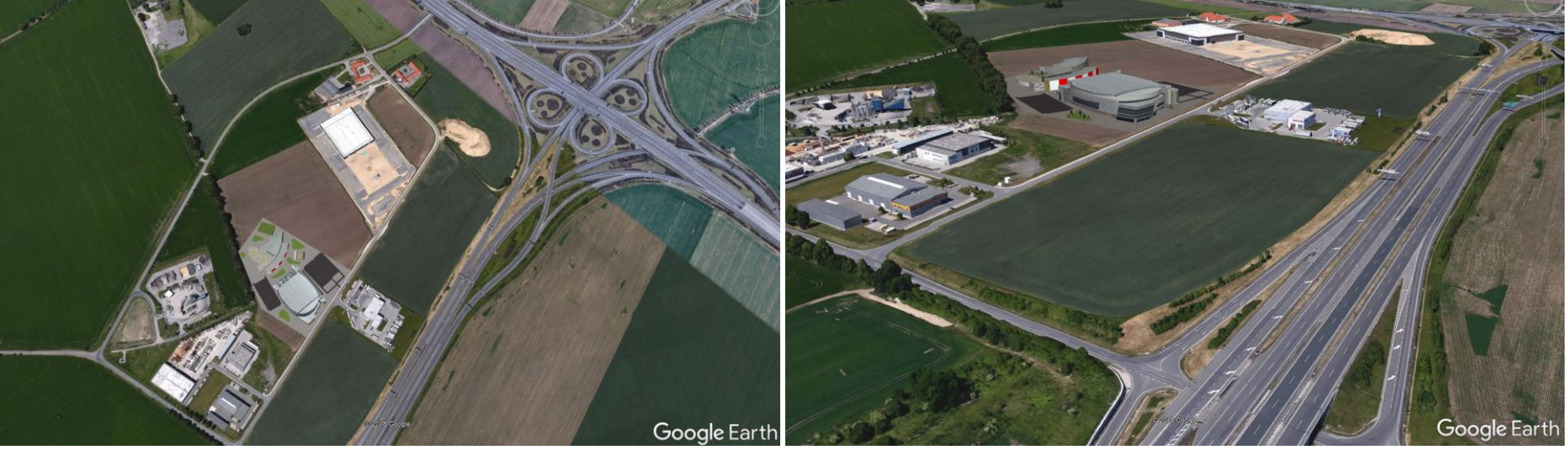

*Příloha 15: Statická vizualizace plochy č.3 (Olomouc 2018)*

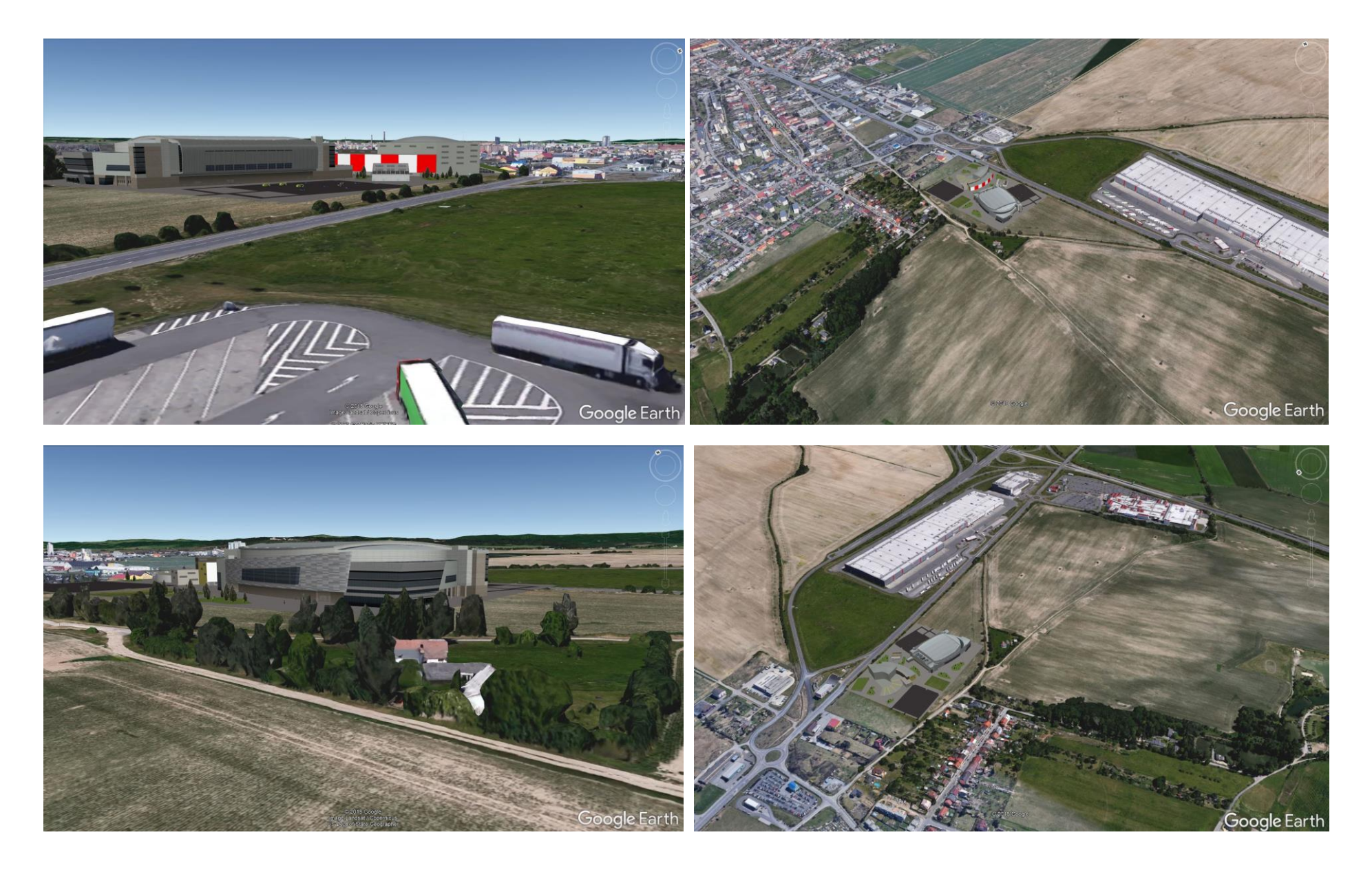

*Příloha 17: Statická vizualizace plochy č.3 (Olomouc 2018)*

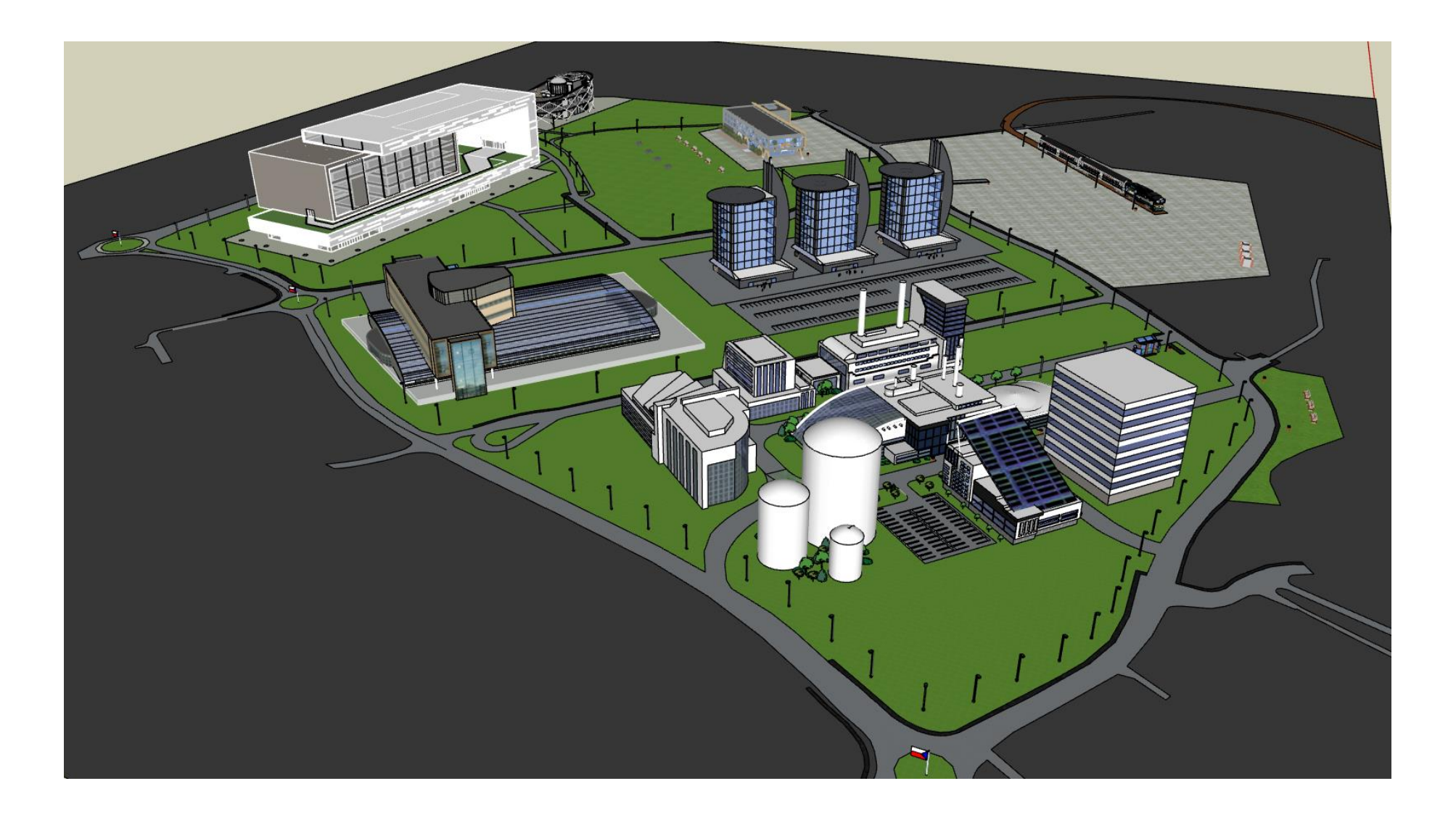

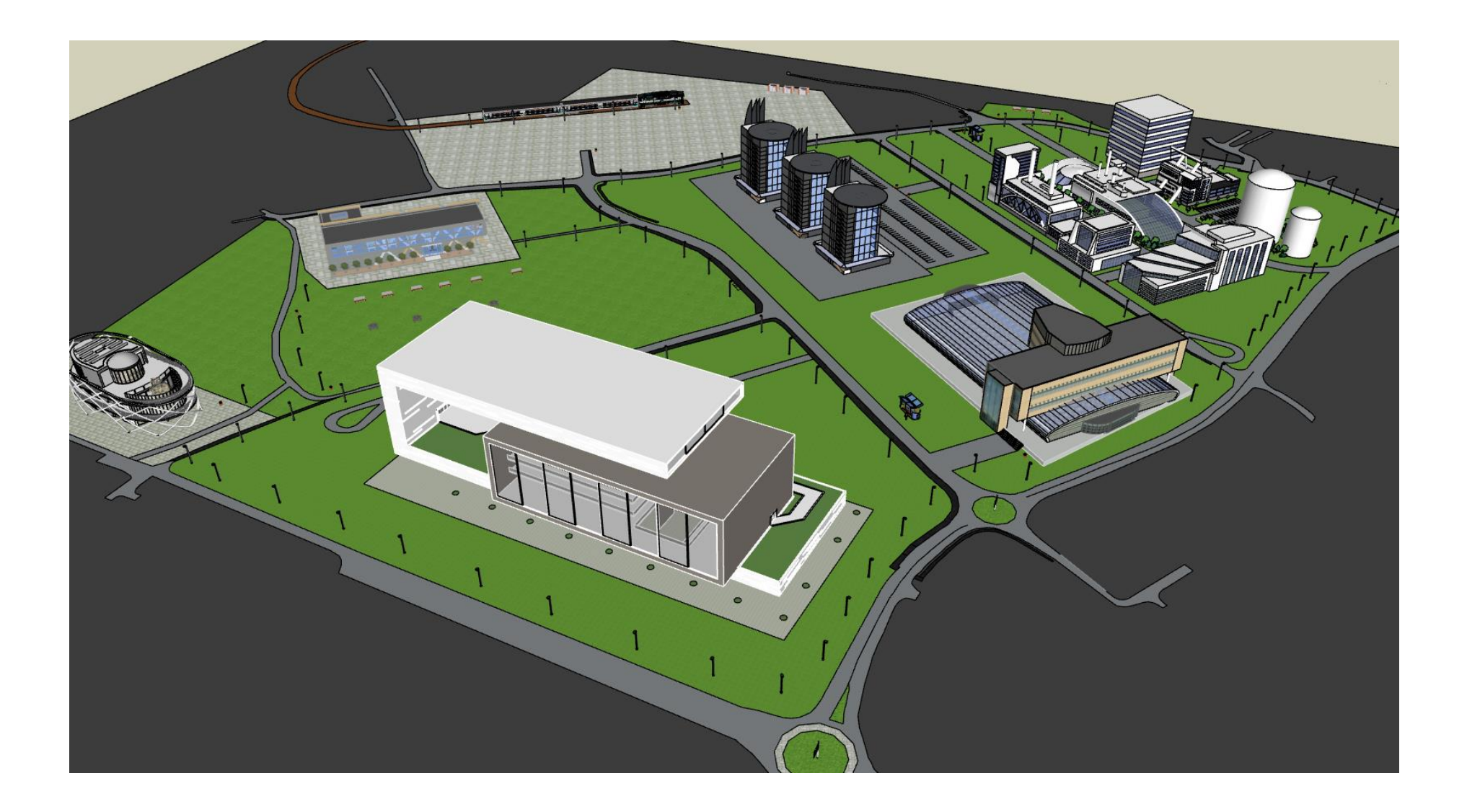

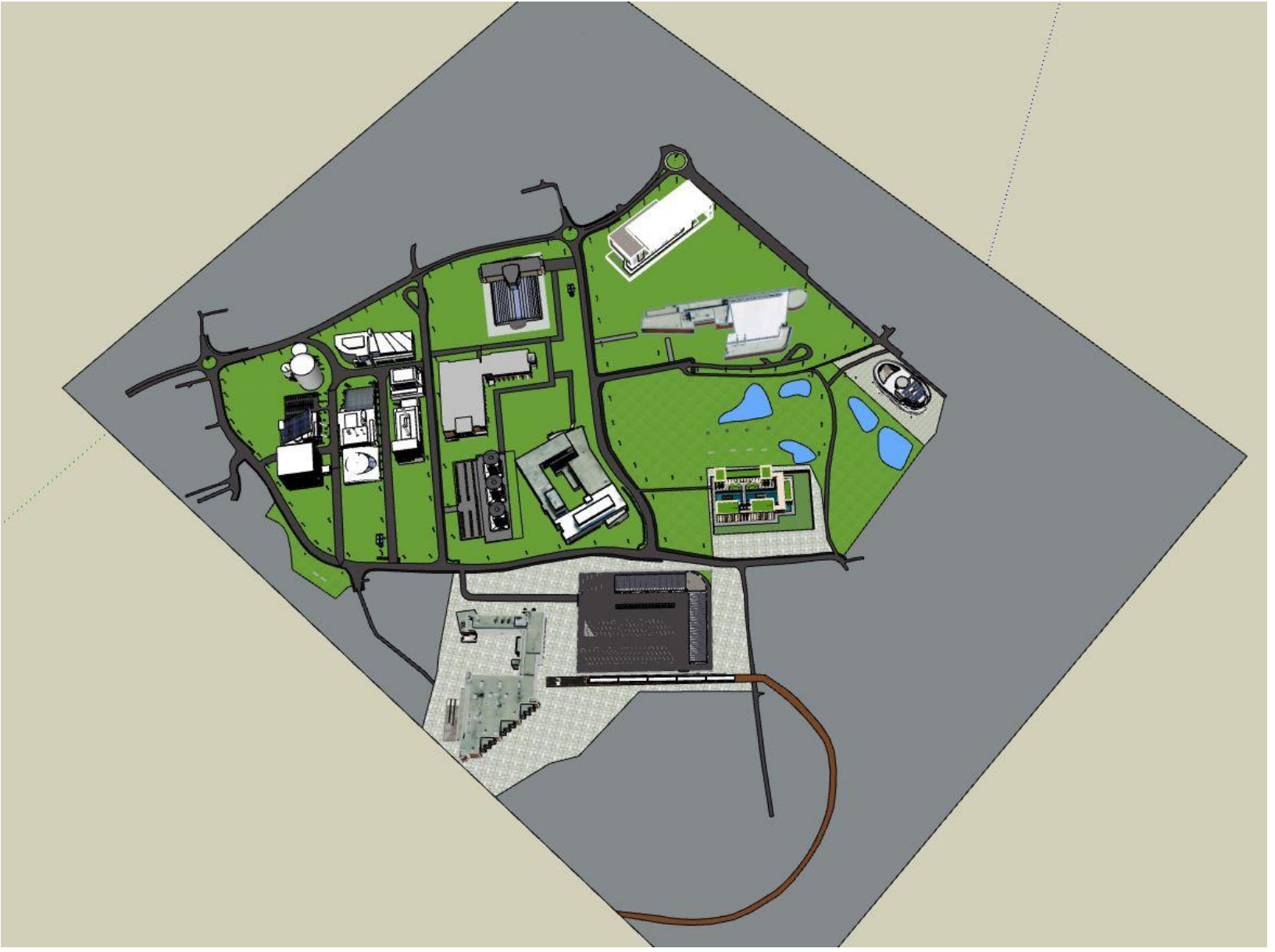

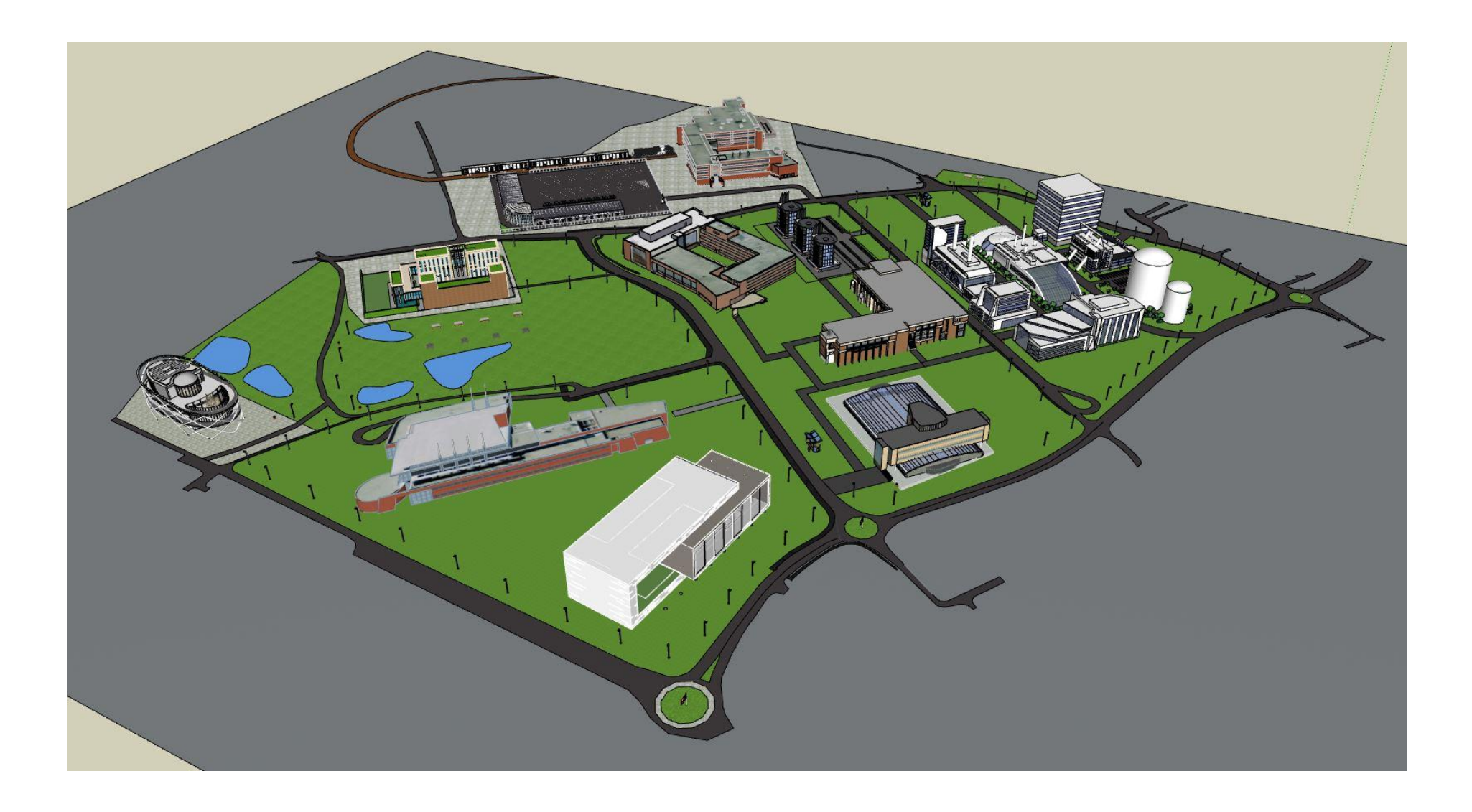

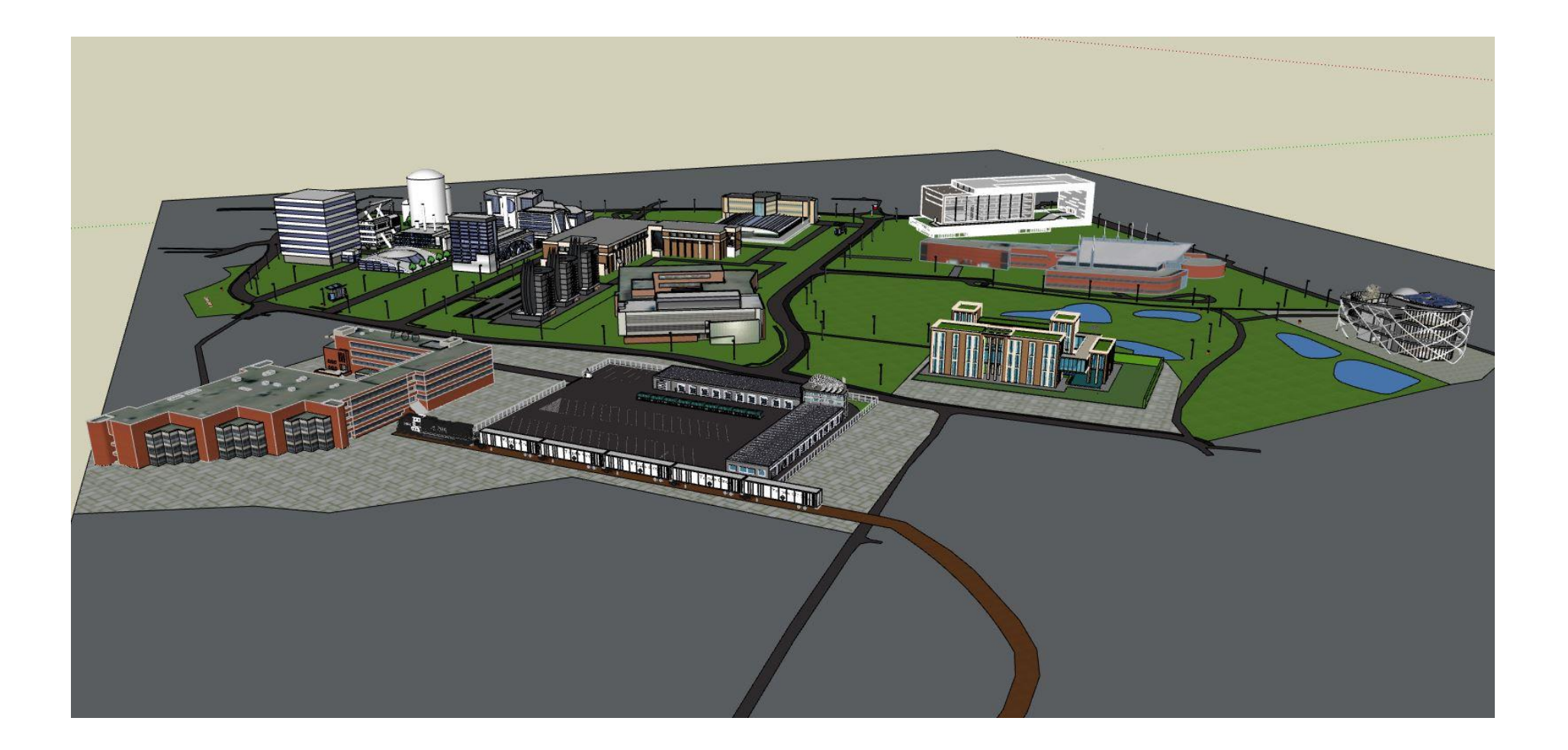